# **HANDBUCH**

# **IC-KP2-2HB18-2V1 Auswerteeinheit IDENTControl Compact mit Schnittstelle für CC-Link V2**

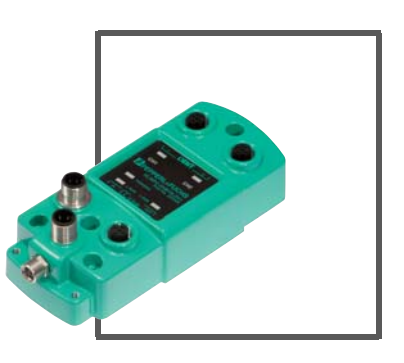

 $C<sub>f</sub>$ 

 $CC$ -Link  $V2$ 

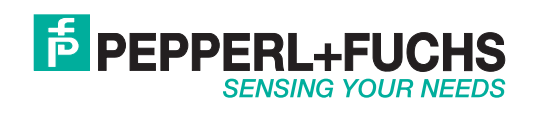

Es gelten die Allgemeinen Lieferbedingungen für Erzeugnisse und Leistungen der Elektroindustrie, herausgegeben vom Zentralverband Elektroindustrie (ZVEI) e.V. in ihrer neusten Fassung sowie die Ergänzungsklausel: "Erweiterter Eigentumsvorbehalt".

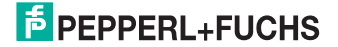

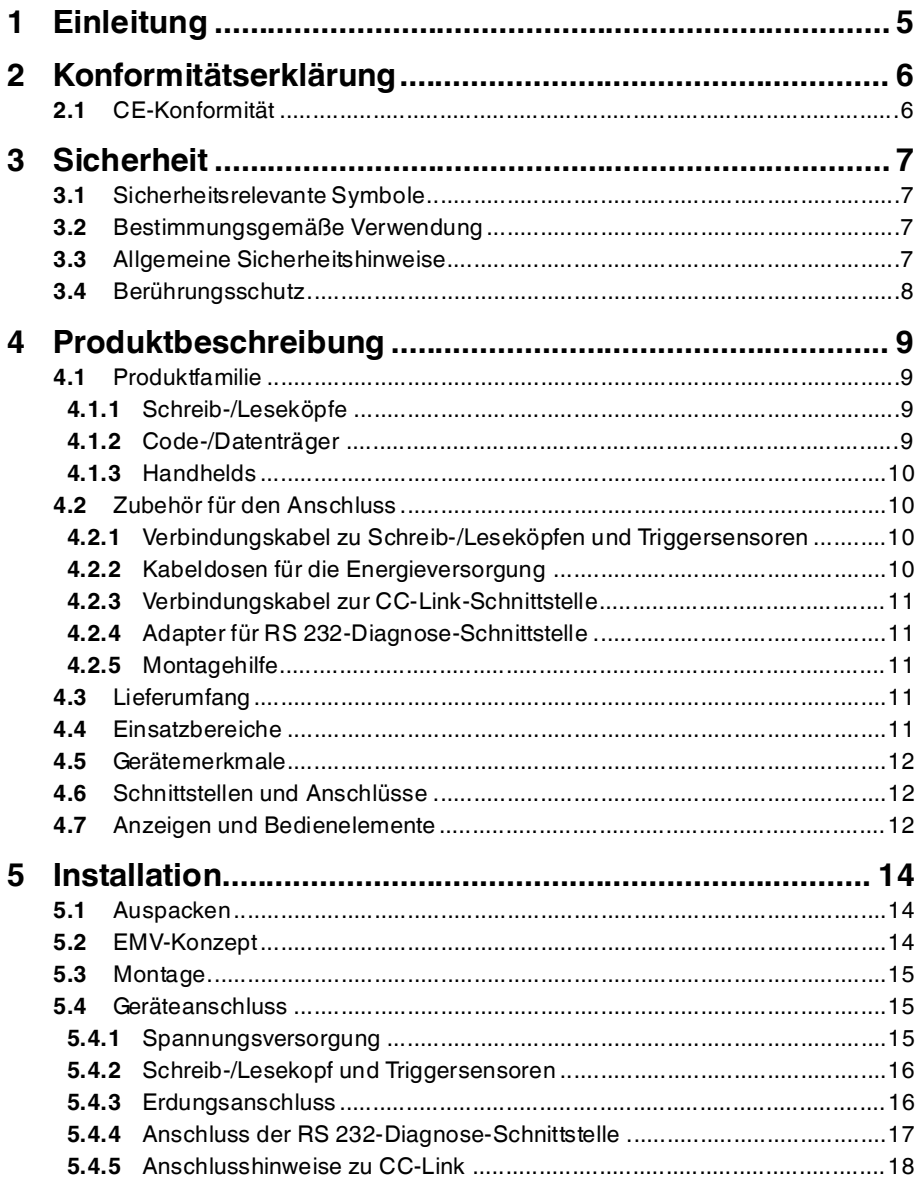

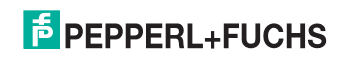

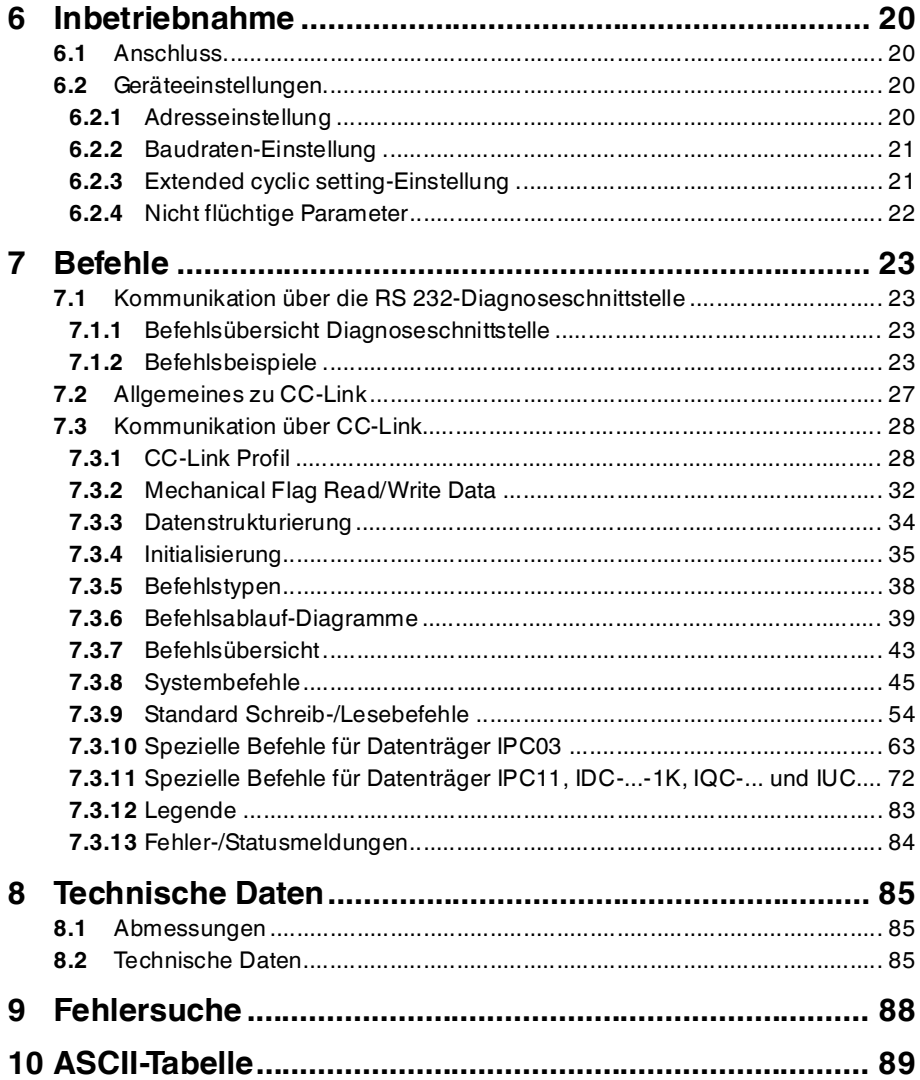

## 1 Einleitung

### <span id="page-4-0"></span>**Herzlichen Glückwunsch**

Sie haben sich für ein Gerät von Pepperl+Fuchs entschieden. Pepperl+Fuchs entwickelt, produziert und vertreibt weltweit elektronische Sensoren und Interface-Bausteine für den Markt der Automatisierungstechnik.

Bevor Sie dieses Gerät montieren und in Betrieb nehmen, lesen Sie diese Betriebsanleitung bitte sorgfältig durch. Die in dieser Betriebsanleitung enthaltenen Anleitungen und Hinweise dienen dazu, Sie schrittweise durch die Montage und Inbetriebnahme zu führen und so einen störungsfreien Gebrauch dieses Produktes sicher zu stellen. Dies ist zu Ihrem Nutzen, da Sie dadurch:

- den sicheren Betrieb des Gerätes gewährleisten
- den vollen Funktionsumfang des Gerätes ausschöpfen können
- Fehlbedienungen und damit verbundene Störungen vermeiden
- Kosten durch Nutzungsausfall und anfallende Reparaturen vermeiden
- die Effektivität und Wirtschaftlichkeit Ihrer Anlage erhöhen.

Bewahren Sie diese Betriebsanleitung sorgfältig auf, um sie auch bei späteren Arbeiten an dem Gerät zur Hand zu haben.

Bitte überprüfen Sie nach dem Öffnen der Verpackung die Unversehrtheit des Gerätes und die Vollständigkeit des Lieferumfangs.

#### **Verwendete Symbole**

Dieses Handbuch enthält die folgenden Symbole:

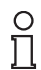

### *Hinweis!*

Neben diesem Symbol finden Sie eine wichtige Information.

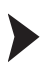

Handlungsanweisung

Neben diesem Symbol finden Sie eine Handlungsanweisung.

### **Kontakt**

Wenn Sie Fragen zum Gerät, Zubehör oder weitergehenden Funktionen haben, wenden Sie sich bitte an:

Pepperl+Fuchs GmbH Lilienthalstraße 200 68307 Mannheim Telefon: 0621 776-1111 Telefax: 0621 776-271111 E-Mail: fa-info@de.pepperl-fuchs.com

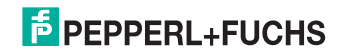

## 2 Konformitätserklärung

## 2.1 CE-Konformität

<span id="page-5-1"></span><span id="page-5-0"></span>Dieses Produkt wurde unter Beachtung geltender europäischer Normen und Richtlinien entwickelt und gefertigt.

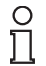

## *Hinweis!*

Sie können eine Konformitätserklärung separat anfordern.

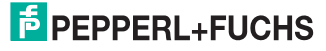

## 3 Sicherheit

## 3.1 Sicherheitsrelevante Symbole

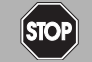

Dieses Symbol kennzeichnet eine unmittelbar drohende Gefahr.

Bei Nichtbeachten drohen Personenschäden bis hin zum Tod.

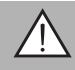

## *Warnung!*

<span id="page-6-1"></span><span id="page-6-0"></span>*Gefahr!*

Dieses Zeichen warnt vor einer möglichen Störung oder Gefahr.

Bei Nichtbeachten drohen Personenschäden oder schwerste Sachschäden.

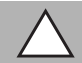

## *Vorsicht!*

Dieses Zeichen warnt vor einer möglichen Störung.

<span id="page-6-2"></span>Bei Nichtbeachten können Geräte oder daran angeschlossene Systeme und Anlagen bis hin zur völligen Fehlfunktion gestört werden.

## 3.2 Bestimmungsgemäße Verwendung

Die IDENTControl Compact IC-KP2-2HB18-2V1 ist eine Auswerteeinheit für Identifikationssysteme und verfügt über eine CC-Link-Schnittstelle. Sie können die IDENTControl Compact als Schaltschrankmodul oder für Feldanwendungen einsetzen. An die IDENTControl Compact können Sie geeignete induktive Schreib-/Leseköpfe, UHF-Antennen oder Triggersensoren anschließen. Dabei müssen Sie eine Verkabelung verwenden, die für das Systemkonzept geeignet ist.

Lesen Sie dieses Handbuch sorgfältig durch. Machen Sie sich mit dem Gerät vertraut, bevor Sie das Gerät montieren, installieren und in Betrieb nehmen.

Betreiben Sie das Gerät ausschließlich wie in dieser Anleitung beschrieben, damit die sichere Funktion des Geräts und der angeschlossenen Systeme gewährleistet ist. Der Schutz von Betriebspersonal und Anlage ist nur gegeben, wenn das Gerät entsprechend seiner bestimmungsgemäßen Verwendung eingesetzt wird.

## 3.3 Allgemeine Sicherheitshinweise

<span id="page-6-3"></span>Das Gerät darf nur von eingewiesenem Fachpersonal entsprechend der vorliegenden Betriebsanleitung betrieben werden.

Eigene Eingriffe und Veränderungen sind gefährlich und es erlischt jegliche Garantie und Herstellerverantwortung. Falls schwerwiegende Störungen an dem Gerät auftreten, setzen Sie das Gerät außer Betrieb. Schützen Sie das Gerät gegen versehentliche Inbetriebnahme. Schicken Sie das Gerät zur Reparatur an Pepperl+Fuchs.

Der Anschluss des Gerätes und Wartungsarbeiten unter Spannung dürfen nur durch eine elektrotechnische Fachkraft erfolgen.

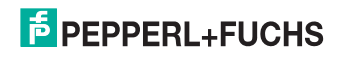

Die Verantwortung für das Einhalten der örtlich geltenden Sicherheitsbestimmungen liegt beim Betreiber.

Verwahren Sie das Gerät bei Nichtbenutzung in der Originalverpackung auf. Diese bietet dem Gerät einen optimalen Schutz gegen Stöße und Feuchtigkeit.

Halten Sie die zulässigen Umgebungsbedingungen ein.

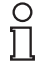

## *Hinweis!*

### *Entsorgung*

<span id="page-7-0"></span>Elektronikschrott ist Sondermüll. Beachten Sie zu dessen Entsorgung die einschlägigen Gesetze im jeweiligen Land sowie die örtlichen Vorschriften.

## 3.4 Berührungsschutz

Zur Verbesserung der Störfestigkeit bestehen die Gehäuse unserer Komponenten teilweise oder ganz aus Metall.

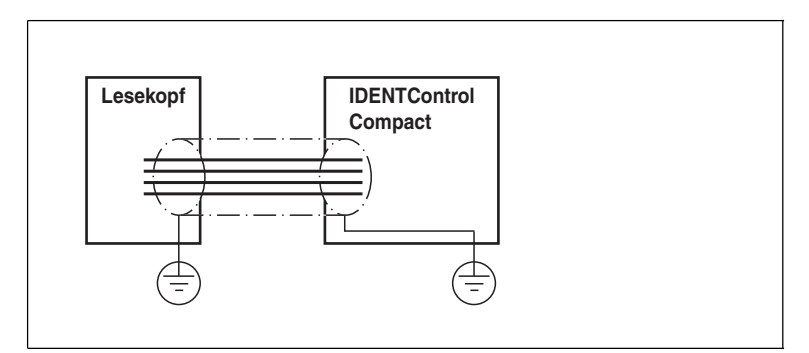

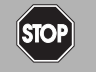

## **Stromschlag**

*Gefahr!*

Zum Schutz vor gefährlichen Spannungen im Störungsfall des SELV-Netzteils müssen die metallischen Gehäuseteile mit der Schutzerde verbunden werden!

Siehe Kapitel [5.4.3](#page-15-1)

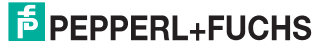

## 4 Produktbeschreibung

## 4.1 Produktfamilie

<span id="page-8-1"></span><span id="page-8-0"></span>Der Markenname IDENTControl steht für ein komplettes Identifikationssystem. Das System besteht aus der Auswerteeinheit IDENTControl Compact inklusive Bus-Schnittstelle, aus induktiven Schreib-/Leseköpfen (125 kHz und 13,56 MHz), aus Schreib-/Leseköpfen mit elektromagnetischer Kopplung (UHF mit 868 MHz) sowie aus den dazugehörigen Code- und Datenträgern in vielen Bauformen. Dabei ist die IDENTControl Compact offen für die Anbindung weiterer Identifikationssysteme.

Das System ist für den Schaltschrankeinsatz ebenso geeignet wie für eine Feldanwendung in IP67. Die Schnittstelle zum übergeordneten Feldbus ist im Gehäuse integriert und alle Anschlüsse sind steckbar ausgeführt. Das ermöglicht eine einfache Installation und im Fehlerfall einen schnellen, fehlerfreien Gerätetausch. Das durchgängige EMV-Konzept (Metallgehäuse, Erdungsführung, abgeschirmte Leitungen) bietet hohe Störsicherheit.

### 4.1.1 Schreib-/Leseköpfe

<span id="page-8-2"></span>Für die IDENTControl Compact stehen verschiedene Schreib-/Leseköpfe in unterschiedlichen Bauformen zur Verfügung. Passend zur Ihrer Anwendung können Sie induktive Schreib-/Leseköpfe (125 kHz und 13,56 MHz) oder Schreib- /Leseköpfe mit elektromagnetischer Kopplung (UHF mit 868 MHz) anschließen.

### 4.1.2 Code-/Datenträger

### <span id="page-8-3"></span>**Code-/Datenträger 125 kHz (induktiv)**

Für diesen Frequenzbereich gibt es Code- und Datenträger in einer Vielzahl von Bauformen, vom 3 mm dünnen Glasröhrchen bis hin zum Transponder mit 50 mm Durchmesser. Datenträger sind lieferbar für Temperaturen bis 300 °C (max. 5 min) in chemisch resistenten Gehäusen, zum Einbau in Metall und in Schutzart IP68/IP69K. Die Codeträger IPC02-... bieten 40 Bit Fixcode. Die Datenträger IPC03-... haben 928 Bit frei programmierbaren Speicher und einen unveränderlichen Fixcode von 32 Bit. Mit den Codeträgern IPC11-... können Sie frei festlegbare 40 Bit Fixcodes erzeugen. Diese können Sie als permanente Fixcodes verwenden oder immer wieder neu definieren.

### **Datenträger 13,56 MHz (induktiv)**

Datenträger in diesem Frequenzbereich speichern größere Datenmengen und bieten eine deutlich höhere Lesegeschwindigkeit als Datenträger des 125-kHz-Systems. Mit den Schreib-/Leseköpfen IQH-\* und IQH1-\* von Pepperl+Fuchs können Sie die meisten erhältlichen Datenträger mit dem Standard ISO 15693 einsetzen. Mit den Schreib-Leseköpfen IQH2-\* können Sie Datenträger mit dem Standard ISO 14443A verwenden.

Die 13,56 MHz-Technologie erlaubt auch Bauformen von sogenannten Smart Labels (Datenträger als Klebefolie mit aufgedrucktem optischen Barcode). Derzeit verfügbare Datenträger haben eine Speicherkapazität von 64 Bit Fixcode und maximal 2 kByte frei programmierbaren Speicher

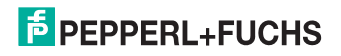

## 4.1.3 Handhelds

<span id="page-9-0"></span>Zur Prozesskontrolle (Schreib-/Lesefunktionen, Initialisierung von Datenträgern) stehen verschiedene mobile Schreib-/Lesegeräte zur Verfügung.

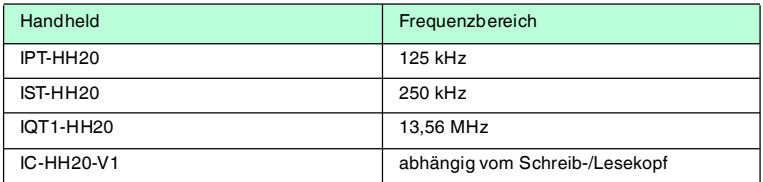

## 4.2 Zubehör für den Anschluss

### 4.2.1 Verbindungskabel zu Schreib-/Leseköpfen und Triggersensoren

<span id="page-9-2"></span><span id="page-9-1"></span>Zum Anschluss der Schreib-/Leseköpfe und Triggersensoren stehen passende Verbindungskabel mit Abschirmung zur Verfügung.

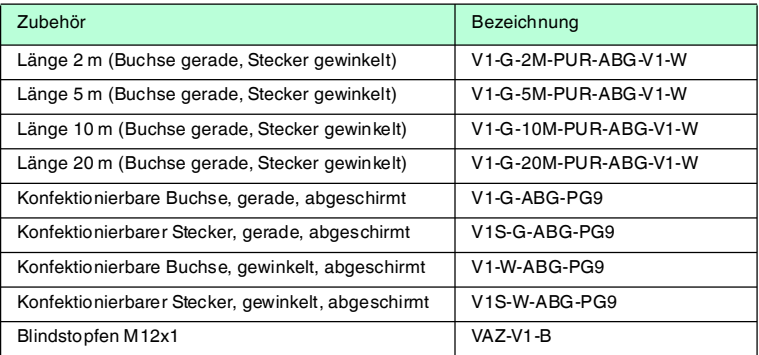

## 4.2.2 Kabeldosen für die Energieversorgung

<span id="page-9-3"></span>Zum Anschluss der IDENTControl Compact an die Energieversorgung stehen Ihnen passende M12-Buchsen mit offenem Kabelende in verschiedenen Längen zur Verfügung.

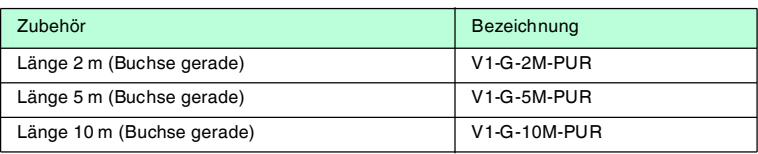

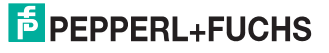

## 4.2.3 Verbindungskabel zur CC-Link-Schnittstelle

<span id="page-10-0"></span>Die IDENTControl Compact verfügt über zwei M12-Steckverbinder. Der Anschluss an den Bus erfolgt über handelsübliche CC-Link-Kabel mit M12- Steckverbindern. Wenn Sie die Auswerteeinheit ohne Beeinträchtigung des Busses während des Betriebs austauschen möchten (Hot-Plug-Fähigkeit), schließen Sie die Auswerteeinheit über ein Y-Verbindungskabel am Anschluss **CC-Link IN** an.

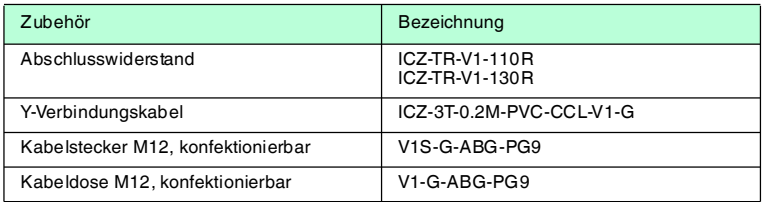

### 4.2.4 Adapter für RS 232-Diagnose-Schnittstelle

<span id="page-10-1"></span>Um die IDENTControl Compact zur Diagnose über die RS 232-Diagnose-Schnittstelle anzuschließen, steht ein passender Adapter zur Verfügung.

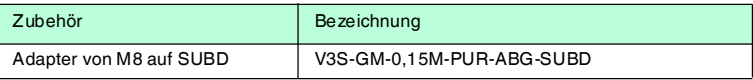

### 4.2.5 Montagehilfe

<span id="page-10-2"></span>Zur Montage der IDENTControl Compact auf eine Hutschiene ist eine Montagehilfe erhältlich.

<span id="page-10-3"></span>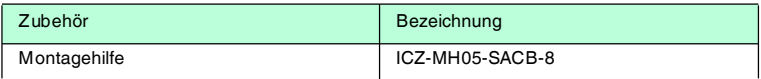

## 4.3 Lieferumfang

Im Lieferumfang ist enthalten:

- 1 IDENTControl Compact Auswerteeinheit
- 1 Kurzanleitung
- 2 Erdungsschrauben
- 2 Zahnscheiben
- <span id="page-10-4"></span>■ 2 Quetschverbinder

## 4.4 Einsatzbereiche

Das System eignet sich u. a. für folgende Anwendungen:

- Automatisierung
- Materialflusssteuerung in der Fertigung
- Betriebsdatenerfassung
- Zugangskontrolle
- Identifikation von z. B. Lagerbehältern, Paletten, Werkstückträgern, Abfallbehältern, Tanks, Containern

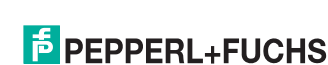

## 4.5 Gerätemerkmale

- <span id="page-11-0"></span>■ bis zu 2 Schreib-/Leseköpfe anschließbar
- alternativ 1 Schreib-/Lesekopf und 1 Triggersensor anschließbar
- <span id="page-11-1"></span>■ LED-Zustandsanzeigen für Buskommunikation und Schreib-/Leseköpfe

## 4.6 Schnittstellen und Anschlüsse

Die Auswerteeinheit IC-KP2-2HB18-2V1 hat folgende Schnittstellen und Anschlüsse:

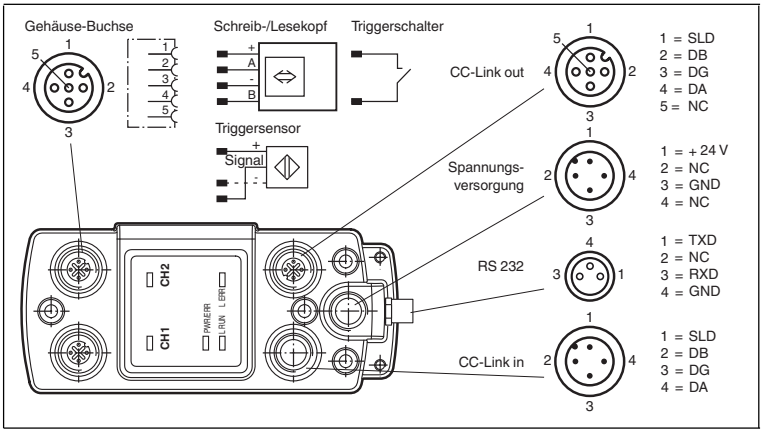

<span id="page-11-2"></span>Abbildung 4.1

## 4.7 Anzeigen und Bedienelemente

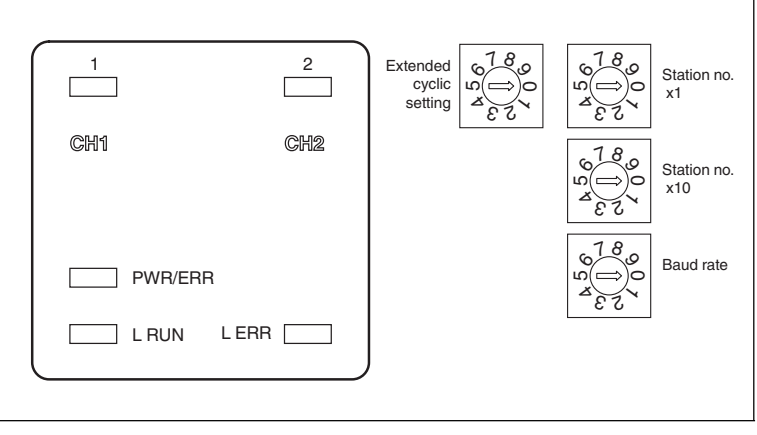

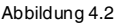

2012-09

# $\overline{5}$  PEPPERL+FUCHS

### **LEDs**

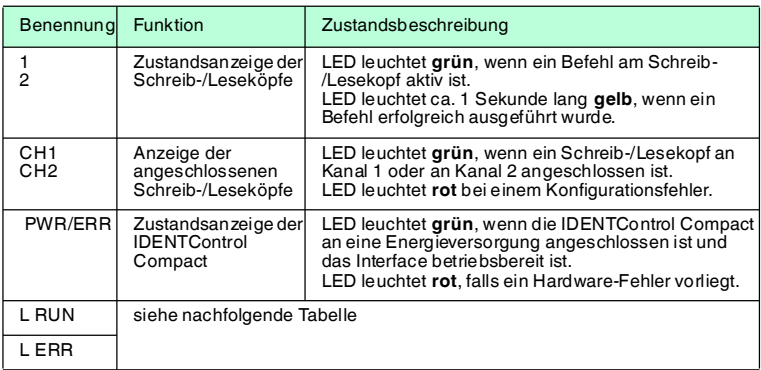

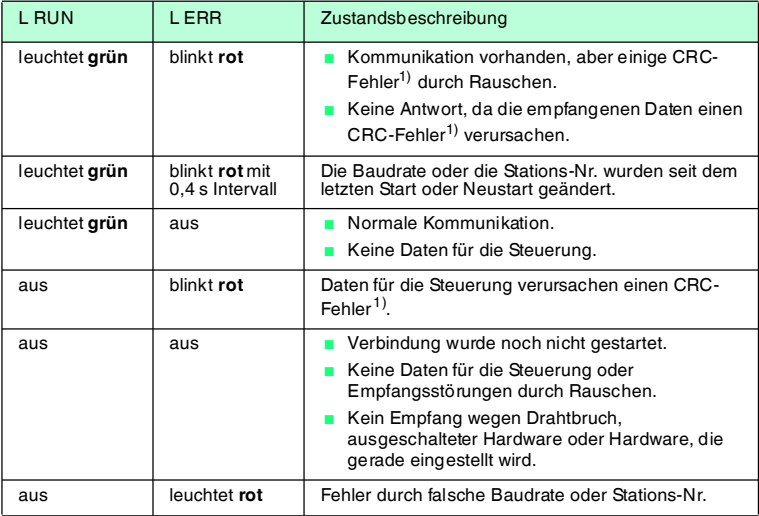

1) CRC = Cyclic Redundancy Check = zyklische Redundanzprüfung, Prüfsummenverfahren zum Erkennen von Fehlern bei der Datenübertragung

### **Bedienelemente**

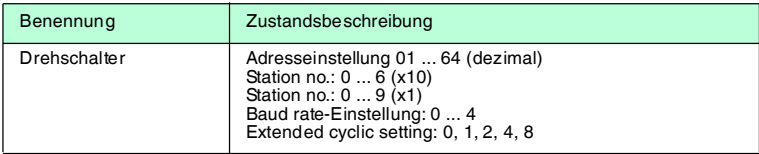

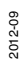

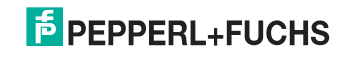

## 5 Installation

## 5.1 Auspacken

<span id="page-13-1"></span><span id="page-13-0"></span>Prüfen Sie die Ware beim Auspacken auf Beschädigungen. Benachrichtigen Sie im Falle eines Sachschadens die Post bzw. den Spediteur und verständigen Sie den Lieferanten.

Überprüfen Sie den Lieferumfang anhand Ihrer Bestellung und der Lieferpapiere auf:

- Liefermenge
- Gerätetyp und Ausführung laut Typenschild
- Zubehör
- Kurzanleitung

Bewahren Sie die Originalverpackung für den Fall auf, dass Sie das Gerät zu einem späteren Zeitpunkt einlagern oder verschicken.

<span id="page-13-2"></span>Bei Fragen wenden Sie sich bitte an Pepperl+Fuchs.

## 5.2 EMV-Konzept

Die hervorragende Störfestigkeit der IDENTControl Compact gegenüber Emission und Immission beruht auf dem durchgängigen Schirmungskonzept. Dabei wird das Prinzip des Faradayschen Käfigs genutzt. Störungen werden durch den Schirm abgefangen und über die Schutzerde-Anschlüsse sicher abgeleitet.

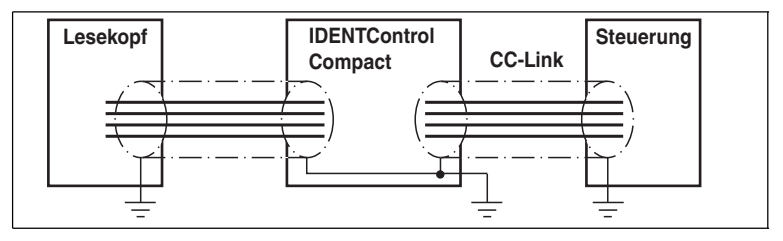

Abbildung 5.1

Die Schirmung von Leitungen dient der Ableitung elektromagnetischer Störungen. Zur Schirmung einer Leitung wird jede Seite des Schirms niederohmig und niederinduktiv mit Erde verbunden.

## *Hinweis!*

 $\frac{0}{\Pi}$ 

Wenn Sie Leitungen mit einer doppelten Schirmung verwenden, z. B. Drahtgeflecht und metallisierte Folie, müssen Sie die beiden Schirme bei der Konfektionierung der Kabel am Ende der Leitungen niederohmig miteinander verbinden.

Viele Störeinstrahlungen gehen von Versorgungskabeln aus, z. B. von der Zuleitung eines Drehstrommotors. Aus diesem Grund sollten Sie eine parallele Leitungsführung von Versorgungsleitungen und Daten-/Signalleitungen, insbesondere im gleichen Kabelkanal, vermeiden.

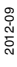

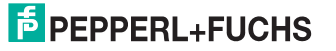

Das durchgängige Schirmungskonzept wird vervollständigt durch das Metallgussgehäuse der IDENTControl Compact und das Metallgehäuse der Schreib-/Leseköpfe.

Damit die Schirmung nicht durch das Metallgehäuse unterbrochen wird, müssen Sie die Schirme niederohmig und niederinduktiv an Erde anschließen. Die gesamte Elektronik und Leitungsführung befindet sich so innerhalb eines Faradayschen Käfigs.

## 5.3 Montage

<span id="page-14-0"></span>Falls Sie die IDENTControl Compact auf einer Hutschiene befestigen möchten, empfehlen wir Ihnen, die Montagehilfe ICZ-MH05-SACB-8 zu verwenden.

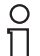

### *Hinweis!*

Die Drehschalter, mit denen Sie die Geräteadresse einstellen können, sind an der Unterseite der IDENTControl Compact. Nach der Montage der IDENTControl Compact sind diese Drehschalter nicht mehr frei zugänglich.

<span id="page-14-1"></span>Stellen Sie die Drehschalter ein, bevor Sie die IDENTControl Compact montieren (siehe Kapitel [6.2.1](#page-19-3)).

## 5.4 Geräteanschluss

<span id="page-14-2"></span>Durch den elektrischen Anschluss über Steckverbinder ist eine einfache Installation möglich.

### 5.4.1 Spannungsversorgung

Die Spannungsversorgung schließen Sie über eine M12-Steckverbindung an. Dazu befindet sich am Gehäuse ein Stecker mit folgender Pinbelegung:

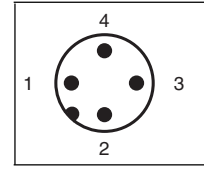

- $1 + 24V$
- **2** NC
- **3** GND
- **4** NC

Passende Anschlusskabel siehe Kapitel [4.2.2](#page-9-3)

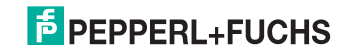

## 5.4.2 Schreib-/Lesekopf und Triggersensoren

<span id="page-15-0"></span>An die IDENTControl Compact können Sie bis zu zwei Schreib-/Leseköpfe (125 kHz oder 13,56 MHz) oder Schreib-/Leseköpfe mit elektromagnetischer Kopplung (UHF mit 868 MHz) anschließen.

Statt eines Schreib-/Lesekopfs können Sie an der Buchse 1 oder 2 einen Triggersensor anschließen. Den Triggersensor können Sie einem Schreib- /Lesekopf zuordnen. Der Triggersensor muss plusschaltend sein.

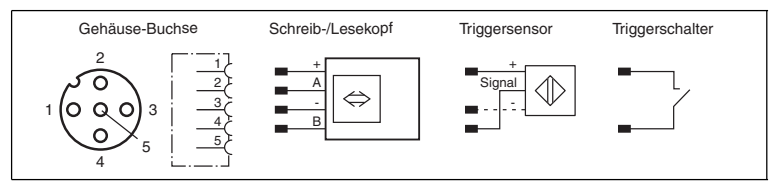

Passende Schreib-/Leseköpfe siehe Kapitel [4.1.1](#page-8-2) und passende Anschlusskabel siehe Kapitel [4.2.1.](#page-9-2)

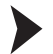

### Schreib-/Leseköpfe anschließen

<span id="page-15-1"></span>Schließen Sie die Schreib-/Leseköpfe bzw. den Triggersensor mit passendem Anschlusskabel über die M12-Steckverbindung auf der Gehäuseoberseite an.

### 5.4.3 Erdungsanschluss

Die IDENTControl Compact Auswerteeinheit schließen Sie über eine Schraube rechts unten am Gehäuse an die Erde an.

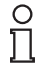

### *Hinweis!*

Um eine sichere Erdung zu gewährleisten, müssen Sie die Zahnscheibe zwischen den Quetschverbindern und dem Gehäuse montieren.

Verwenden Sie einen Schutzerde-Leiter mit einem Leitungsquerschnitt von mindestens 4 mm<sup>2</sup>.

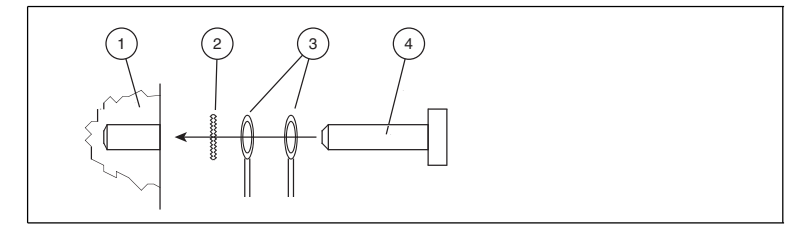

- **1** Gehäuse
- **2** Zahnscheibe
- **3** Quetschverbinder
- **4** Sicherungsschraube

2012-09

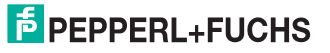

16

IDENTControl Compact an Erde anschließen

<span id="page-16-0"></span>Schrauben Sie den Schutzerde-Leiter mit einem Quetschverbinder an das Gehäuse an.

### 5.4.4 Anschluss der RS 232-Diagnose-Schnittstelle

Die maximale Kabellänge zwischen der Auswerteeinheit und dem übergeordneten Rechner bzw. der Steuerung hängt von der Datenrate und dem Störpegel ab. Wir empfehlen Ihnen als Richtwert eine maximale Kabellänge von 15 m an der **RS 232**-Diagnose-Schnittstelle.

Die Übertragungsgeschwindigkeit (Baudrate) ist fest eingestellt auf 38400 Bit/s.

Das Gerät arbeitet mit folgenden Parametern (fest eingestellt):

- 8 Datenbits
- 1 Startbit
- 1 Stoppbit
- keine Parität

Die Schnittstelle **RS 232** schließen Sie über die M8-Buchse an. Den Schirm des Kabels müssen Sie im Anschlussstecker auf das Steckergewinde auflegen.

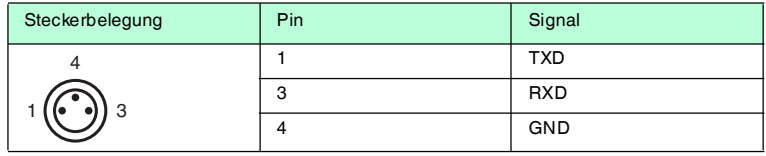

Für den Anschluss der IDENTControl Compact an die **RS 232**-Diagnose-Schnittstelle verwenden Sie den Adapter V3S-GM-0,15M-PUR-SUBD.

#### **Anschlussbelegung des Adapters für die RS 232-Diagnose-Schnittstelle**

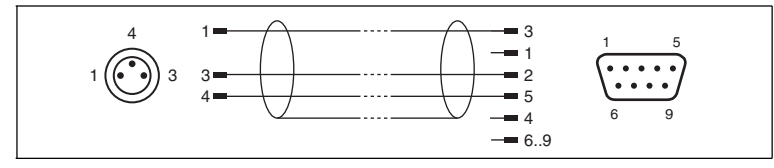

Abbildung 5.2

### **Anschlussbeispiel RS 232**

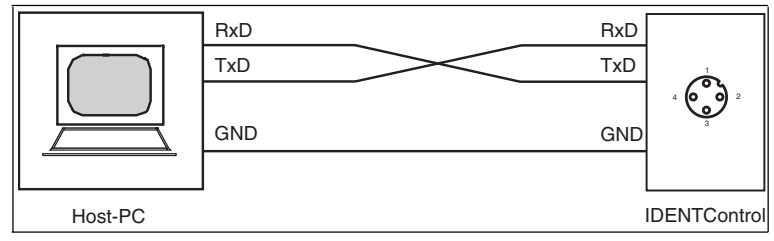

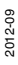

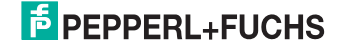

## 5.4.5 Anschlusshinweise zu CC-Link

<span id="page-17-0"></span>Die Auswerteeinheit IC-KP2-2HB18-2V1 ist ein Gerät, dass 4 Stationen nach CC-Link belegt.

Die Bereiche RWw und RWr des Bus-Protokolls können verwendet werden, um Daten eines einzelnen Kanals oder beider Kanäle parallel zu übertragen. Die Bereiche RX und RY werden immer verwendet, um Daten beider Kanäle parallel zu übertragen.

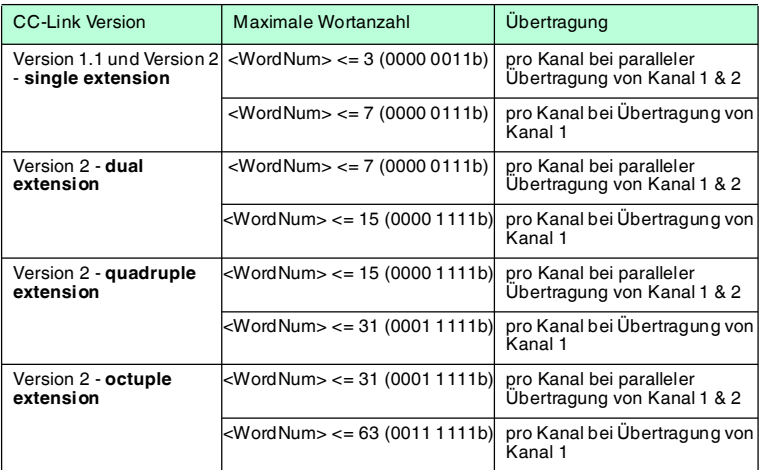

<WordNum> = 8 Bit, Anzahl der Wörter, die gelesen oder geschrieben werden können, Anzahl wird beschrieben durch Hexadezimalzahlen von 0h bis FFh. Die Anzahl der Wörter kann kleiner sein, wenn ein Transponder oder Schreib- /Lesekopf nur eine geringere Anzahl an Wörtern unterstützt.

Folgendes gilt für IPC03: Setzen Sie die Wortanzahl <WordNum> auf 0h, wenn Sie den voreingestellten Datenbereich eines Datenträgers auf der Adresse 0000h auslesen möchten ("Default Read").

Folgendes gilt für IQC33: <WordNum> gibt die Anzahl der 8-Byte-Blöcke an (hier max.7) und muss geradzahlig sein.

### **CC-Link**

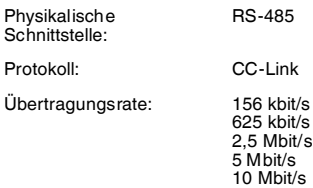

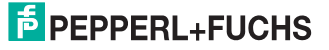

### **CC-Link IN: M12-Stecker, A-kodiert**

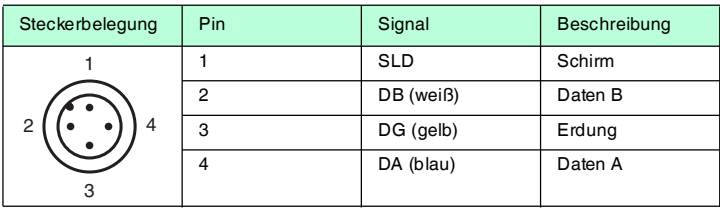

## *Hinweis!*

 $\frac{0}{\prod}$ 

Um die Hot-Plug-Fähigkeit des CC-Link-Busses verwenden zu können, müssen Sie den Anschluss **CC-Link IN** über das Y-Verbindungskabel an den CC-Link Bus anschließen. Die Baudrate wird dadurch nicht eingeschränkt.

### **CC-Link OUT: M12-Buchse, A-kodiert**

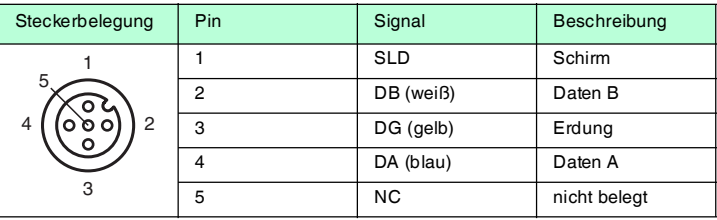

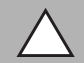

## *Vorsicht!*

Beschädigung der Auswerteeinheit und angeschlossener Slaves

Es ist möglich, die Strom- und CC-Link-IN-Buchse sowie den Channel- und CC-Link OUT-Anschluss zu vertauschen. Falls der Stromanschluss an die CC-Link IN-Buchse angeschlossen wird, können die Auswerteeinheit IC-KP2-2HB18-2V1 und alle weiteren Slaves, die mit CC-Link OUT verbunden sind, beschädigt werden.

### **Abschlusswiderstand**

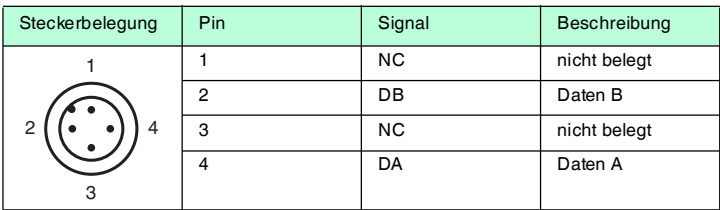

Für Y-Verbindungskabel und Abschlusswiderstände siehe Kapitel [4.2.3](#page-10-0).

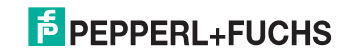

## 6 Inbetriebnahme

## 6.1 Anschluss

### <span id="page-19-1"></span><span id="page-19-0"></span>*Warnung!*

Falscher elektrischer Anschluss

Durch falsche Anschlüsse kann die Anlage beschädigt werden.

Machen Sie sich vor der Inbetriebnahme mit der Kommunikation zwischen ihrem CC-Link-Master und der Schreib-/Lesestation vertraut. Prüfen Sie vor der Inbetriebnahme alle Anschlüsse.

<span id="page-19-2"></span>Nach Anschließen der Versorgungsspannung und Initialisierung des Gerätes leuchtet die LED PWR/ERR grün. Wenn die LED rot leuchtet, ist die Initialisierung noch nicht abgeschlossen oder es liegt ein Gerätefehler vor.

## 6.2 Geräteeinstellungen

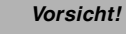

Nicht oder fehlerhaft konfiguriertes Gerät

Fehler in der Anlage durch nicht korrekt konfiguriertes Gerät

Konfigurieren Sie das Gerät, bevor Sie es in Betrieb nehmen.

<span id="page-19-3"></span>Vor der Inbetriebnahme müssen Sie diverse Parameter einstellen.

### 6.2.1 Adresseinstellung

Weisen Sie der IDENTControl Compact eine Adresse zwischen 01 und 64 zu, die nicht von einem anderen Busteilnehmer belegt ist. Stellen Sie die Geräteadresse mit den Drehschaltern **Station no.** an der Gehäuserückseite ein. Die Adressierung über die Geräteadresse bei CC-Link erfolgt durchgängig. Wählen Sie als Geräteadresse die nächste freie Geräteadresse im CC-Link-Netz.

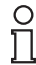

### *Hinweis!*

Die Einstellung der Adresse wird nur während des Startvorgangs gelesen. Eine Änderung der Schalter während des Betriebs ändert nichts an der Konfiguration der IDENTControl Auswerteeinheit. Wenn Sie während des Betriebs die Adresse ändern, blinkt anschließend die LED L ERR rot. Um Änderungen zu übernehmen, schalten Sie das Gerät aus und wieder ein.

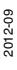

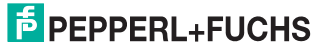

## 6.2.2 Baudraten-Einstellung

<span id="page-20-0"></span>Die IDENTControl Compact unterstützt fünf verschiedene Baudraten:

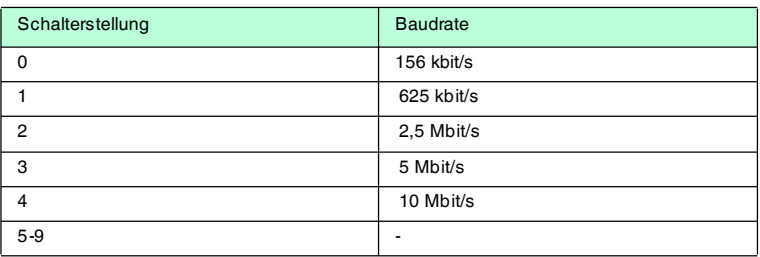

Stellen Sie die gewünschte Baudrate über den Drehschalter **Baud rate** an der Geräterückseite ein.

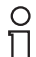

### *Hinweis!*

Die Einstellung der Baudrate wird nur während des Startvorgangs gelesen. Eine Änderung des Schalters während des Betriebs ändert nichts an der Konfiguration der IDENTControl Auswerteeinheit. Wenn Sie während des Betriebs die Baudrate ändern, blinkt anschließend die LED L ERR rot. Um Änderungen zu übernehmen, schalten Sie das Gerät aus und wieder ein.

### 6.2.3 Extended cyclic setting-Einstellung

<span id="page-20-1"></span>Die IDENTControl Compact unterstützt fünf verschiedene erweiterte Zyklus-Einstellungen (extended cyclic settings):

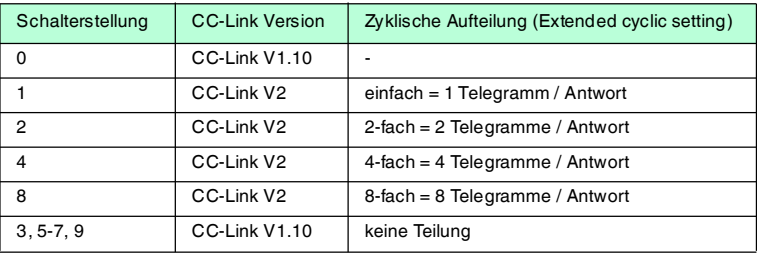

Stellen Sie die gewünschte Anzahl an Zyklen über den Drehschalter **Extended cyclic setting** an der Geräterückseite ein.

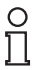

### *Hinweis!*

Die Einstellung der **Extended cyclic settings** wird nur während des Startvorgangs gelesen. Eine Änderung des Schalters während des Betriebs ändert nichts an der Konfiguration der IDENTControl Auswerteeinheit. Um Änderungen zu übernehmen, schalten Sie das Gerät aus und wieder ein.

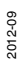

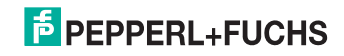

## 6.2.4 Nicht flüchtige Parameter

<span id="page-21-0"></span>Es gibt flüchtige und nicht flüchtige Parameter. Flüchtige Parameter haben nach Aus- und Wiedereinschalten wieder den Auslieferungszustand.

### **Nicht flüchtige Parameter**

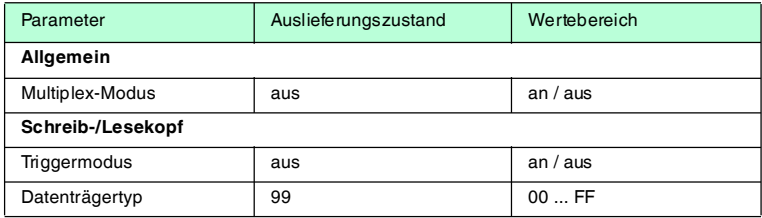

 Konfigurieren Sie die nicht flüchtigen Parameter der Schreib-/Lesestation mit den beschriebenen Systembefehlen (siehe Kapitel [7.3.7\)](#page-42-0). Die Parameter "Multiplex-Modus" und "Datenträgertyp" können auch über Initial Settings eingestellt werden. Als Datenträgertyp ist "99" voreingestellt.

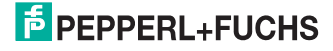

## 7 Befehle

## 7.1 Kommunikation über die RS 232-Diagnoseschnittstelle

<span id="page-22-1"></span><span id="page-22-0"></span>Die serielle RS 232-Schnittstelle erlaubt den einfachen und schnellen Anschluss der IDENTControl Compact an einen PC oder eine SPS.

Über die Diagnose-Funktion können Sie Informationen über die IDENTControl Compact und über die angeschlossenen Schreib-/Leseköpfe abfragen. Die Informationen enthalten z.B. die Geräteversion, das Datum der Software, Typ und Version des angeschlossenen Schreib-/Lesekopfs, eingestellte Parameter am Schreib-/Lesekopf, Datenträger-Typ.

Die Kommunikation erfolgt über ein beliebiges Terminal-Programm. Wir empfehlen Ihnen die Software RFIDControl, die Sie kostenlos von Pepperl+Fuchs erhalten.

<span id="page-22-2"></span>Bei der RS 232-Schnittstelle sind folgende Parameter fest konfiguriert: Baudrate 38 400, 8 Datenbits, 1 Stoppbit, keine Parität.

### 7.1.1 Befehlsübersicht Diagnoseschnittstelle

Die in der Liste aufgeführten seriellen Befehle sind beschrieben in den [Handbüchern der IDENTControl Compact mit serieller Schnittstelle. Sie finden](www.pepperl-fuchs.com)  diese Handbücher unter www.pepperl-fuchs.com.

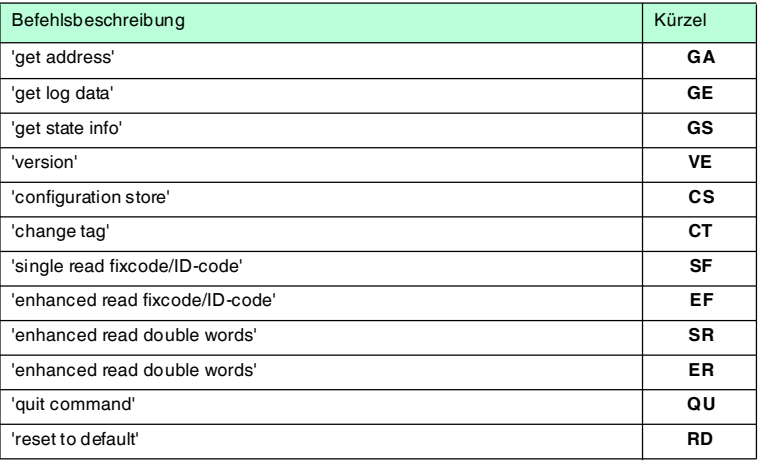

## 7.1.2 Befehlsbeispiele

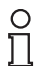

## <span id="page-22-3"></span>*Hinweis!*

Geben Sie alle Befehle **ohne** Leerzeichen ein!

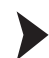

1. Beispiel: Datenträgertyp einstellen

Im Auslieferungszustand ist der Datenträgertyp "99" eingestellt. Es wird der Datenträgertyp verwendet, der im Schreib-/Lesekopf gespeichert ist.

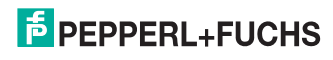

Um für den Schreib-/Lesekopf, der an Kanal 1 angeschlossen ist, den Datenträgertyp IPC03 einzustellen, senden Sie den Befehl **change tag** wie in der Tabelle **Befehl** beschrieben.

Sie erhalten eine Antwort, die in der Tabelle **Antwort** beschrieben ist.

#### **Befehl:**

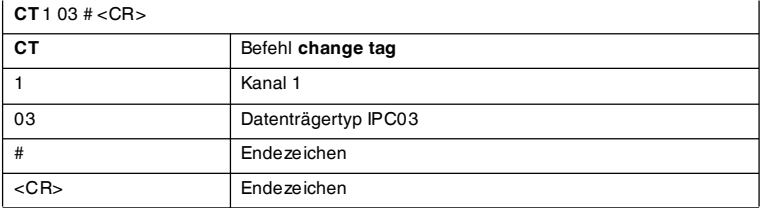

Ein Datenträger befindet sich im Erfassungsbereich.

### **Antwort:**

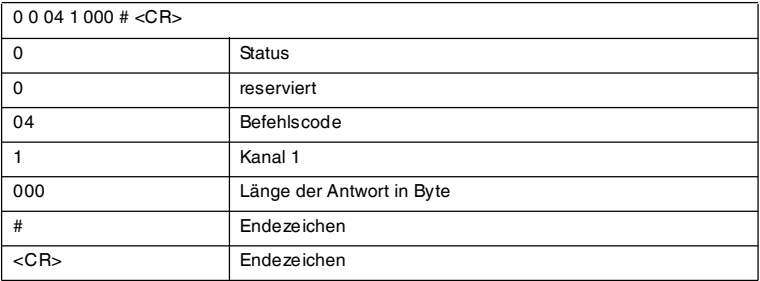

Die Antwort zeigt, dass der Schreib-/Lesekopf an Kanal 1 den Befehl erhalten hat (Status = '0').

Weitere mögliche Antworten:

4 0 04 1 000 # CR = falscher Tagtyp

6 0 04 1 000 # CR = kein Schreib-/Lesekopf angeschlossen

### *Hinweis!*

 $\frac{1}{1}$ 

Der Datenträgertyp wird für jeden Kanal der Auswerteeinheit nichtflüchtig gespeichert.

Wenn Sie den Befehl **change tag** für beide Kanäle anwenden möchten, verwenden Sie <Identchannel> "x".

#### **Befehl:**

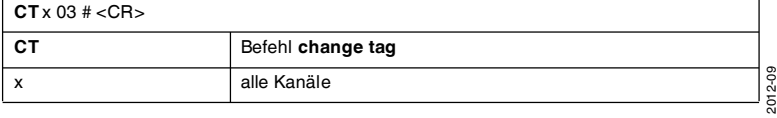

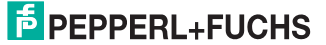

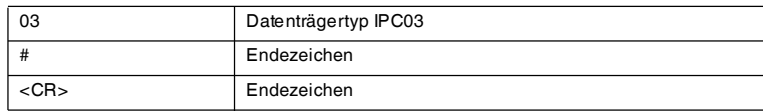

Als Antwort für beide Kanäle erhalten Sie 2 Antworten:

### **Antwort 1:**

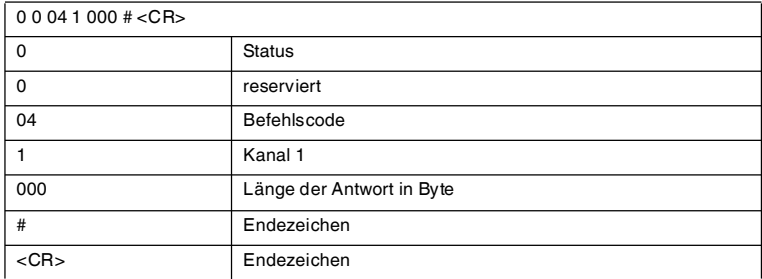

### **Antwort 2:**

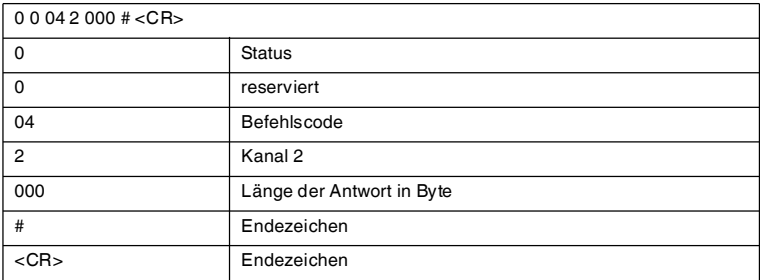

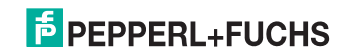

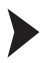

2. Beispiel: Zwei Doppelworte ab Adresse 7 mit Schreib-/Lesekopf an Kanal 1 schreiben

- 1. Legen Sie einen Datenträger IPC03 vor den Schreib-/Lesekopf an Kanal 1.
- 2. Senden Sie den Befehl **single write words**, wie in der Tabelle **Befehl** beschrieben.

#### **Befehl:**

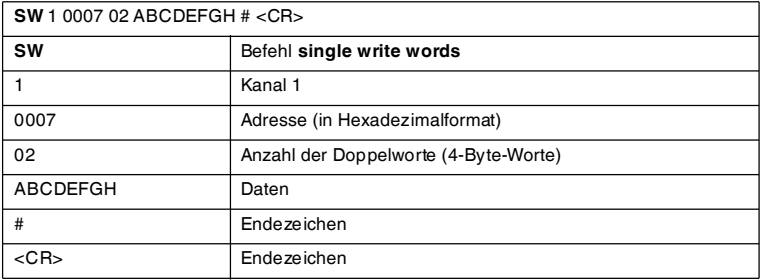

Ein Datenträger befindet sich im Erfassungsbereich.

### **Antwort:**

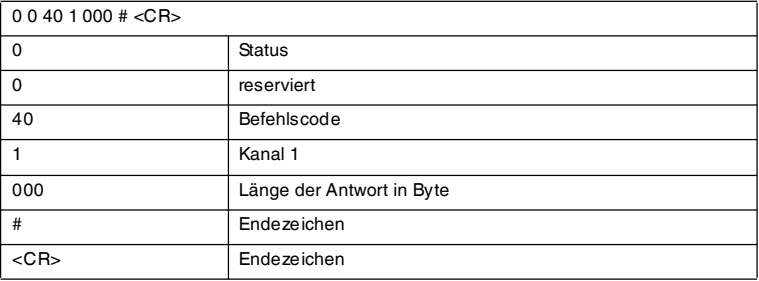

Wenn kein Datenträger im Erfassungsbereich ist, erhalten Sie die Antwort **5 0 40 1 000 #<CR>**. Das Schreiben der zwei Doppelworte ist nicht möglich (kein Datenträger im Erfassungsbereich: Status = '5').

### **Antwort:**

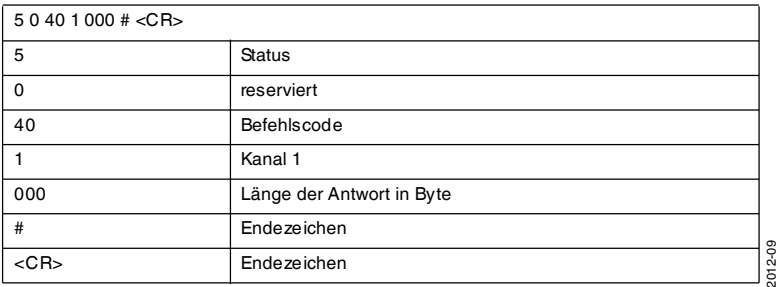

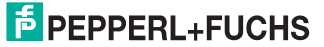

Die LED 1 an der IDENTControl Compact und die LED am Schreib-/Lesekopf leuchten kurz grün, wenn der Lesebefehl aktiviert wird und gelb, wenn er erfolgreich durchgeführt wird.

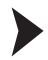

3. Beispiel: Zwei Doppelworte ab Adresse 7 mit Schreib-/Lesekopf an Kanal 1 lesen

- 1. Senden Sie den Lesebefehl **enhanced buffered read words** wie in der Tabelle **Befehl** beschrieben.
- 2. Bringen Sie einen Datenträger in den Erfassungsbereich. Der Schreib- /Lesekopf liest die Daten auf dem Datenträger. Sie erhalten die Antwort, die in der Tabelle **Antwort** beschrieben ist.

### **Befehl:**

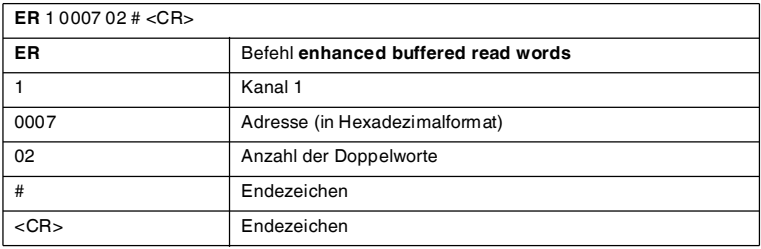

### **Antwort:**

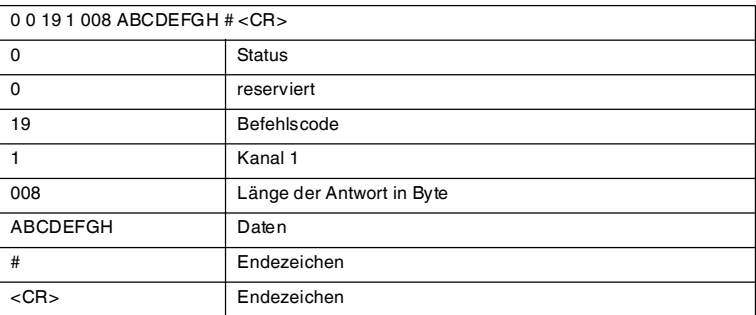

## 7.2 Allgemeines zu CC-Link

<span id="page-26-0"></span>CC-Link ist ein genormter, offener Feldbus, der den Datenaustausch zwischen speicherprogrammierbaren Steuerungen, PCs, Bedien- und Beobachtungsgeräten sowie Sensoren und Aktoren ermöglicht.

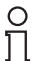

### *Hinweis!*

Die CC-Link Partner Association (CLPA) veröffentlicht verschiedene Informationsbroschüren und einen CC-Link-Produktkatalog (http://www.clpaeurope.com/).

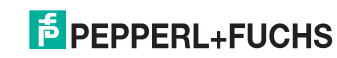

## 7.3 Kommunikation über CC-Link

## 7.3.1 CC-Link Profil

<span id="page-27-1"></span><span id="page-27-0"></span>Die folgende Tabelle beschreibt die Ein- und Ausgangssignale in der Kommunikation zwischen Master und Slave:

### **RX- und RY-Signale**

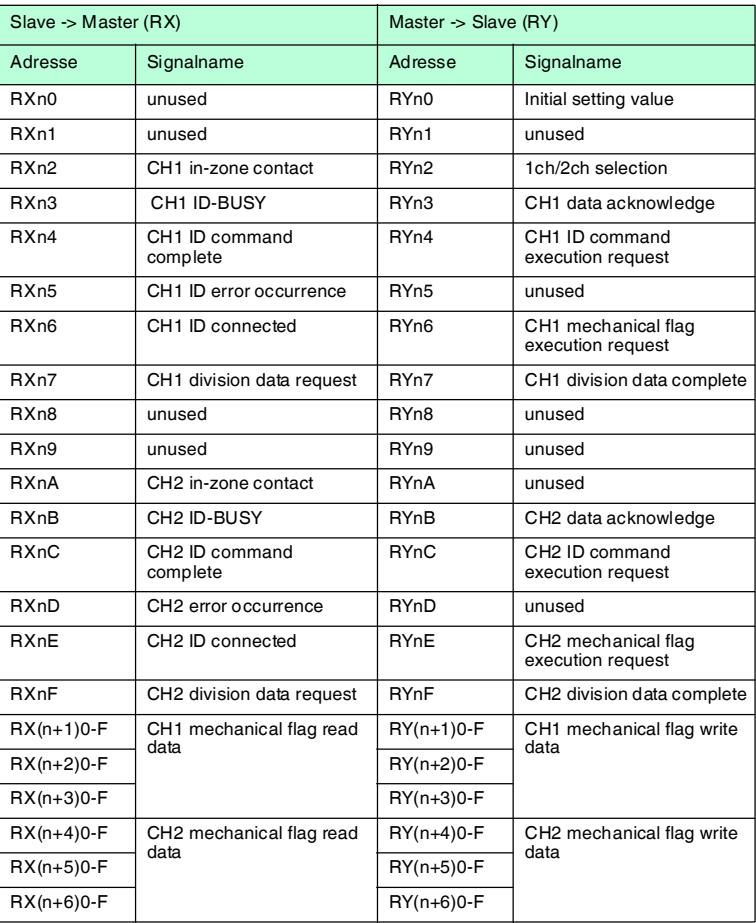

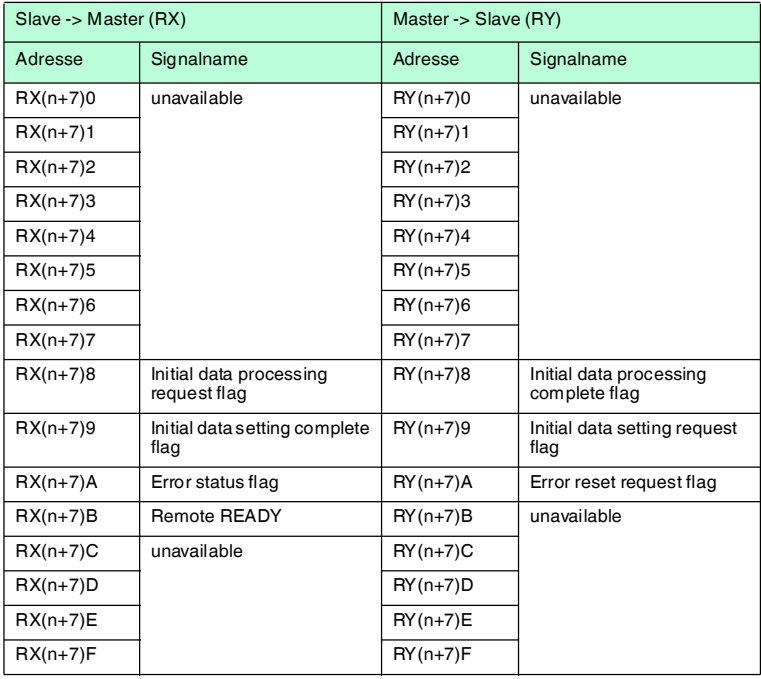

n: Adresse im Mastermodul, duch die Belegung der Stationen vorgegeben

## **Systembereichsadressen**

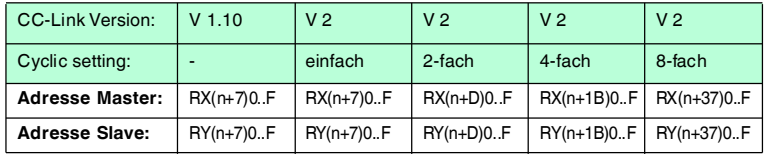

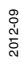

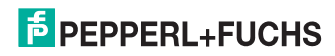

## **Beschreibung der Signale vom Master an den Slave (RY)**

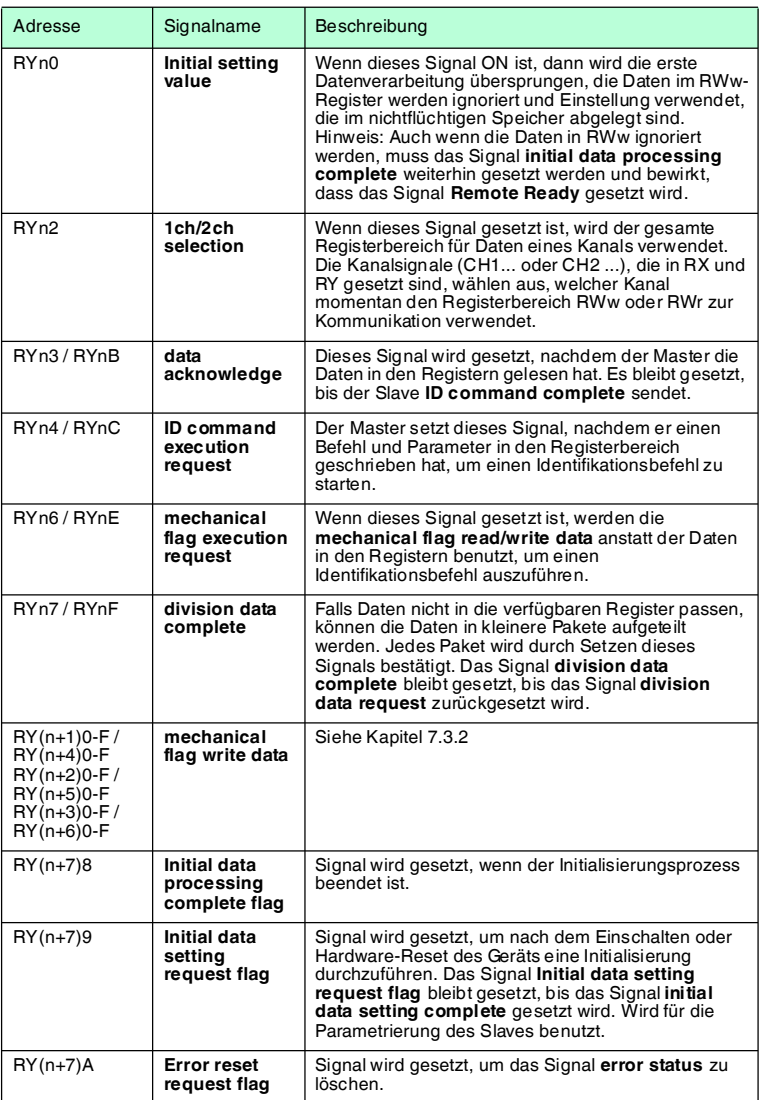

## **Beschreibung der Signale vom Slave an den Master (RX)**

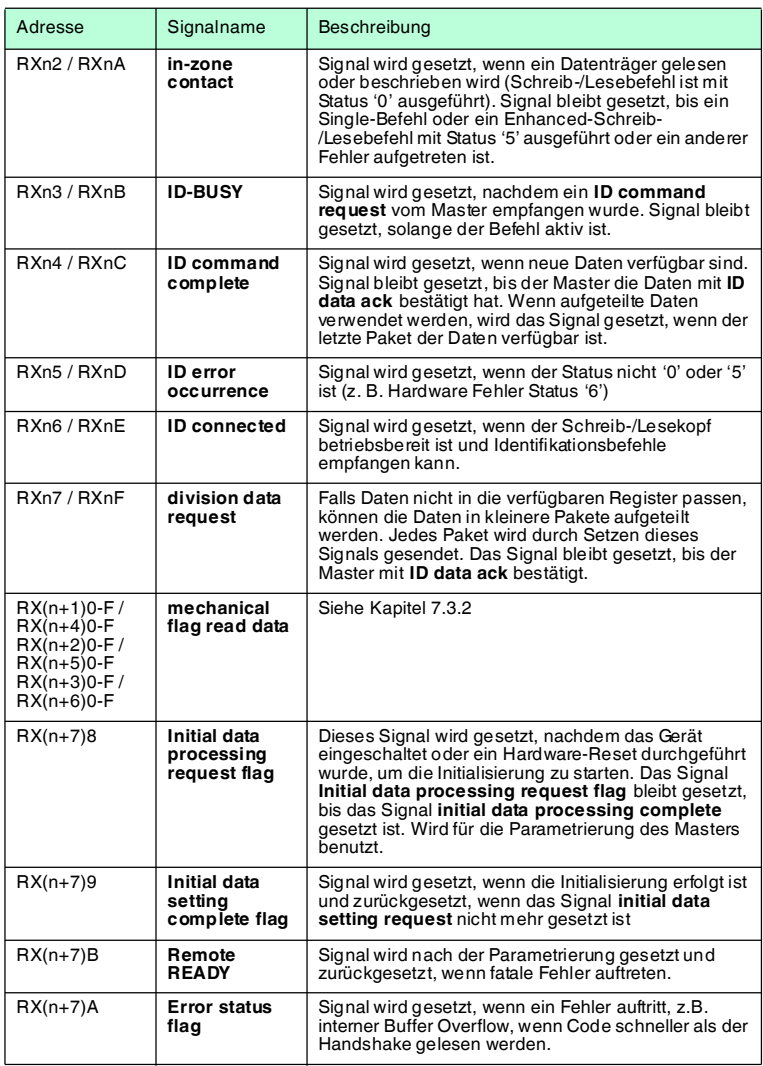

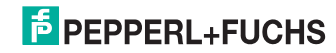

## <span id="page-31-1"></span>7.3.2 Mechanical Flag Read/Write Data

<span id="page-31-0"></span>Mit dem Signal **mechanical execution request** können Sie die Eingabe der Schreib-/Lesedaten umstellen. Wenn das Signal **mechanical execution request** ON ist, dann

- werden die Schreibdaten in den RY-Flags auf den **mechanical write data**-Adressen eigegeben.
- werden die Lesedaten in den RY-Flags auf den **mechanical read data**-Adressen statt im Registerbereich RWw und RWr ausgegeben

Die Daten werden in Echtzeit ausgegeben, d.h. die Daten können überschrieben werden, ohne dass das Abholen der Daten durch Setzen von **data acknowledge** signalisiert wurde.

Diese Betriebsart ist für Anwendungen geeignet, bei denen sichergestellt ist, dass die Datenträger so lange im Erfassungsbereich sind, bis die Daten von der Steuerung abgeholt wurden. Durch die Übergabe der Schreib-/Lesedaten in den RX und RY Flags können Sie bitweise auf die Daten zugreifen.

### **Beschreibung des Signals Mechanical Write Data vom Master an den Slave (RY)**

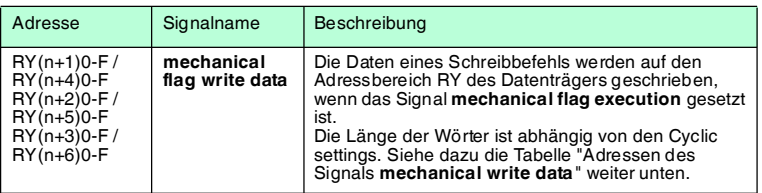

### **Beschreibung des Signals Mechanical Read Data vom Slave an den Master (RX)**

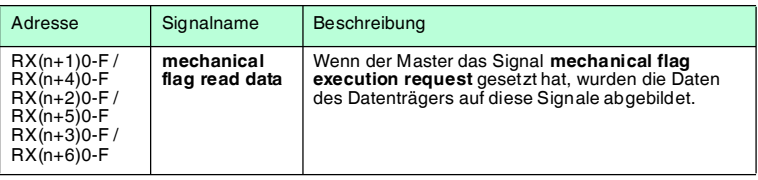

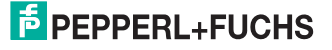

## **Adressen des Signals mechanical read data**

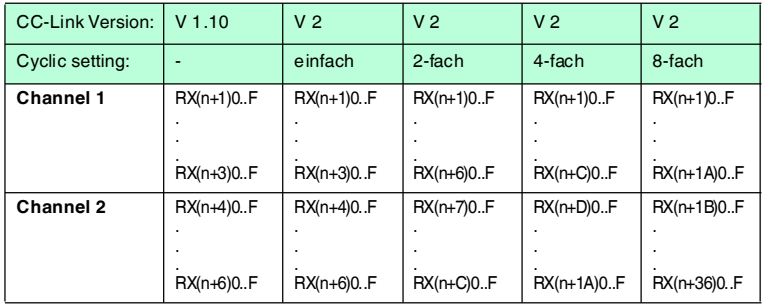

### **Adressen des Signals mechanical write data**

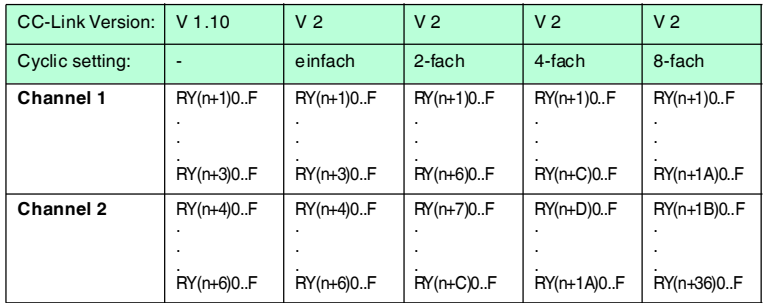

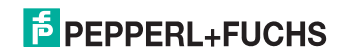

## 7.3.3 Datenstrukturierung

## <span id="page-33-0"></span>**Zyklischer Datenaustausch**

## **Register RWw**

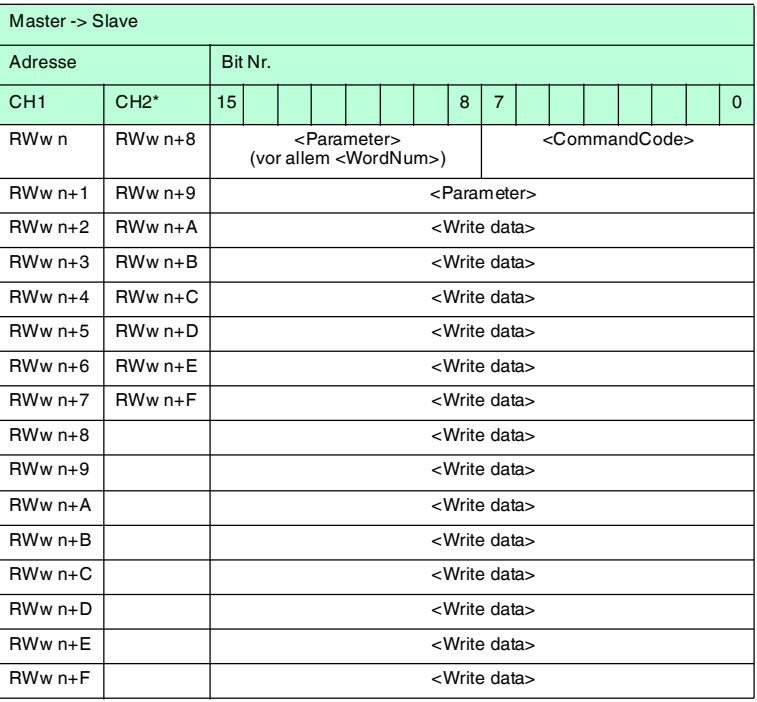

## **Register RWr**

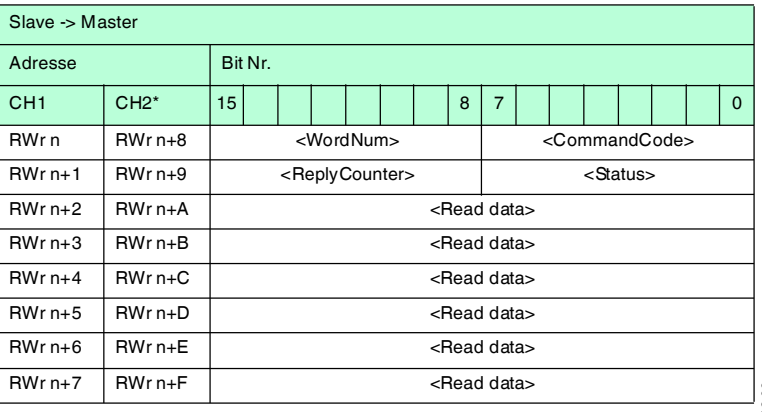

2012-09

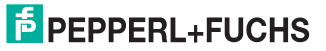

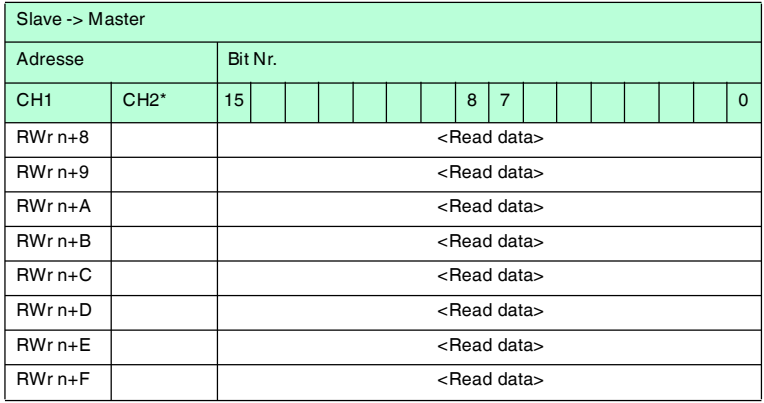

n: Adresse im Mastermodul, duch die Belegung der Stationen vorgegeben

<span id="page-34-0"></span>\*: Im 2-Kanal-Modus

### 7.3.4 Initialisierung

Es gibt 3 Möglichkeiten, um das Setup der IC-KP2-2HB18-2V1 zu ändern:

- Die Auswerteeinheit triggert ein **Initial data processing**, nachdem eine Datenverbindung hergestellt ist.
- Der übergeordnete Bus triggert ein **Initial data setting** während des Betriebs.
- Ein Systembefehl wird während des Betriebs gesendet

**Initial data processing** kann übersprungen werden, indem das RYn0-Signal **Initial setting value** auf 1 gesetzt wird. Die IC-KP2-2HB18-2V1 verwendet dann die Parameter aus dem nicht-flüchtigen Speicher zur Initialisierung. Wenn RYn0 auf 1 gesetzt ist, während das Signal **Initial data complete** auch auf 1 gesetzt ist, ist es nicht notwendig, Parameter an RWw zu senden, da der Speicherbereich RWw nicht verwendet wird.

Das Ändern des Setup mit einem Systembefehl ist in den folgenden Abschnitten beschrieben, siehe Kapitel [7.3.8](#page-44-1). Sowohl das **Initial data processing** als auch das **Initial data setting** entsprechen der Definition in der CC-Link-Spezifikation.

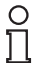

### *Hinweis!*

### *Error flags*

Das **Error status flag** wird gesetzt, wenn beim **Initial data setting** oder **Initial data processing** ein Error status ungleich 0 oder 6 auftritt.

#### **Initial data processing**

RX(m+n)8/RY(m+n)8: **Initial data processing** Signal Anfrage / Abschluss

Wenn der Slave eingeschaltet wird oder nach einem Hardware-Reset wird mit diesem Signal das **Initial data processing** angefordert.

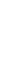

2012-09

Hinweis: Mit (RX(m+n)B (Remote-Station bereit) verbunden.

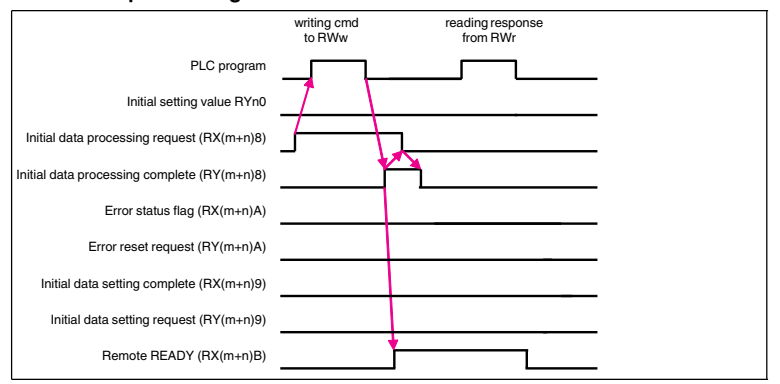

#### **Initial data processing**

Abbildung 7.1

#### **Initial data setting**

RX(m+n)9/RY(m+n)9: **Initial data setting** Signal Abschluss / Anfrage

Mit diesem Signal fordert das Benutzer-Anwendungsprogramm die Initialisierung des Slaves an.

Hinweis: Mit RX(m+n)B (Remote-Station bereit) verbunden.

#### **Initial data setting**

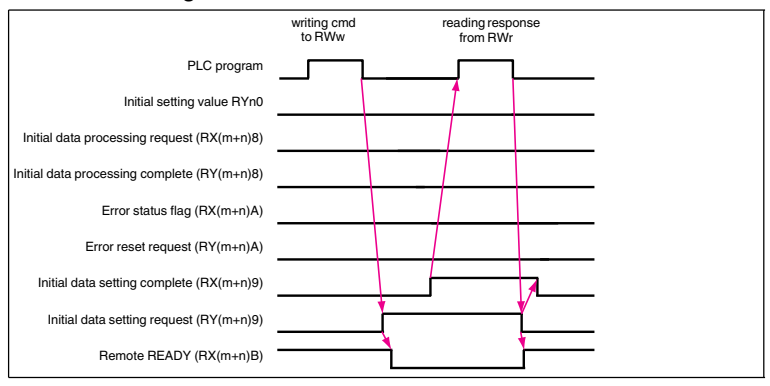

Abbildung 7.2

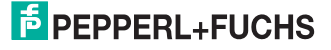
# **Error status flag**

RX(m+n)A / RY(m+n)A: **Error status flag** Signal Fehlerstatus / Fehlerrücksetzung

Benachrichtigung über / Rücksetzung eines Fehler, mit Ausnahme des Watchdog-Timers des Slaves.

Hinweis: Das **Error status flag** löscht den Fehler und entfernt den Fehlerwert aus dem entsprechenden Speicherbereich.

### **Error status flag**

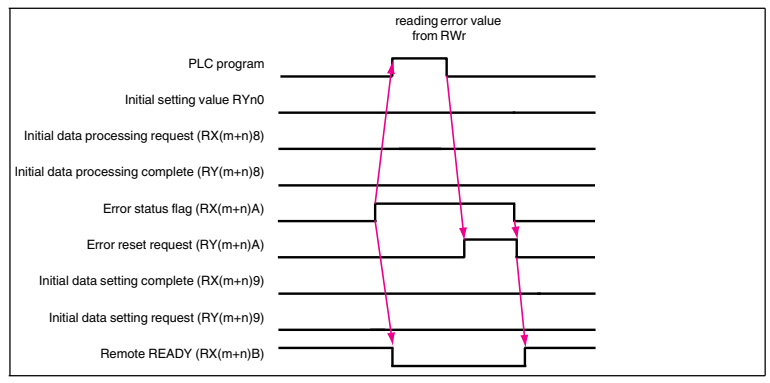

Abbildung 7.3

### **Register RWw und RWr Initial setting**

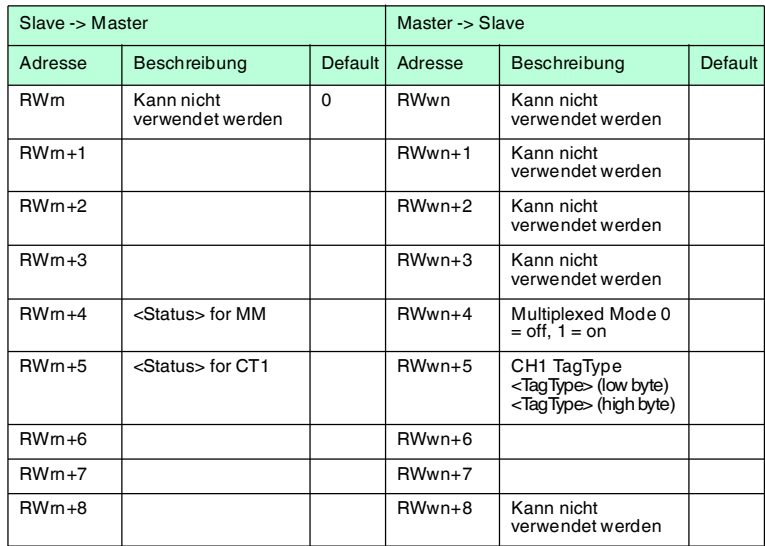

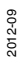

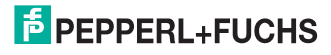

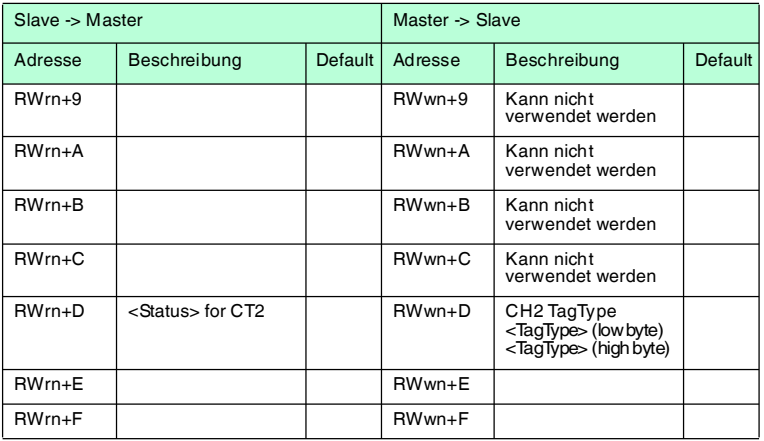

n: Adresse im Mastermodul, durch die Belegung der Stationen vorgegeben

<Status> entspricht <Status> bei Antworten zu den Befehlen **MM** und **CT**.

### *Hinweis!*

 $\frac{0}{\prod}$ 

Anstatt die Parameter Multiplex-Modus oder Tag-Typ per Befehl zu setzen, können diese Parameter auch durch Dateninitialisierung oder Initialisierungsprozesse eingestellt werden. Für weitere Informationen zu den Befehlen **MM** und **CT** siehe Kapitel [7.3.8.](#page-44-0)

Einem Trigger-Modus Befehl muss ein Befehl folgen, der auf der Trigger-Bedingung gestartet wird. Da dieser Befehl nicht zusammen mit den anderen Einstellungen in das Register passt, ist der Trigger-Modus nicht in den Initialisierungsdaten enthalten.

# 7.3.5 Befehlstypen

Bei der Anwendung der Befehle werden grundsätzlich die beiden Betriebsarten **single mode** und **enhanced mode** unterschieden.

#### **Single mode**

Der Befehl wird einmal ausgeführt. Es erfolgt sofort eine Antwort.

#### **Enhanced mode**

Der Befehl bleibt dauerhaft aktiv, bis er vom Anwender oder durch eine Fehlermeldung abgebrochen wird. Es erfolgt sofort eine Antwort.

Nach der Antwort bleibt der Befehl weiterhin aktiv. Dabei werden nur Daten übertragen, wenn sich Datenträger ändern. Es erfolgt kein doppeltes Auslesen von Datenträgern. Falls ein Datenträger den Lesebereich verlässt, wird der Status '5' ausgegeben.

eals die Auswerteelnneit die Antworten eines ennanced-Betenis nur einmal $\frac{2}{8}$ abholt, kann es zu einem Überlauf des Arbeitsspeichers des Lesekopfs kommen.  $\frac{1}{80}$ Falls die Auswerteeinheit die Antworten eines enhanced-Befehls nur einmal

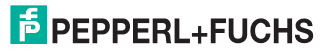

7.3.6 Befehlsablauf-Diagramme

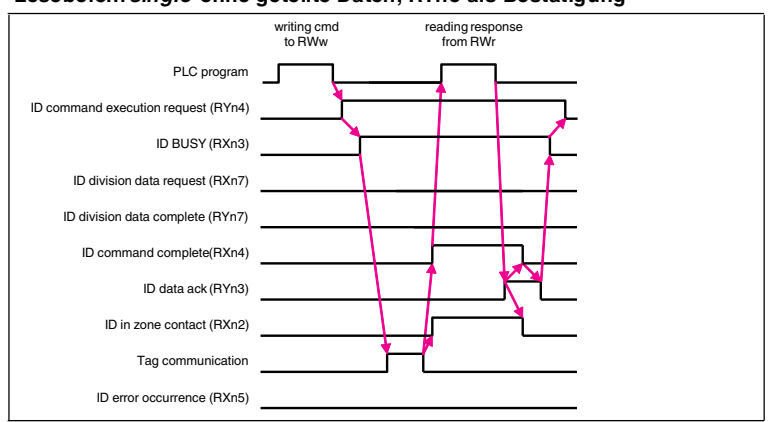

### **Lesebefehl** *single* **ohne geteilte Daten, RYn3 als Bestätigung**

Abbildung 7.4

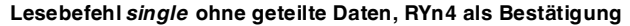

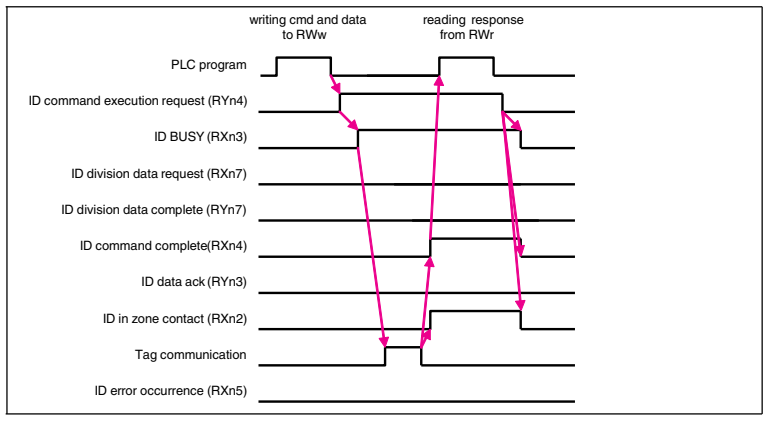

Abbildung 7.5

2012-09

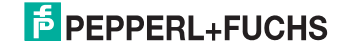

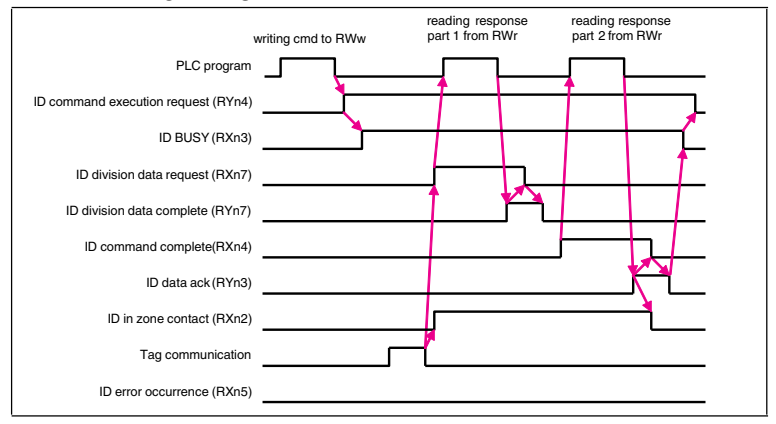

### **Lesebefehl** *single* **mit geteilten Daten**

Abbildung 7.6

### **Lesebefehl** *enhanced* **ohne geteilte Daten**

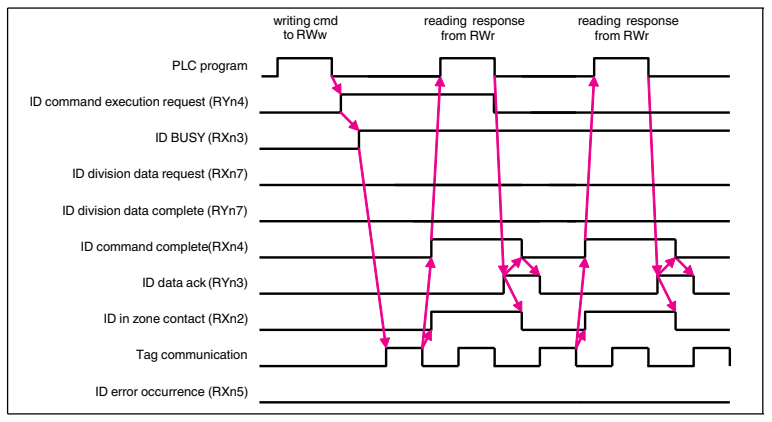

Abbildung 7.7

2012-09

# **F** PEPPERL+FUCHS

### **Lesebefehl** *enhanced* **mit geteilten Daten**

verhält sich wie ein Lesebefehl *single* mit geteilten Daten

### **Schreibbefehl** *single* **ohne geteilte Daten, RYn3 als Bestätigung**

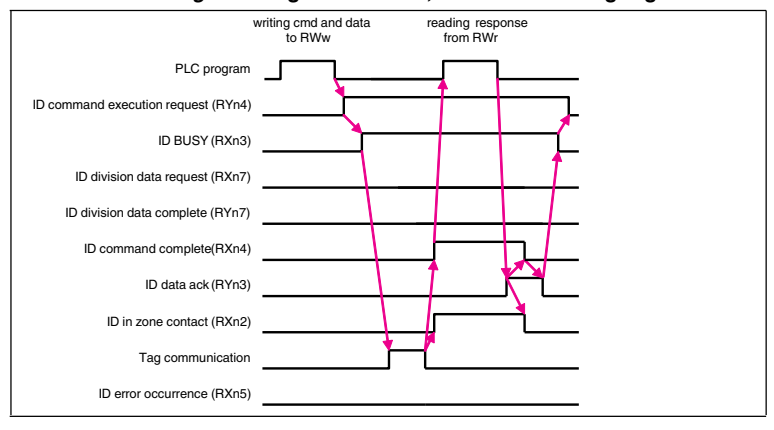

Abbildung 7.8

#### **Schreibbefehl** *single* **ohne geteilte Daten, RYn4 als Bestätigung**

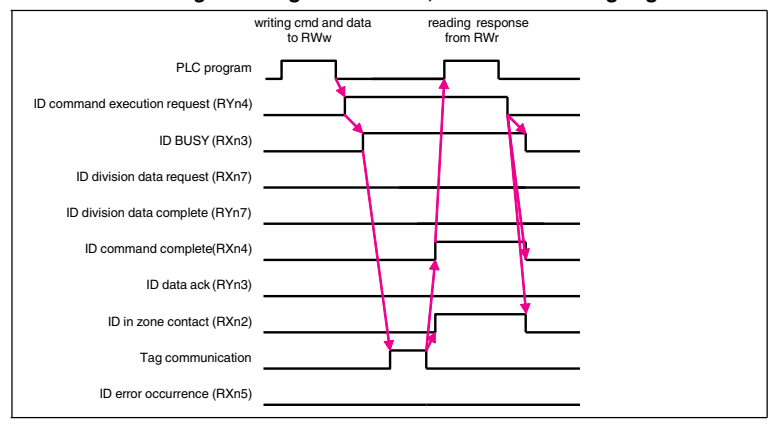

Abbildung 7.9

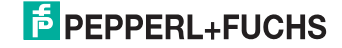

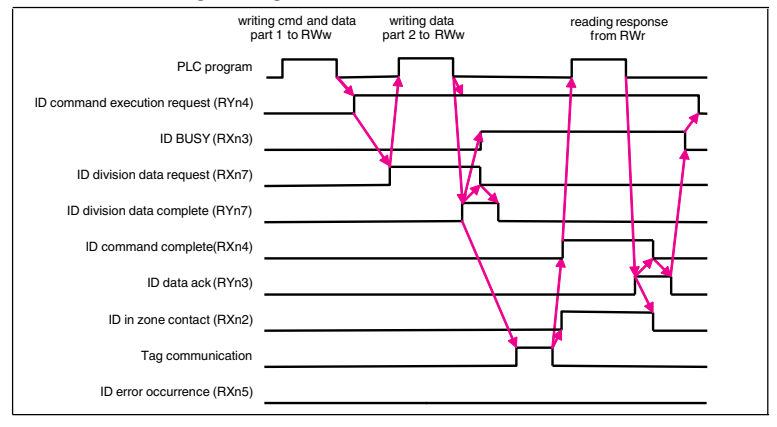

#### **Schreibbefehl** *single* **mit geteilten Daten**

Abbildung 7.10

### **Schreibbefehl** *enhanced* **ohne geteilte Daten**

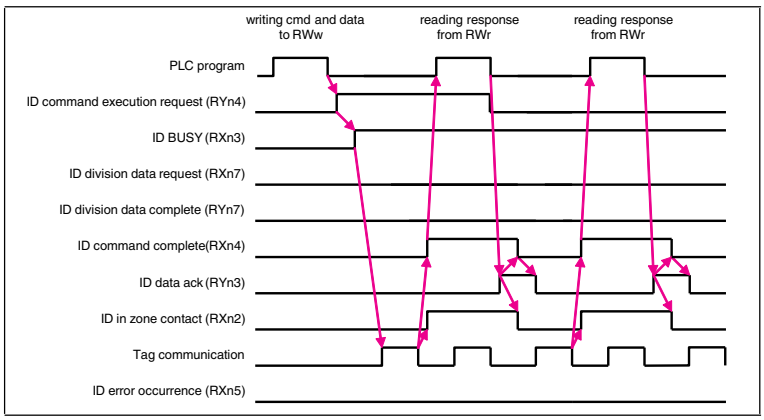

Abbildung 7.11

2012-09

# **F** PEPPERL+FUCHS

### **Schreibbefehl** *enhanced* **mit geteilten Daten**

verhält sich wie ein Schreibbefehl *single* mit geteilten Daten

# writing cmd reading response to RWw from RWr PLC program ா ID command execution request (RYn4) ID BUSY (RXn3) ID division data request (RXn7) ID division data complete (RYn7) ID command complete(RXn4) ID data ack (RYn3) ID in zone contact (RXn2) ID error occurrence (RXn5)

### **Fehlerbehandlung, RYn3 als Bestätigung**

Abbildung 7.12

### **Fehlerbehandlung, RYn4 als Bestätigung**

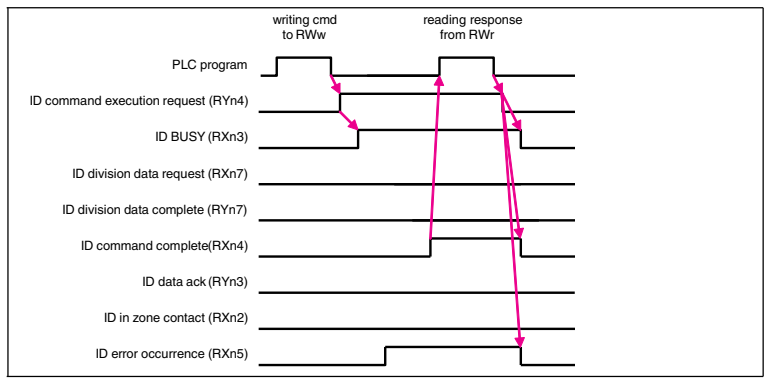

Abbildung 7.13

# 7.3.7 Befehlsübersicht

Die in der Liste aufgeführten Befehle sind auf den folgenden Seiten ausführlich beschrieben.

### **Systembefehle**

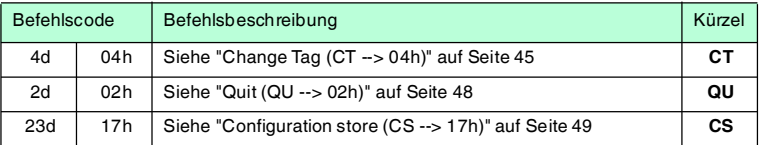

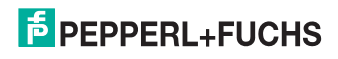

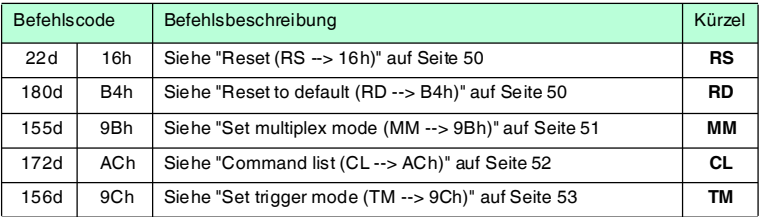

# **Standard Schreib-/Lesebefehle**

# **Fixcode**

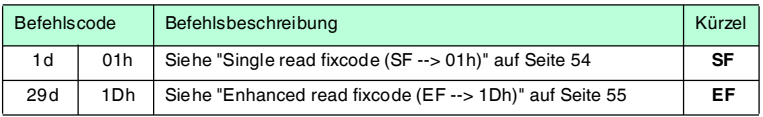

# **Daten lesen**

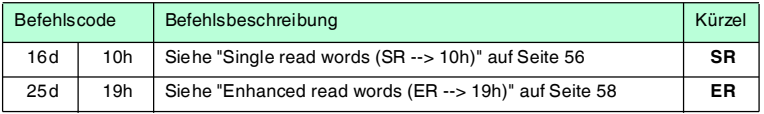

# **Daten schreiben**

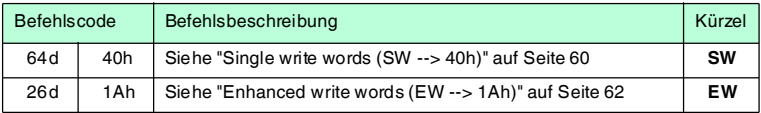

### **Spezielle Befehlsmodi**

### **Passwortmodus mit IPC03**

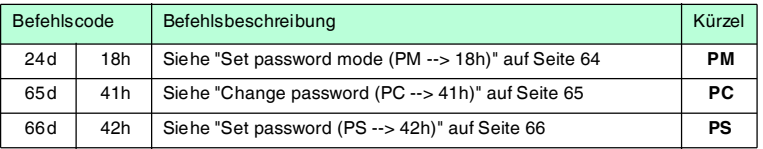

# **Konfiguration IPC03**

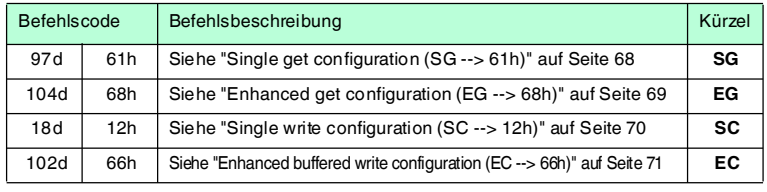

2012-09

# **Fixcode schreiben IPC11 und IDC-...-1K**

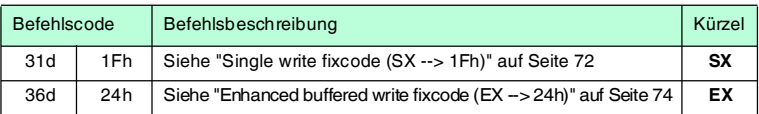

### **Erweiterte Befehle für Datenträger vom Typ IDC-...-1K und IUC...**

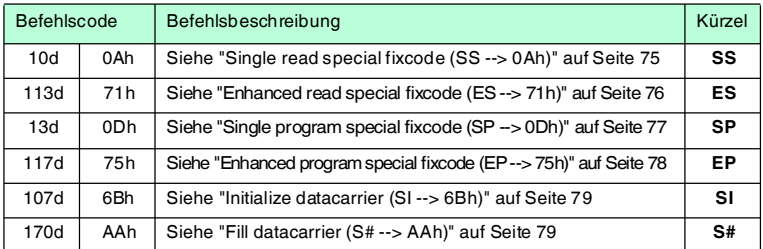

# **Erweiterte Befehle für Datenträger vom Typ IDC-...-1K und IQC...**

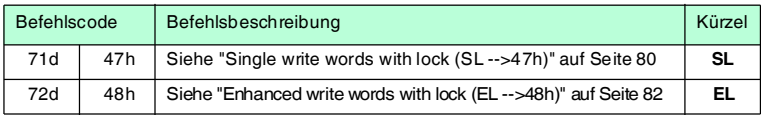

# <span id="page-44-0"></span>7.3.8 Systembefehle

# <span id="page-44-1"></span>**Change Tag (CT --> 04h)**

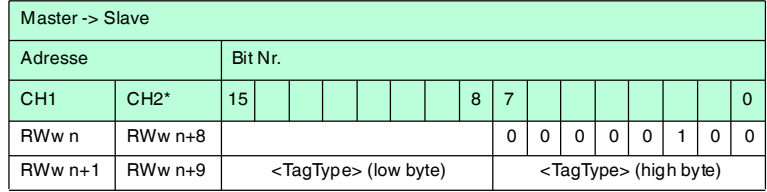

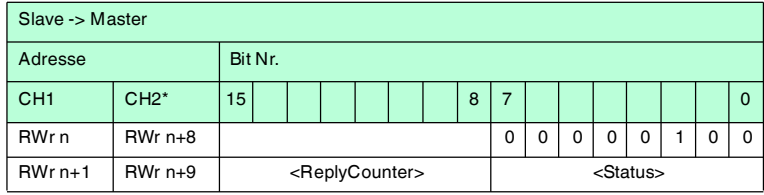

n: Adresse im Mastermodul, duch die Belegung der Stationen vorgegeben

\*: Im 2-Kanal-Modus

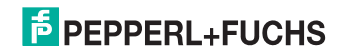

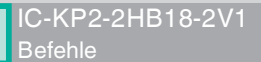

Dieser Befehl teilt dem Schreib-/Lesekopf am entsprechenden Kanal mit, mit welchem Datenträgertyp er kommuniziert. Diese Einstellung wird nichtflüchtig in der Auswerteeinheit gespeichert.

### **Unterstützte Datenträgertypen**

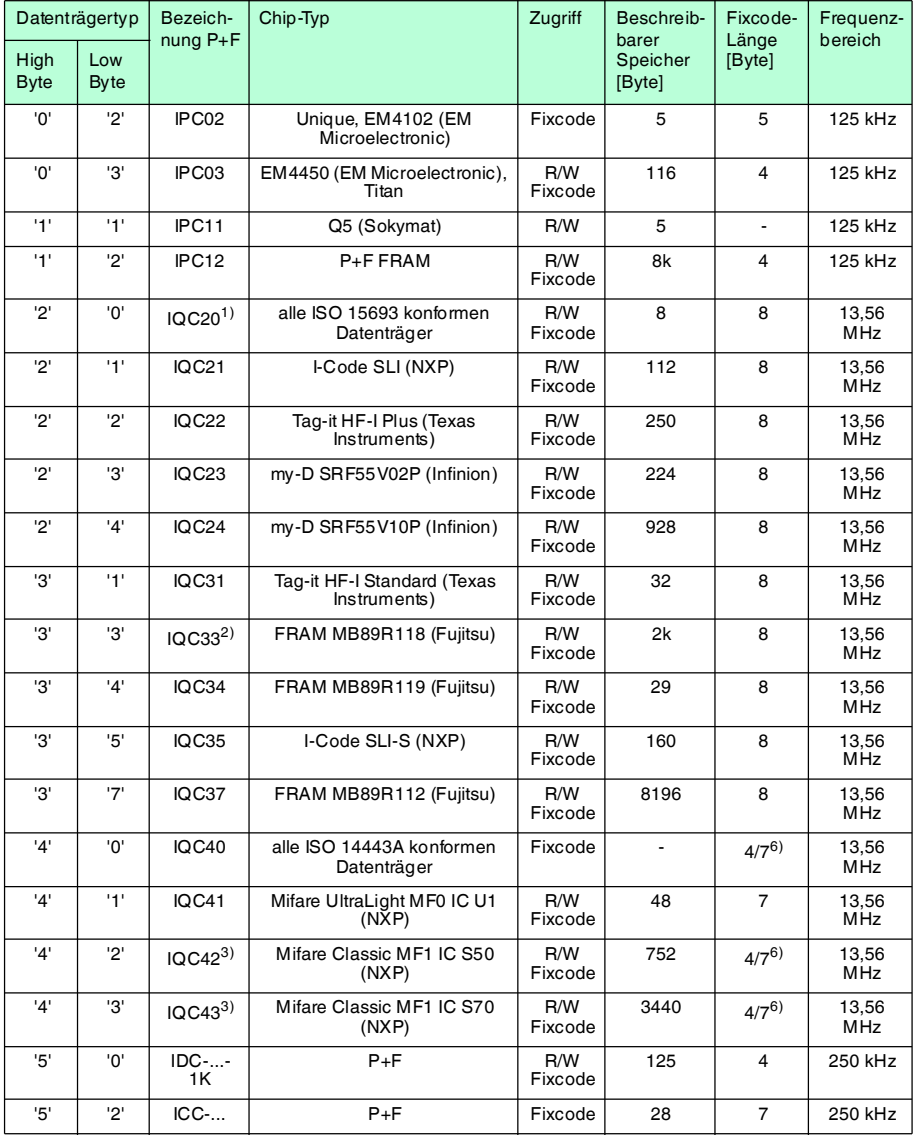

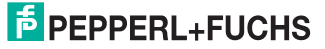

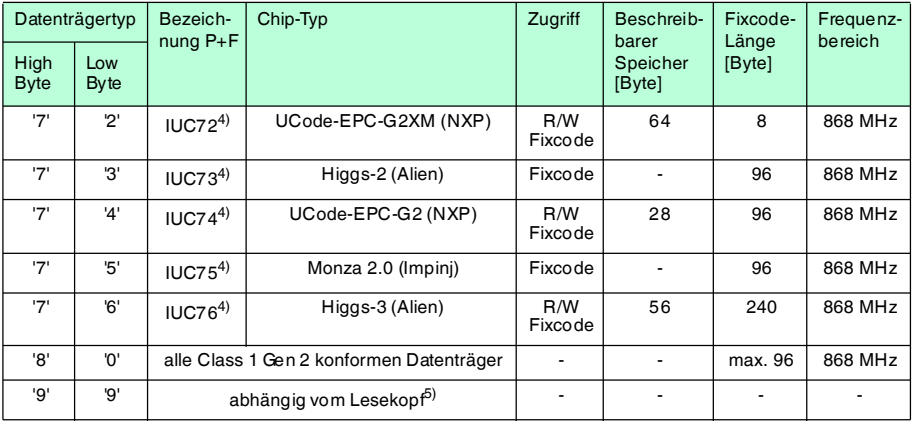

- 1) IQC20 ist kein Datenträgertyp an sich. Er dient dazu, die UID (Fixcode) aller ISO 15693-konformen Datenträger auszulesen.
- 2) Den Datenträger IQC33 können Sie nur zusammen mit einem Schreib-/Lesekopf IQH1-... verwenden. Der Speicherbereich ist in 8-Byte-Blöcke aufgeteilt (statt in 4-Byte-Blöcke). Bei den Schreibbefehlen SR, ER, SW, EW müssen Sie eine fortlaufende Anfangsadresse eingeben. <WordNum> gibt die Anzahl der 4-Byte-Blöcke an (hier max.48) und muss geradzahlig sein.
- 3) Den Datenträger IQC37 können Sie nur zusammen mit einem Schreib-/Lesekopf IQH1-... verwenden. Der Speicherbereich ist in 32-Byte-Blöcke aufgeteilt (statt in 4-Byte-Blöcke). Bei den Schreibbefehlen SR, ER, SW, EW müssen Sie eine fortlaufende Anfangsadresse eingeben. <WordNum> gibt die Anzahl der 4-Byte-Blöcke an (hier max.48) und muss durch 8 teilbar sein.
- 4) Die Datenträger IQC40 ... IQC43 können Sie nur zusammen mit einem Schreib-/Lesekopf IQH2-... verwenden. <WordNum> gibt die Anzahl der 16-Byte-Blöcke an und muss ein Vielfaches von 4 sein. Der Speicher kann pro Sektor verschlüsselt sein (1 Sektor = 4 Blöcke à 16 Byte). Der Defaultschlüssel im Transponder und im Lesekopf ist FF FF FF FF FF FFASCII. Der Schlüssel im Lesekopf kann mit dem Befehl Read param ausgelesen werden und mit dem Befehl Write param geschrieben werden (Siehe Systembefehle). Damit wird nur der Schlüssel im Lesekopf geändert, nicht im Transponder! Der Schlüssel im Lesekopf wird nichtflüchtig gespeichert.
- 5 Sie können den Datenträger der Typen IUC7\* nur mit dem Schreib-/Lesekopf IUH-F117-V1 in Verbindung mit bestimmten Auswerteeinheiten verwenden.
- 6) Der Datenträgertyp, der im Schreib-/Lesekopf als Standard eingestellt ist, wird ausgewählt.
- 7) Datenträger können 4 Byte (bisher) oder 7 Byte UID haben. Datenträger vom Typ IQC42 und IQC43 von Pepperl+Fuchs haben generell 7 Byte UID.

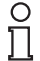

### *Hinweis!*

In einer Anlage, in der nur ein Datenträgertyp eingesetzt wird, ist es sinnvoll, diesen Datenträgertyp fest einzustellen. Dadurch erkennt der Schreib-/Lesekopf den Datenträger schneller.

### **Default Datenträgertyp:**

Im Auslieferungszustand ist an der IDENTControl der Datenträgertyp 99 (abhängig vom Lesekopf) eingestellt. Damit wird der Datenträgertyp verwendet, der am Lesekopf eingestellt ist.

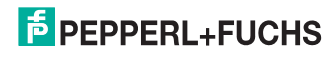

# <span id="page-47-0"></span>**Quit (QU --> 02h)**

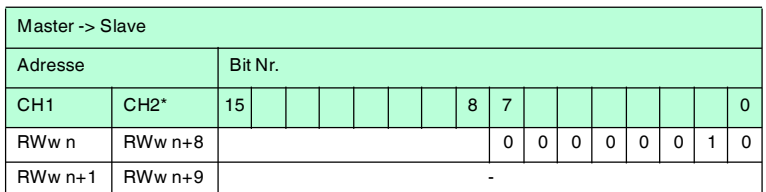

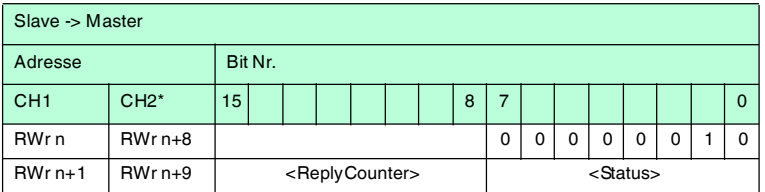

n: Adresse im Mastermodul, duch die Belegung der Stationen vorgegeben

\*: Im 2-Kanal-Modus

Der Befehl, der auf diesem Kanal läuft, wird abgebrochen.

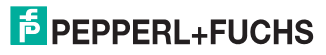

# <span id="page-48-0"></span>**Configuration store (CS --> 17h)**

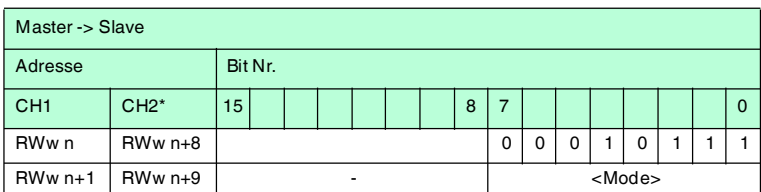

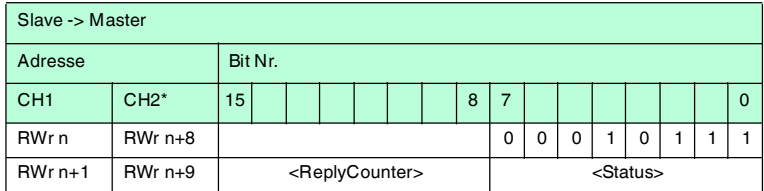

n: Adresse im Mastermodul, duch die Belegung der Stationen vorgegeben

\*: Im 2-Kanal-Modus

<Mode> = 1 (00000001b) aktiviert den Modus für diesen Kanal. <Mode> = 0 (00000000b) deaktiviert den Modus für diesen Kanal.

Mit dem Befehl configuration store (CS) ist es möglich, den Befehl in der IDENTControl Compact nichtflüchtig abzuspeichern, der zuletzt an den Schreib- /Lesekopf gesendet wurde. Nach einer Unterbrechung der Spannungsversorgung oder einem Reset der IDENTControl Compact führt der Schreib-/Lesekopf den Befehl selbsttätig wieder aus.

Standardmäßig ist **configuration store** deaktiviert.

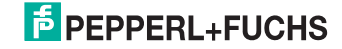

# <span id="page-49-0"></span>**Reset (RS --> 16h)**

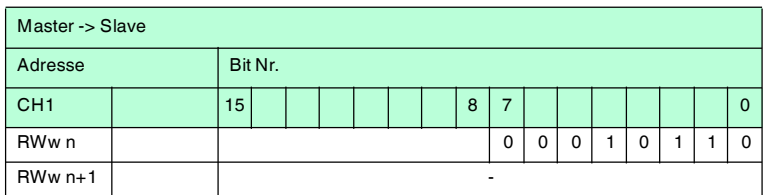

n: Adresse im Mastermodul, duch die Belegung der Stationen vorgegeben

\*: Im 2-Kanal-Modus

Das Gerät macht einen Reset der Hardware und startet neu.

#### <span id="page-49-1"></span>**Reset to default (RD --> B4h)**

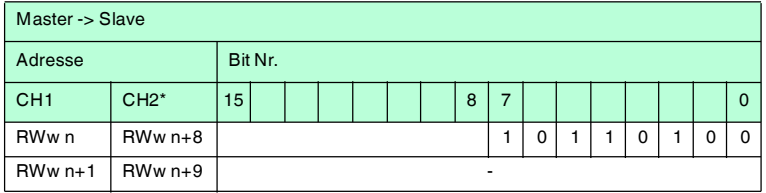

n: Adresse im Mastermodul, duch die Belegung der Stationen vorgegeben

\*: Im 2-Kanal-Modus

Dieser Befehl bricht alle laufenden Befehle ab. Die Auswerteeinheit wird auf Werkseinstellungen zurückgesetzt. Die Änderungen werden nach einem Neustart aktiv.

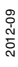

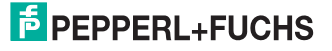

### <span id="page-50-0"></span>**Set multiplex mode (MM --> 9Bh)**

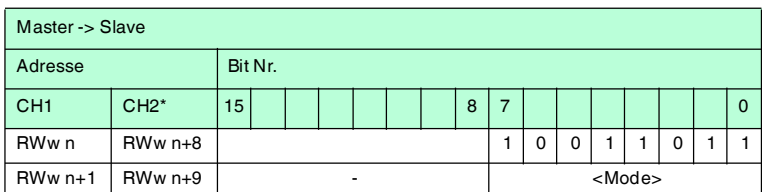

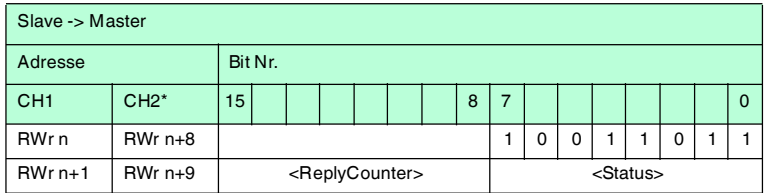

n: Adresse im Mastermodul, duch die Belegung der Stationen vorgegeben

\*: Im 2-Kanal-Modus

Durch diesen Befehl wird der Multiplex-Modus ein- oder ausgeschaltet. Im Multiplex-Modus werden die Sender der Schreib-/Leseköpfe im Zeitmultiplex-Verfahren angesteuert, d. h. es ist gleichzeitig immer nur ein Schreib-/Lesekopf aktiv. Dadurch wird die gegenseitige Beeinflussung minimiert, wodurch Schreib- /Leseköpfe direkt nebeneinander montiert werden können.

Jeder Identkanal antwortet auf einen MM-Befehl, so dass zwei Antworttelegramme zurückgesendet werden.

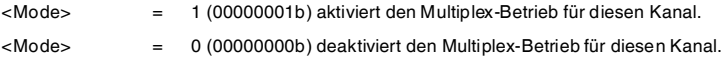

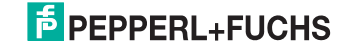

# <span id="page-51-0"></span>**Command list (CL --> ACh)**

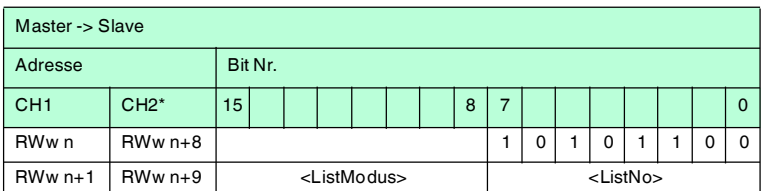

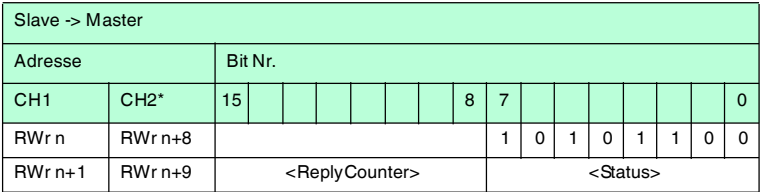

n: Adresse im Mastermodul, duch die Belegung der Stationen vorgegeben

\*: Im 2-Kanal-Modus

Mit dem Befehl **Command list** werden Schreib-/Lesebefehle nicht mehr direkt ausgeführt, sondern in eine Befehlsliste (= command list) eingetragen. Wärend eine Befehlsliste geöffnet ist, antwortet das Gerät auf jeden ausgeführten Befehl mit dem Antworttelegramm des **CL**. Das Low Byte des Registers RWrn+2 zeigt die Anzahl der Befehle in der Befehlsliste.

Durch das Öffnen einer bereits beschriebenen Befehlsliste wird diese gelöscht.

Eine Befehlsliste kann im Single Mode oder im Enhanced Mode aktiviert werden. Nach dem Aktivieren der Befehlsliste im Single Mode werden die gelisteten Befehle in der Reihenfolge der Eingabe ausgeführt. Ist die Liste abgearbeitet, so wird Status 'F' ausgegeben.

Nach dem Aktivieren der Befehlsliste im Enhanced Mode wird die Befehlsliste wie im Single Mode abgearbeitet. Nach der Bearbeitung des letzten Befehls wird wieder der erste Befehl aktiviert.

Jeder ausgeführte Befehl wird so beantwortet, als wäre er direkt ausgeführt worden. Eine aktivierte Liste wird durch Schließen der Liste, einen Quit-Befehl oder einen Schreib/Lesebefehl deaktiviert. Wird eine Liste deaktiviert, so wird ein noch aktiver Enhanced-Befehl abgebrochen.

Befehlslisten werden flüchtig gespeichert.

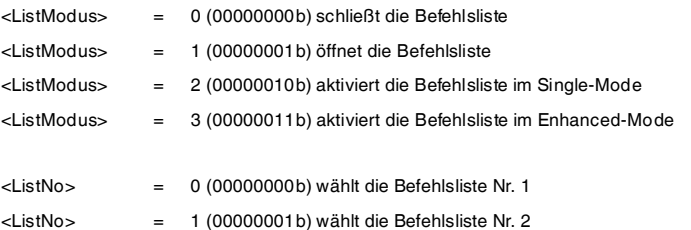

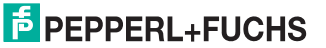

2012-09

### <span id="page-52-0"></span>**Set trigger mode (TM --> 9Ch)**

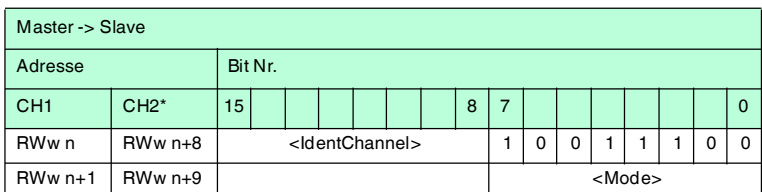

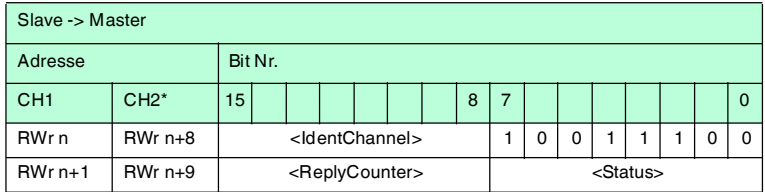

n: Adresse im Mastermodul, duch die Belegung der Stationen vorgegeben

\*: Im 2-Kanal-Modus

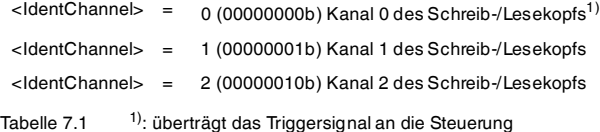

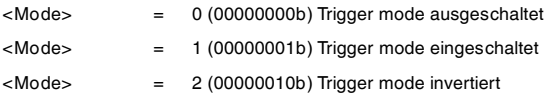

Das Aktivieren des Triggermodus bricht einen auf <IdentChannel> laufenden Befehl ab.

Der Kanal, auf dem der Befehl TM übermittelt wird, ist automatisch der Kanal <SensorChannel>. An den <SensorChannel> wird der Triggersensor angeschlossen.

Ist der Triggermodus mit <Triggermode>=1 (=2) aktiviert, erzeugt ein Bedämpfen des Triggersensors den Status 0 (5) und beim Wechsel in den unbedämpften Zustand den Status 5 (0) als Antwort auf <Sensorchannel>. Durch die Aktivierung des Triggermodus wird eine Antwort mit dem aktuellen Status des Sensors auf <SensorChannel> erzeugt.

Wird im aktivierten Triggermodus ein Schreib-/Lesebefehl an den getriggerten Kanal <IdentChannel> gesendet, dann wird dieser immer dann aktiviert, wenn vom <SensorChannel> der Status 0 gesendet wird. Der Empfang dieses Befehls wird von <IdentChannel> mit Status 0 bestätigt.

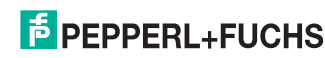

Der von <SensorChannel> aktivierte Befehl startet die Befehlsausführung genau so, als wenn er vom Host neu gestartet würde.

Der Befehl wird wieder deaktiviert, wenn der Status des <SensorChannel> auf 5 wechselt oder der Triggermodus deaktiviert wird.

Falls Sie <IdentChannel>=0 einstellen, wird das Sensorsignal auf <SensorChannel> übertragen, ohne dass es auf einen Lesekopf wirkt.

Mit <IdentChannel>=0 ist eine Zuordnung des Triggersignals auf Kanal '0' möglich. Damit wird das Triggersignal an die Steuerung und nicht an einen Lesekopf übertragen.

Diese Funktion kann z. B. dazu genutzt werden, um über die SPS eine Funktionsüberwachung zu realisieren, wenn Triggersignal und Lesung der Daten aus anwendungsspezifischen Gründen nicht gleichzeitig erfolgen können. Die Korrelation muss in der SPS erfolgen.

# 7.3.9 Standard Schreib-/Lesebefehle

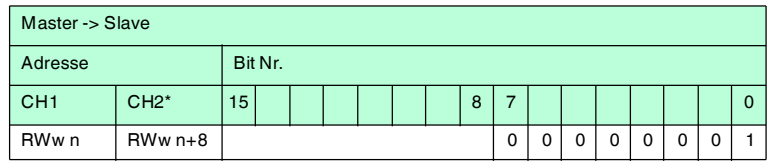

### <span id="page-53-0"></span>**Single read fixcode (SF --> 01h)**

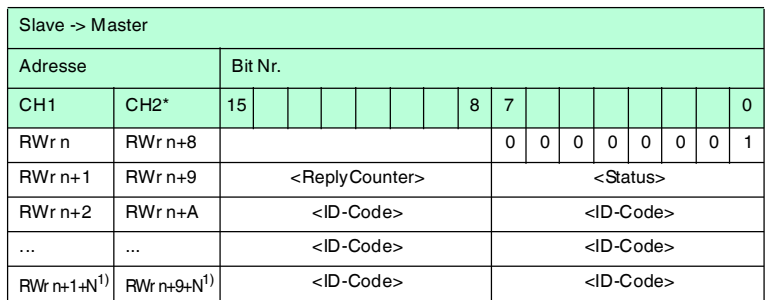

n: Adresse im Mastermodul, duch die Belegung der Stationen vorgegeben

\*: Wenn 2 Kanäle benutzt werden

1): N =<FixLen>/2 aufgerundet

Die Länge des Fixcodes (<FixLen>) hängt vom Transpondertyp ab. Der Schreib-/Lesekopf versucht genau einmal, einen Fixcode zu lesen.

2012-09

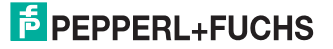

### <span id="page-54-0"></span>**Enhanced read fixcode (EF --> 1Dh)**

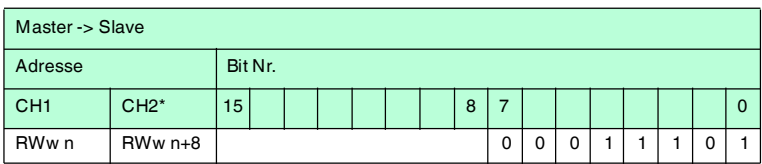

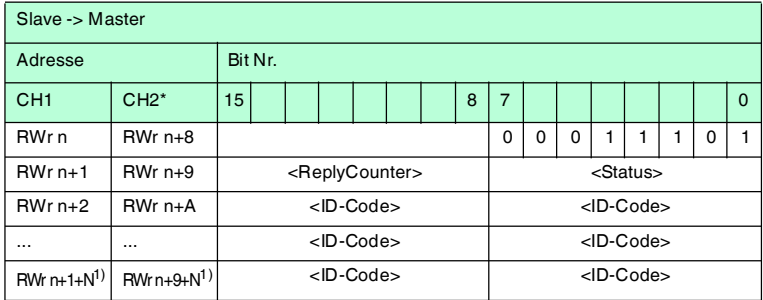

- n: Adresse im Mastermodul, duch die Belegung der Stationen vorgegeben
- \*: Wenn 2 Kanäle benutzt werden
- 1): N =<FixLen>/2 aufgerundet

Die Länge des Fixcodes (<FixLen>) hängt vom Transpondertyp ab.

Der Schreib-/Lesekopf versucht ständig, einen Fixcode zu lesen. Es werden nur Daten, die sich ändern, über die Schnittstelle übertragen; d. h. der Schreib- /Lesekopf überträgt Daten, sobald er einen neuen Datenträger liest oder sobald er einen Datenträger liest, nachdem sich zuvor kein Datenträger im Erfassungsbereich befand.

Es wird der Status '05h' (Lesebefehl) ausgegeben, sobald der Datenträger den Erfassungsbereich verlässt.

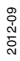

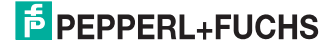

# <span id="page-55-0"></span>**Single read words (SR --> 10h)**

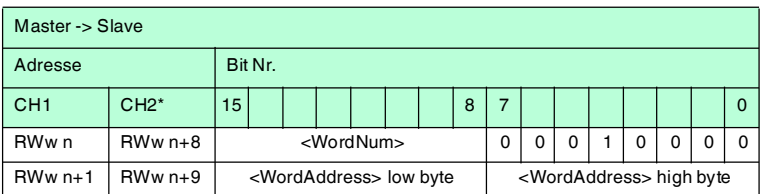

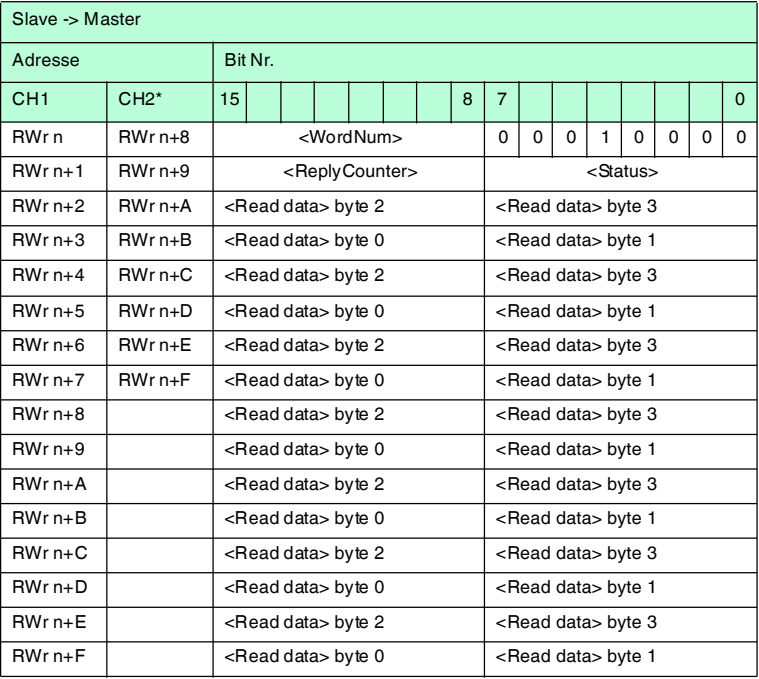

n: Adresse im Mastermodul, duch die Belegung der Stationen vorgegeben

\*: Im 2-Kanal-Modus

Befehl liest einmal die Anzahl <WordNum> an Worten von der Adresse <WordAddress>.

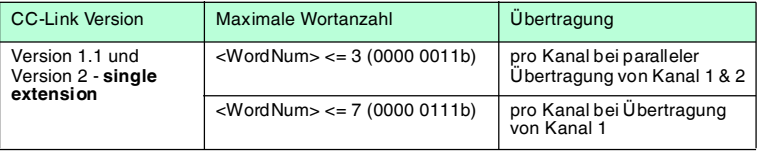

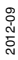

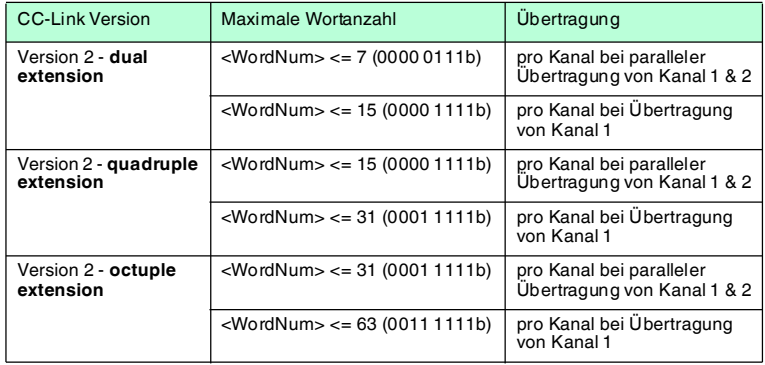

Der Schreib-/Lesekopf versucht genau einmal, <WordNum> 32-Bit-Worte ab Adresse <WordAddr> zu lesen.

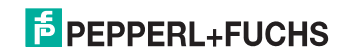

# <span id="page-57-0"></span>**Enhanced read words (ER --> 19h)**

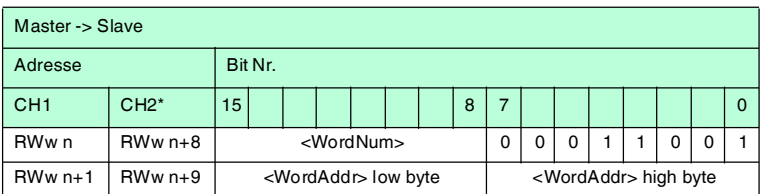

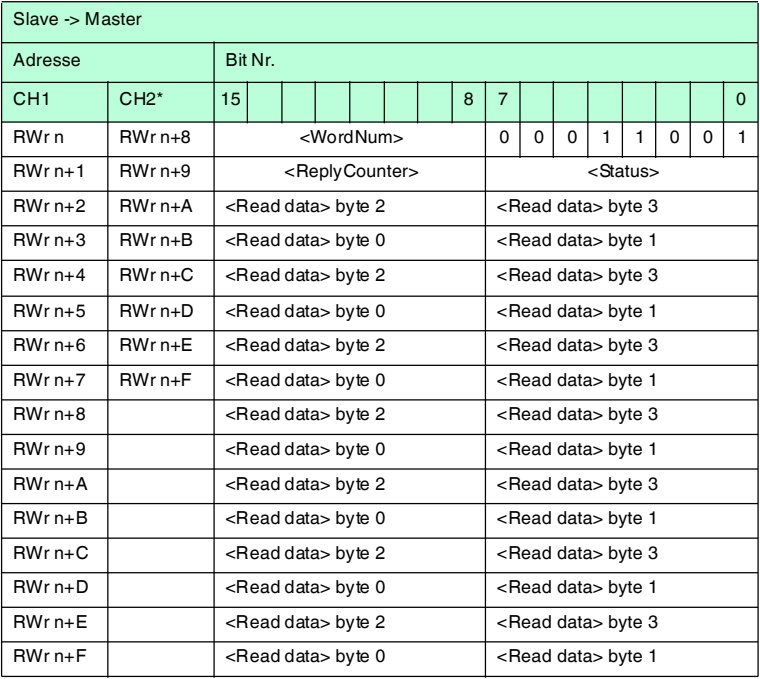

n: Adresse im Mastermodul, duch die Belegung der Stationen vorgegeben

\*: Im 2-Kanal-Modus

Befehl liest ununterbrochen die Anzahl <WordNum> an Worten von der Adresse <WordAddr>.

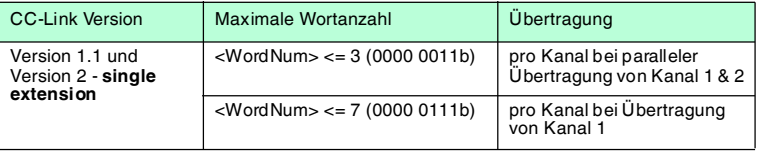

2012-09

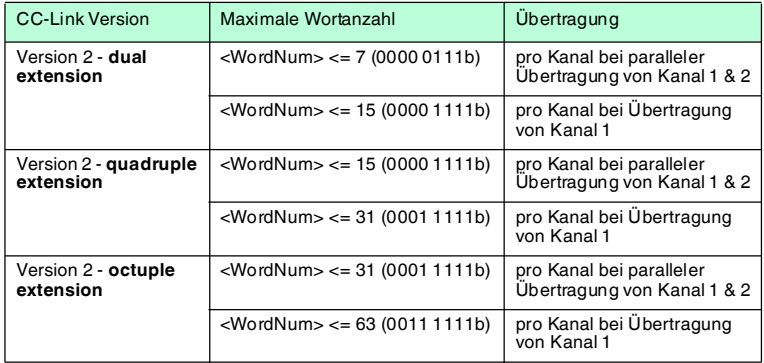

Der Schreib-/Lesekopf versucht ständig, <WordNum> 32-Bit-Worte ab Adresse <WordAddr> zu lesen. Es werden Daten, die sich ändern, über die Schnittstelle übertragen.

Wenn ein Datenträger den Erfassungsbereich verlässt, wird der Status '05h' (Lesebefehl) ausgegeben.

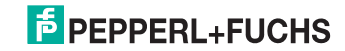

# <span id="page-59-0"></span>**Single write words (SW --> 40h)**

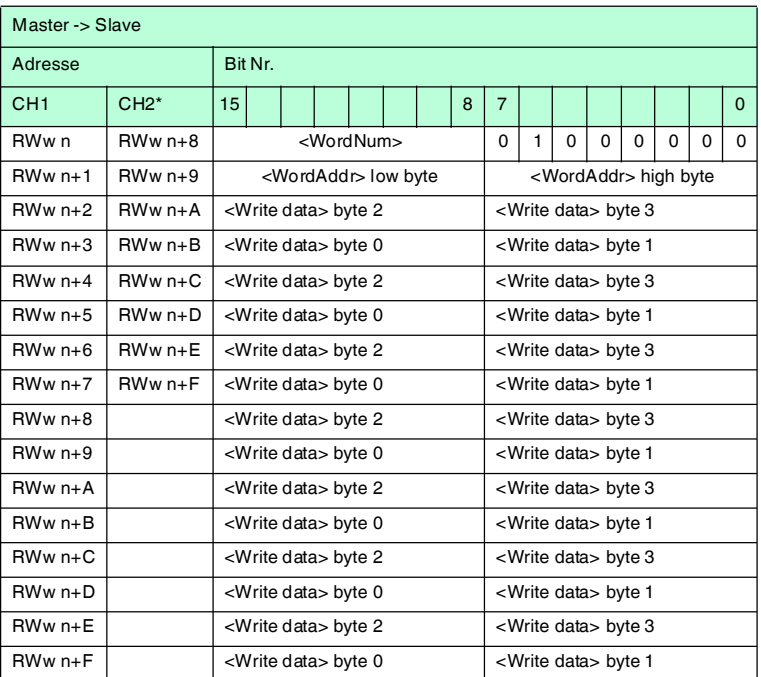

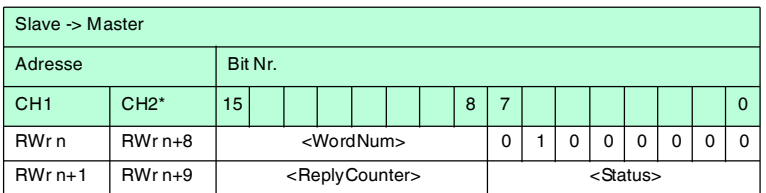

n: Adresse im Mastermodul, duch die Belegung der Stationen vorgegeben

\*: Im 2-Kanal-Modus

Befehl schreibt einmal die Anzahl <WordNum> an Worten auf die Adresse <WordAddr>.

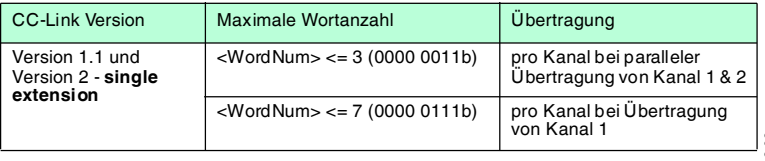

2012-09

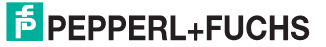

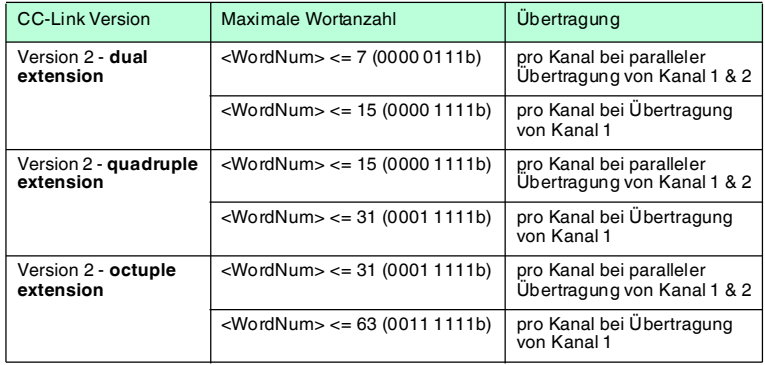

Der Schreib-/Lesekopf versucht genau einmal, <WordNum> 32-Bit-Worte ab Adresse <WordAddr> zu schreiben.

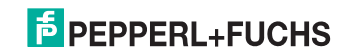

# <span id="page-61-0"></span>**Enhanced write words (EW --> 1Ah)**

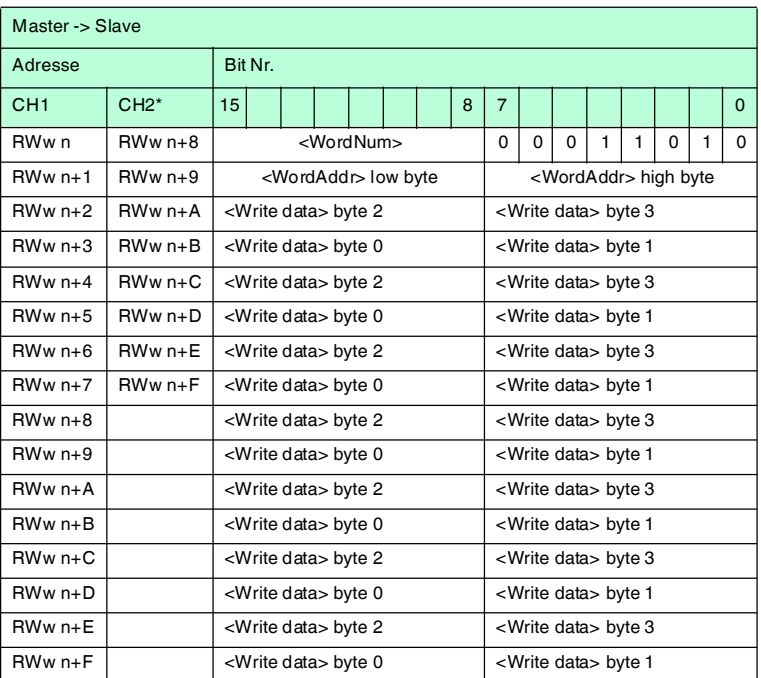

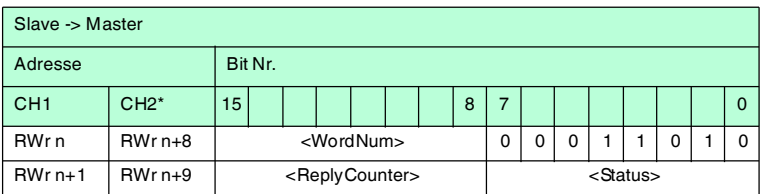

n: Adresse im Mastermodul, duch die Belegung der Stationen vorgegeben

\*: Im 2-Kanal-Modus

Befehl schreibt ununterbrochen die Anzahl <WordNum> an Worten auf die Adresse <WordAddr>.

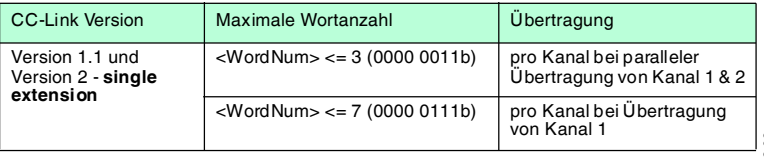

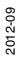

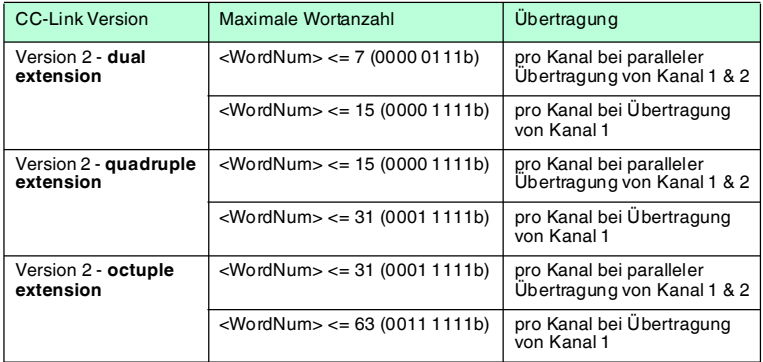

Der Schreib-/Lesekopf versucht bis zum Erfolg, <WordNum> 32-Bit-Worte ab Adresse <WordAddr> zu schreiben. Nach jedem erfolgreichen Schreiben sendet er die Antwort und stellt anschließend um auf kontinuierliches Lesen. Danach liest der Schreib-/Lesekopf denselben Datenträger solange, bis der Datenträger den Erfassungsbereich verlässt oder ein neuer Datenträger im Erfassungsbereich erscheint. Ab diesem Zeitpunkt beginnt der Schreib-/Lesekopf wieder mit Schreibversuchen.

Es wird der Status '05h' ausgegeben, wenn der Datenträger den Erfassungsbereich verlässt oder der Datenträger noch nicht im Erfassungsbereich ist.

Falls zwei Datenträger unmittelbar nacheineinader in den Lesebereich geführt werden, wird zwischen den beiden Lesungen nicht der Status '05h' ausgegeben.

### 7.3.10 Spezielle Befehle für den Datenträger IPC03

# *Hinweis!*

Alle Befehle in diesem Abschnitt können Sie nur für den Datenträgertyp '03' (IPC03) anwenden.

### **Passwortmodus des IPC03**

Falls der Passwortmodus im Datenträger aktiviert ist, ist der Datenbereich des Datenträgers lese- und schreibgeschützt. Er kann nur gelesen oder beschrieben werden, wenn der Schreib-/Lesekopf das richtige Passwort an den Datenträger sendet.

Falls der Passwortmodus im Datenträger deaktiviert ist, kann jedes Datenwort des Datenträgers gelesen oder beschrieben werden.

Im Auslieferungszustand ist das Passwort der Schreib-/Leseköpfe und der Datenträger 00000000h. Im Schreib-/Lesekopf ist das Passwort flüchtig gespeichert. Im Datenträger ist das Passwort nichtflüchtig gespeichert.

Um das Protection Word und das Control Word zu lesen oder zu schreiben, müssen Sie im Passwortmodus das Passwort eingeben (siehe Befehle **SC** oder **EC**).

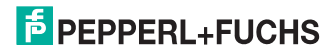

Den Zugriff auf den Datenträger können Sie zusätzlich einschränken. Dazu legen Sie im Protection Word jeweils Anfang und Ende eines lesegeschützten und eines schreibgeschützten Bereichs fest.

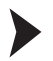

Passwort setzen

- 1. Geben Sie mit dem Befehl **PS** (set password) einmal das richtige Passwort ein.
- 2. Aktivieren Sie mit dem Befehl **PM** (set password mode) den Passwortmodus.

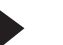

### Passwort ändern

Um das Passwort im Schreib-/Lesekopf und auf dem Datenträger zu ändern, verwenden Sie den Befehl **PC**.

### <span id="page-63-0"></span>**Set password mode (PM --> 18h)**

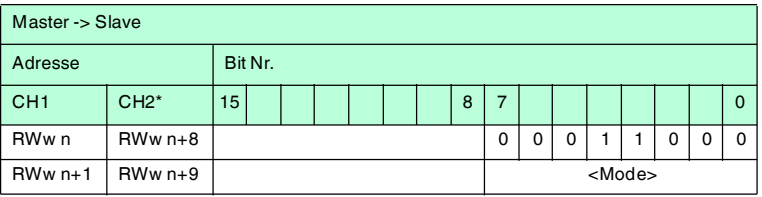

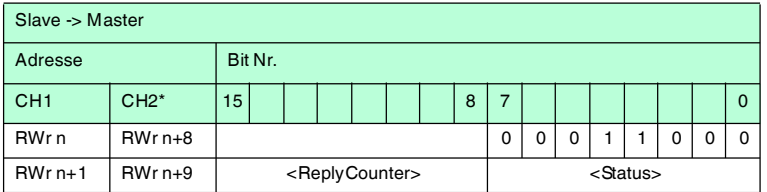

n: Adresse im Mastermodul, duch die Belegung der Stationen vorgegeben

\*: Im 2-Kanal-Modus

Der Befehl PM aktiviert und deaktiviert den Passwort-Modus des entsprechenden Kanals. Im Passwort-Modus wird vor jedem Lese-/Schreibvorgang das Passwort auf den Datenträger übertragen. Wenn ein Datenträger mit einem falschen Passwort adressiert wird, kann auch auf die anderen Bereiche des Datenträgers nicht mehr zugegriffen werden.

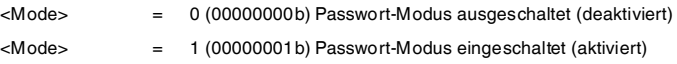

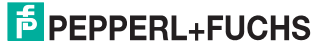

### <span id="page-64-0"></span>**Change password (PC --> 41h)**

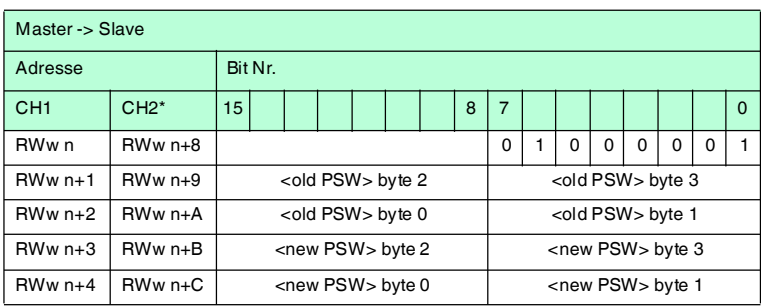

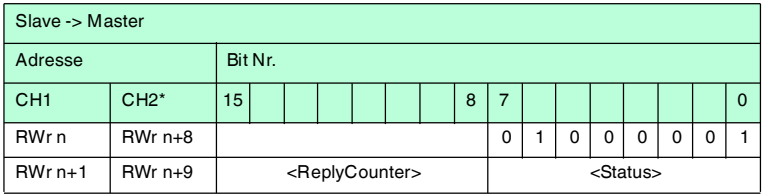

n: Adresse im Mastermodul, duch die Belegung der Stationen vorgegeben

\*: Im 2-Kanal-Modus

Der Befehl PC ändert das Passwort eines Datenträgers. Geben Sie das alte und dann das neue Passwort <PSW> hier ein. Wenn das Passwort erfolgreich geschrieben wurde, dann ist auch das Passwort im Schreib-/Lesekopf geändert. Sie müssen den Befehl "Set password" nicht zusätzlich senden.

Das Passwort des IPC03 kann auch im inaktivem Passwort-Modus geändert werden.

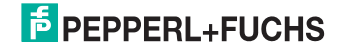

# <span id="page-65-0"></span>**Set password (PS --> 42h)**

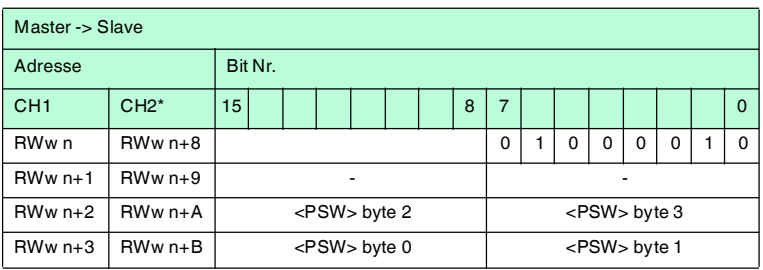

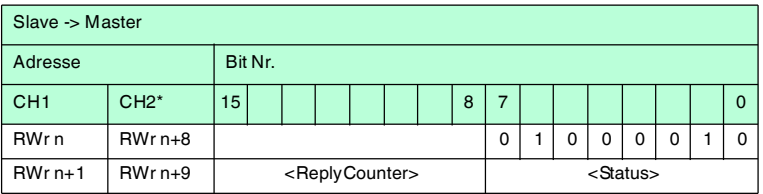

- n: Adresse im Mastermodul, duch die Belegung der Stationen vorgegeben
- \*: Im 2-Kanal-Modus

Der Befehl PS setzt das Passwort, das der Schreib-/Lesekopf im Passwort-Modus auf den Datenträger überträgt.

#### **Betriebsart "Default Read"**

In der Betriebsart "Default Read" werden 1 oder 2 Worte sehr schnell gelesen. Der Speicherbereich, der gelesen werden soll, ist bereits auf dem Datenträger festgelegt. Der Schreib-/Lesekopf muss dem Datenträger den Speicherbereich nicht mitteilen.

Anfang und Ende des Lesebereichs werden in den Bytes 0 und 1 des Control Words gespeichert. Sobald der Datenträger mit Energie versorgt wird, sendet er die Daten aus dem Datenbereich, der durch Anfang und Ende des Lesebereichs definiert ist. Der Datenbereich zwischen Lesebereichsanfang und -ende wird mit den Lesebefehlen **SR** (single read words) und **ER** (enhanced buffered read words) gelesen, wenn <WordAddr> auf 0000h und <WordNum> auf 00h gesetzt ist.

Der Vorteil der Betriebsart "Default Read" liegt in der Auslesegeschwindigkeit. Das Auslesen eines Datenworts (4 Byte) erfolgt in diesem Modus doppelt so schnell wie in den anderen Modi. Beim Auslesen von zwei Worten ist die Zeit um ca. 1/3 kürzer. Ab drei Datenworten ist kein Zeitvorteil mehr gegeben, weil die Betriebsart "Default Read" zum Lesen von maximal zwei Worten (= 8 Bytes) vorgesehen ist. Beim Lesen größerer Datenbereiche kann es zu Fehlermeldungen kommen, falls der Lesekopf nicht innerhalb der vorgesehenen Reaktionszeit antwortet.

2012-09

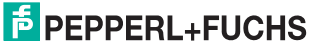

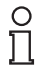

### *Hinweis!*

Die Adressen für Anfang und Ende des Lesebereichs beziehen sich auf die absolute Wortadresse des Datenträgers, nicht auf <WordAddr>. Beispiel: Bei der Einstellung Lesebereichsanfang 03h und Lesebereichsende 03h liest der Schreib-/Lesekopf genau das erste Datenwort im Datenträger.

### "Default Read" einstellen

- 1. Aktivieren Sie den Passwortmodus.
- 2. Schreiben Sie in das Control Word Lesebereichsanfang und -ende.
- 3. Deaktivieren Sie den Passwortmodus.
- 4. Lesen Sie den Datenbereich mit Adressangabe 0000h und Wortanzahl 0h.

### **Konfiguration des IPC03**

Der Speicher eines Datenträgers IPC03 ist wortweise organisiert. Ein Datenwort ist definiert mit einer Länge von 32 Bit. Für den normalen Datenbereich stehen 29 Worte von Adresse 3 bis 31 (<WordAddr> = 00h ... 1Ch) zur Verfügung.

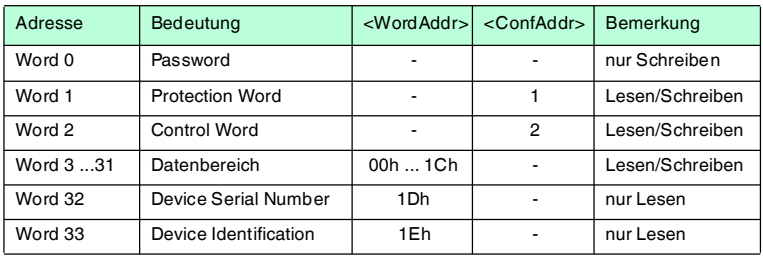

Wort 0 enthält das Passwort. Das Passwort kann nur geschrieben werden.

Mit Wort 1, dem "Protection Word", können Sie einen lesegeschützten und einen schreibgeschützten Bereich festlegen. Das Protection Word kann nur mit korrektem Passwort gelesen und geschrieben werden.

Mit Wort 2, dem "Control Word", können Sie verschiedene Betriebsarten und den Lesebereich für die Betriebsart "Default Read" einstellen. Das Control Word kann nur mit korrektem Passwort gelesen und geschrieben werden.

Falls Sie das Protection Word und das Control Word nutzen möchten, müssen Sie den Passwortmodus aktivieren.

#### **Die einzelnen Bits haben folgende Bedeutung:**

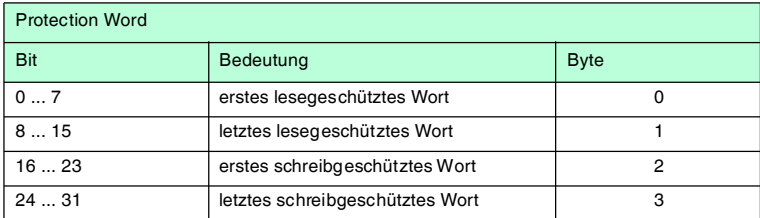

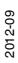

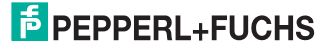

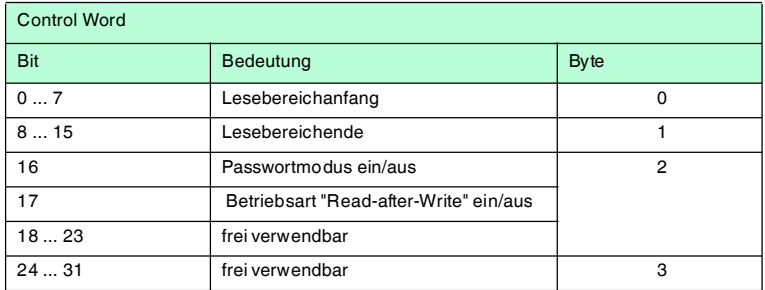

# <span id="page-67-0"></span>**Single get configuration (SG --> 61h)**

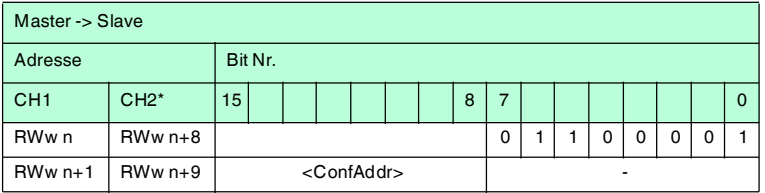

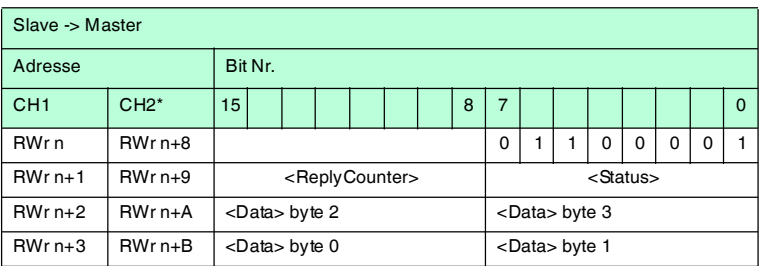

n: Adresse im Mastermodul, duch die Belegung der Stationen vorgegeben

\*: Im 2-Kanal-Modus

Der Schreib-/Lesekopf versucht genau einmal, ein Wort im Konfigurationsbereich ("Protection Word" oder "Control Word") ab Adresse <ConfAddr> zu lesen.

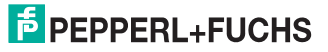

# <span id="page-68-0"></span>**Enhanced get configuration (EG --> 68h)**

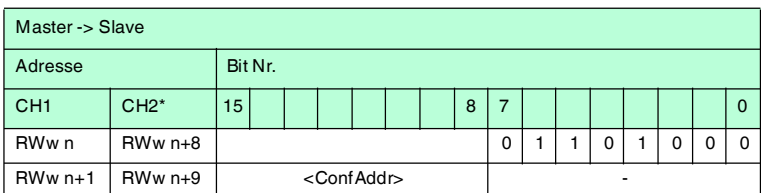

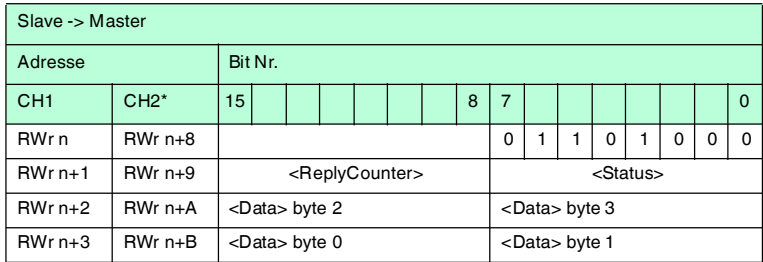

n: Adresse im Mastermodul, duch die Belegung der Stationen vorgegeben

\*: Im 2-Kanal-Modus

Der Schreib-/Lesekopf versucht ständig, ein Wort im Konfigurationsbereich ab Adresse <ConfAddr> zu lesen. Es werden nur Daten, die sich ändern, über die Schnittstelle übertragen; d. h. der Schreib-/Lesekopf überträgt Daten, sobald er einen neuen Datenträger liest oder sobald er einen Datenträger liest, nachdem sich zuvor kein Datenträger im Erfassungsbereich befand.

Es wird der Status '05h' (Schreib-/Lesebefehl) ausgegeben, sobald der Datenträger den Erfassungsbereich verlässt oder wenn der Datenträger bei Befehlsstart noch nicht im Erfassungsbereich ist.

Falls zwei Datenträger unmittelbar nacheineinader in den Lesebereich geführt werden, wird zwischen den beiden Lesungen kein Status '05h' ausgegeben.

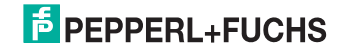

# <span id="page-69-0"></span>**Single write configuration (SC --> 12h)**

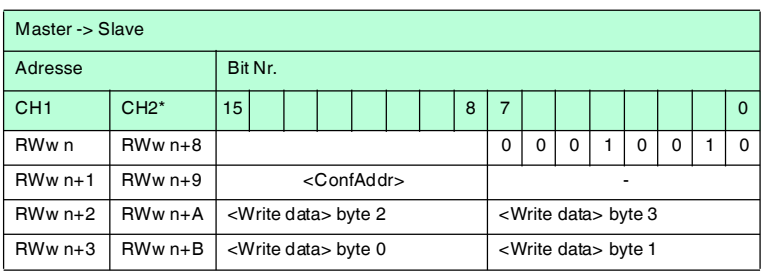

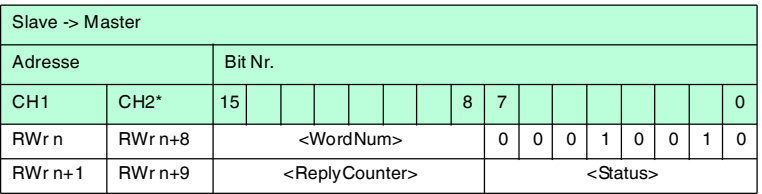

n: Adresse im Mastermodul, duch die Belegung der Stationen vorgegeben

\*: Im 2-Kanal-Modus

Der Schreib-/Lesekopf versucht genau einmal, ein Wort im Konfigurationsbereich ("Protection Word" oder "Control Word") ab Adresse <ConfAddr> zu schreiben.

Damit der Schreib-/Lesekopf in den Konfigurationsbereich schreiben kann, muss der Passwortmodus aktiv sein.

Falls der Passwortmodus ausgeschaltet ist, kann in jedes Datenwort geschrieben werden, das außerhalb des schreibgeschützten Bereichs liegt. Falls Sie den schreibgeschützten Bereich verändern möchten, müssen Sie das "Protection Word" entsprechend ändern.

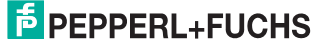

# <span id="page-70-0"></span>**Enhanced buffered write configuration (EC --> 66h)**

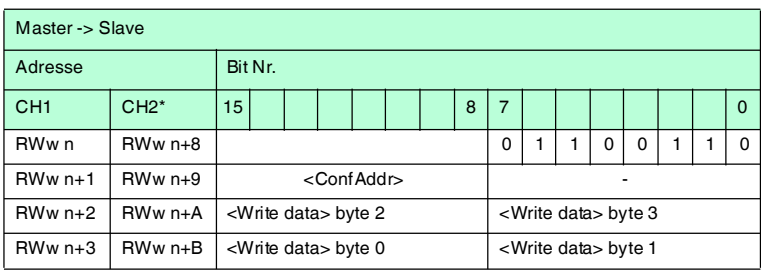

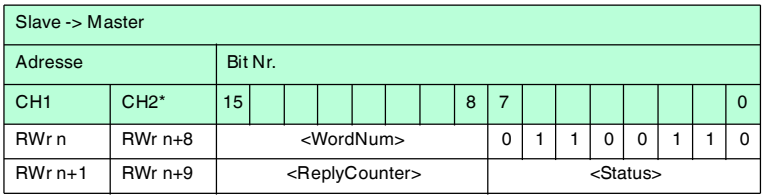

n: Adresse im Mastermodul, duch die Belegung der Stationen vorgegeben

\*: Im 2-Kanal-Modus

Der Schreib-/Lesekopf versucht ständig, ein Wort im Konfigurationsbereich an Adresse <ConfAddr> zu schreiben. Nach jedem Schreiben wird der Status ausgewertet und solange gewartet, bis ein neuer Datenträger im Erfassungsbereich ist. Anschließend beginnt der Befehl von vorn. Zum Schreiben im Konfigurationsbereich muss der Passwortmodus aktiv sein.

Es wird der Status '05h' (Schreib-/Lesebefehl) ausgegeben, wenn der Datenträger den Erfassungsbereich verlässt oder bei Befehlsstart noch nicht im Erfassungsbereich ist.

Falls zwei Datenträger unmittelbar nacheineinader in den Lesebereich geführt werden, wird zwischen den beiden Lesungen kein Status '05h' ausgegeben.

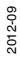

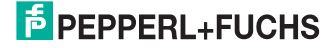

7.3.11 Spezielle Befehle für die Datenträger IPC11, IDC-...-1K, IQC-... und IUC...

# **Fixcode schreiben IPC11 und IDC-..-1K**

Die Betriebsart "Read-after-write" wird nicht verwendet.

Die Datenträger IPC11 können so programmiert werden, dass sie sich wie IPC02- Codeträger verhalten. Dazu verwenden Sie die Befehle **SX** und **EX**. Der Code wird bei Einstellung des Datenträgertyps '02' oder '11' mit den Befehlen **SF** und **EF** gelesen.

Die Datenträger IDC-...-1K können so programmiert werden, dass sie sich wie ICC-Codeträger verhalten. Diese Programmierung belegt die ersten 8 Byte im Datenträger und erfolgt bei Einstellung des Datenträgertyps '50' mit den Befehlen **SX** oder **EX**.

Dieser Code wird bei Einstellung des Datenträgertyps '52' mit den Befehlen **SF** oder **EF** gelesen. Falls Sie bei Einstellung des Datenträgertyps '50' den Befehl **SF** oder **EF** verwenden, erhalten Sie den 4-Byte-Festcode-Anteil des Datenträgers.

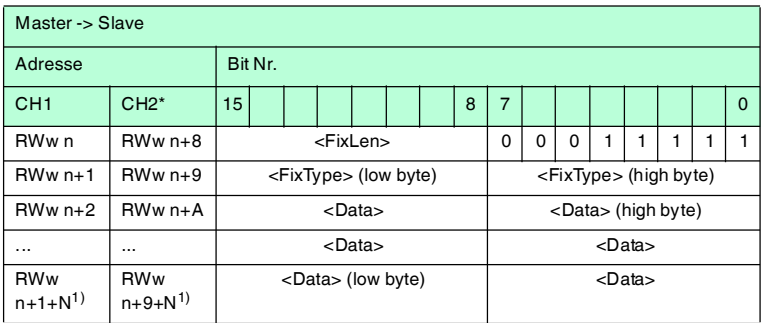

### <span id="page-71-0"></span>**Single write fixcode (SX --> 1Fh)**

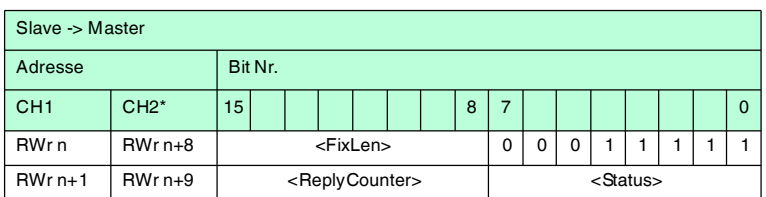

n: Adresse im Mastermodul, duch die Belegung der Stationen vorgegeben

\*: Wenn 2 Kanäle benutzt werden

1): N =<FixLen>/2 aufgerundet

Der Schreib-/Lesekopf versucht genau einmal, einen Fixcode zu schreiben.

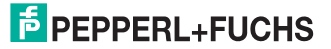
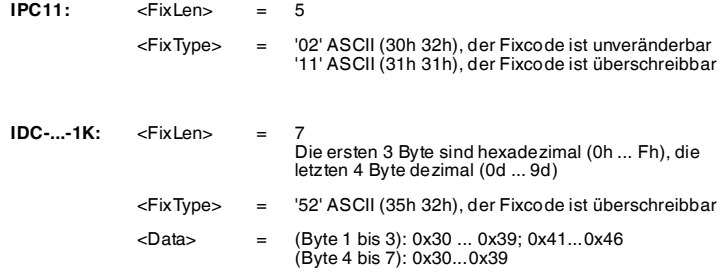

Datenträger vom Typ IDC-...-1K lassen sich so programmieren, dass sie sich kompatibel zu den Fixcodeträgern vom Typ ICC-... verhalten. Diese Programmierung belegt die ersten 8 Byte im Datenträger. Auf den restlichen Speicherbereich kann weiterhin über die Schreib/Lesebefehle zugegriffen werden.

Um die Datenträger vom Typ IDC-...-1K derart zu programmieren, müssen Sie den Datenträgertyp '50' einstellen. Dazu senden Sie den Befehl **SX** oder **EX**.

Der Wertebereich umfasst 7 Zeichen:

- die ersten 3 Zeichen enthalten die Werte 0 ... F (hexadezimale Codierung)
- die letzten 4 Zeichen enthalten die Werte 0 ... 9 (dezimale Codierung)

Um diesen Code auszulesen, müssen Sie zuvor den Datenträgertyp '50' (ICC-...) wählen. Falls beim Einstellen des Datenträgertyp '50' (IDC-...-1K) der Befehl "Lese Fixcode" ausgeführt wird, erhält man den 4-Byte Festcodeanteil dieses Datenträgers.

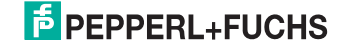

### **Enhanced buffered write fixcode (EX --> 24h)**

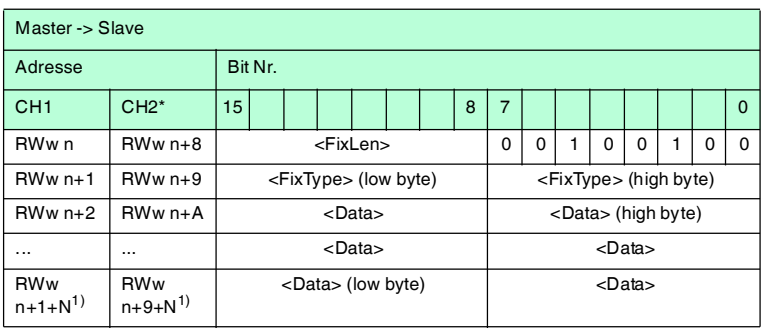

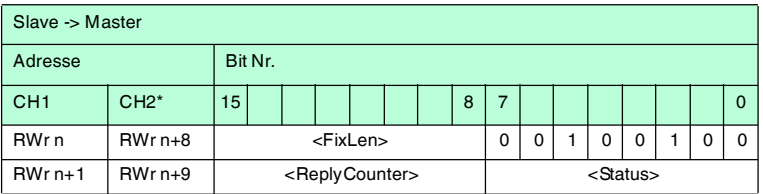

- n: Adresse im Mastermodul, duch die Belegung der Stationen vorgegeben
- \*: Wenn 2 Kanäle benutzt werden
- 1): N =<FixLen>/2 aufgerundet

Der Schreib-/Lesekopf versucht permanent, einen Fixcode zu schreiben. Nach jedem erfolgreichen Schreiben wird die Antwort gesendet und solange gewartet, bis ein neuer Datenträger im Erfassungsbereich ist. Anschließend beginnt der Befehl von vorne.

Für mehr Information siehe Kapitel [7.3.11](#page-71-0).

### **Erweiterte Befehle für Datenträger vom Typ IDC-... und IUC...**

Datenträger vom Typ IDC-...-1K lassen sich so programmieren, dass eine 24-Bit-Information (der sogenannte **special fixcode**) sehr schnell gelesen werden kann. Dies ist beispielsweise bei der Erkennung von Behältern in vollautomatischen Lagern sinnvoll.

Länge des **special fixcode**:

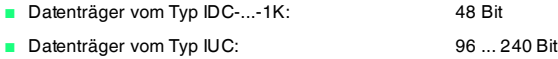

Zum Schreiben des **special fixcode** verwenden Sie die Befehle **SP** und **EP**; zum Auslesen verwenden Sie die Befehle **SS** und **ES**.

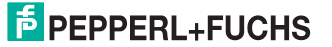

Nachdem ein IDC-...-1K-Datenträger mit **SP** oder **EP** beschrieben wurde, ist der Datenträger verriegelt. Um ihn wieder mit Standardbefehlen zu beschreiben, heben Sie diese Verriegelung mit dem Befehl **SI** auf.

### **Single read special fixcode (SS --> 0Ah)**

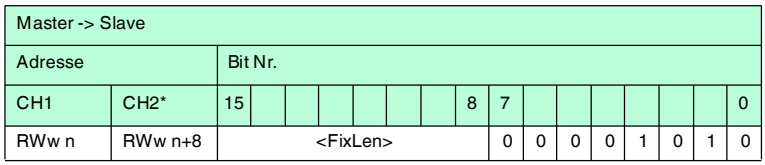

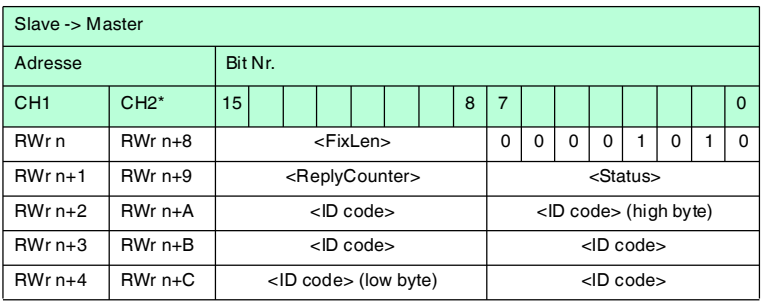

n: Adresse im Mastermodul, duch die Belegung der Stationen vorgegeben

\*: Im 2-Kanal-Modus

Der Schreib-/Lesekopf versucht genau einmal, einen **special fixcode** zu lesen.

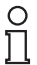

### *Hinweis!*

Die <FixLen> beträgt bei IDC-...-1K-Datenträgern immer 6 Bytes.

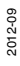

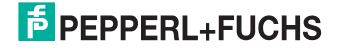

### **Enhanced read special fixcode (ES --> 71h)**

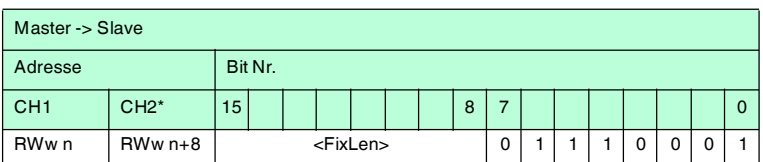

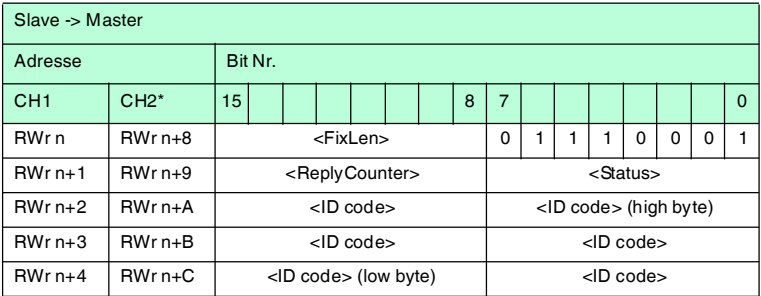

- n: Adresse im Mastermodul, duch die Belegung der Stationen vorgegeben
- \*: Im 2-Kanal-Modus

Der Schreib-/Lesekopf versucht ständig, einen **special fixcode** zu lesen. Es werden nur Daten, die sich ändern, über die Schnittstelle übertragen; d. h. der Schreib-/Lesekopf überträgt Daten, sobald er einen neuen Datenträger liest oder sobald er einen Datenträger liest, nachdem sich zuvor kein Datenträger im Erfassungsbereich befand.

Es wird der Status '05h' (Lesebefehl) ausgegeben, wenn der Datenträger den Erfassungsbereich verlässt.

# $\frac{1}{2}$

*Hinweis!*

Die <FixLen> beträgt bei IDC-...-1K-Datenträgern immer 6 Bytes.

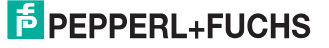

### **Single program special fixcode (SP --> 0Dh)**

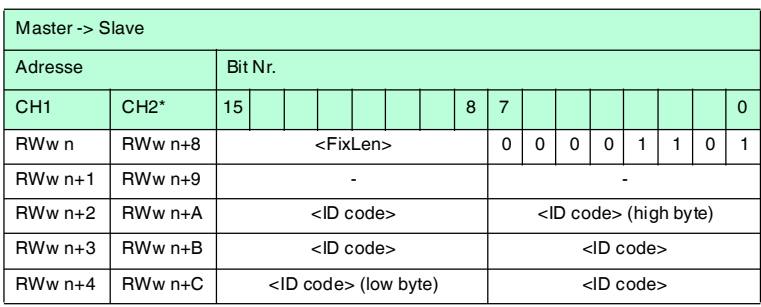

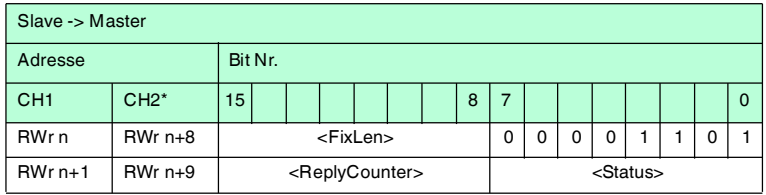

n: Adresse im Mastermodul, duch die Belegung der Stationen vorgegeben

\*: Im 2-Kanal-Modus

Der Schreib-/Lesekopf versucht genau einmal, einen **special fixcode** zu schreiben.

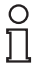

### *Hinweis!*

Die <FixLen> beträgt bei IDC-...-1K-Datenträgern immer 6 Bytes.

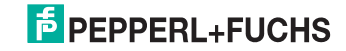

### **Enhanced program special fixcode (EP --> 75h)**

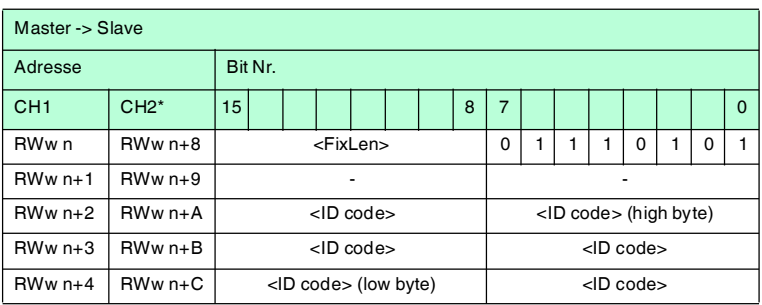

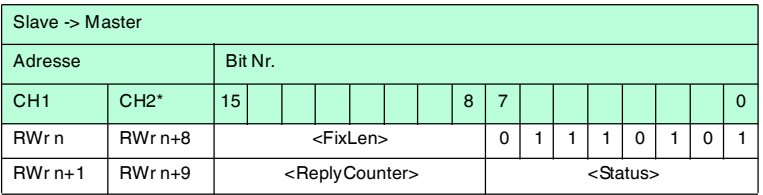

- n: Adresse im Mastermodul, duch die Belegung der Stationen vorgegeben
- \*: Im 2-Kanal-Modus

Der Schreib-/Lesekopf versucht bis zum Erfolg, einen **special fixcode** zu schreiben. Nach jedem erfolgreichen Schreiben sendet er die Antwort und stellt dann um auf kontinuierliches Lesen. Danach liest der Schreib-/Lesekopf denselben Datenträger solange, bis dieser den Erfassungsbereich verlässt oder ein neuer Datenträger im Erfassungsbereich erscheint. Anschließend beginnt der Befehl wieder mit Schreibversuchen.

Es wird der Status '05h' (Schreib-/Lesebefehl) ausgegeben, sobald der Datenträger den Erfassungsbereich verlässt oder wenn der Datenträger bei Befehlsstart noch nicht im Erfassungsbereich ist.

Falls zwei Datenträger unmittelbar nacheineinader in den Lesebereich geführt werden, wird zwischen den beiden Lesungen kein Status '05h' ausgegeben.

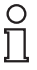

### *Hinweis!*

Die <FixLen> beträgt bei IDC-...-1K-Datenträgern immer 6 Bytes.

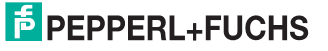

### **Initialize datacarrier (SI --> 6Bh)**

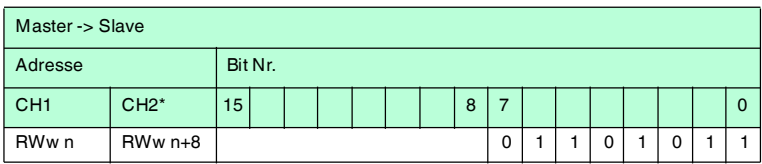

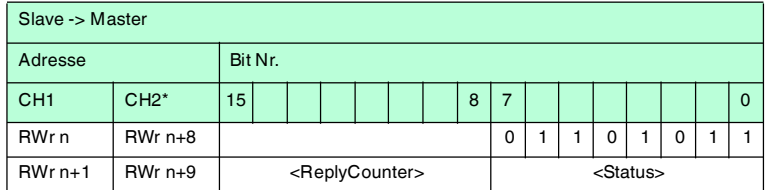

n: Adresse im Mastermodul, duch die Belegung der Stationen vorgegeben

\*: Im 2-Kanal-Modus

Dieser Befehl hebt die Sperre für konventionelles Beschreiben und Auslesen bei IDC-...-1K-Datenträgern auf, die mit den Befehlen **EP** oder **SP** gesetzt wurde.

**Fill datacarrier (S# --> AAh)**

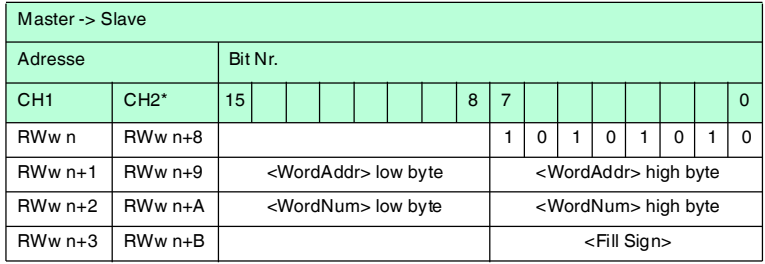

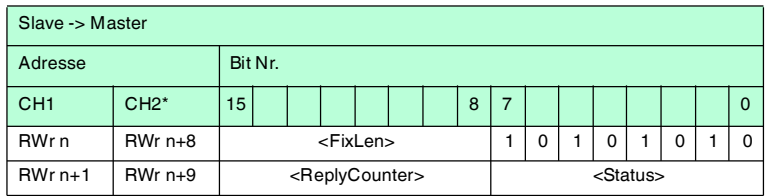

n: Adresse im Mastermodul, duch die Belegung der Stationen vorgegeben

\*: Im 2-Kanal-Modus

Der Datenträger wird ab der angegebenen Startadresse <WordAddr> mit der Wortanzahl <WordNum> an Füllzeichen <Fill Sign> beschrieben.

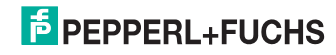

### **Erweiterte Befehle für Datenträger vom Typ IQC-...**

### **Single write words with lock (SL -->47h)**

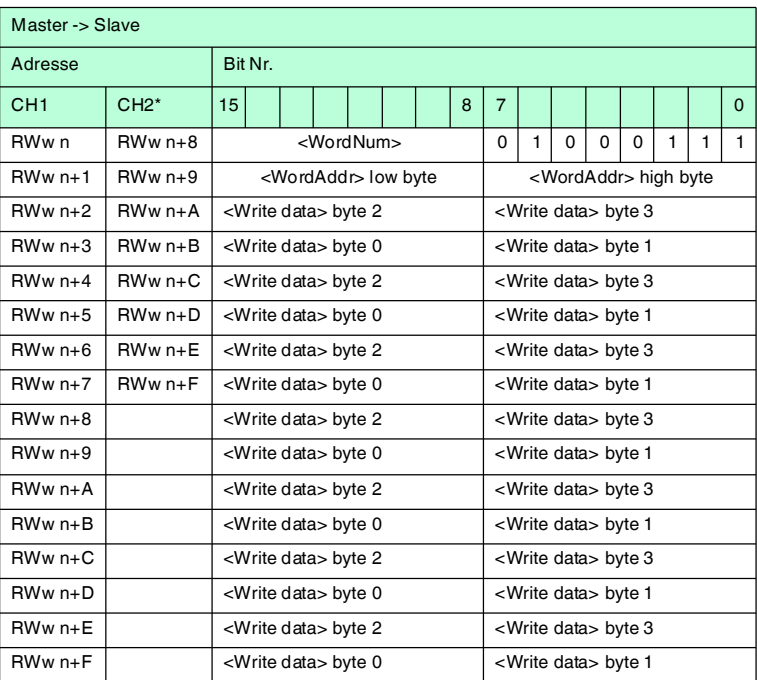

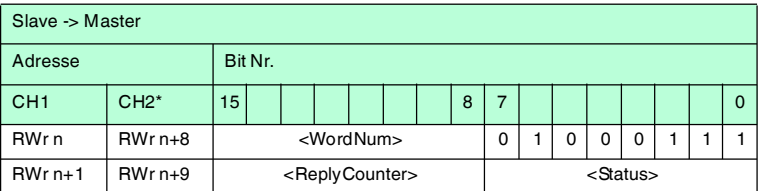

n: Adresse im Mastermodul, duch die Belegung der Stationen vorgegeben

\*: Im 2-Kanal-Modus

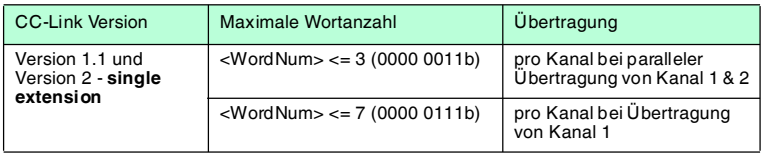

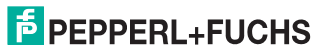

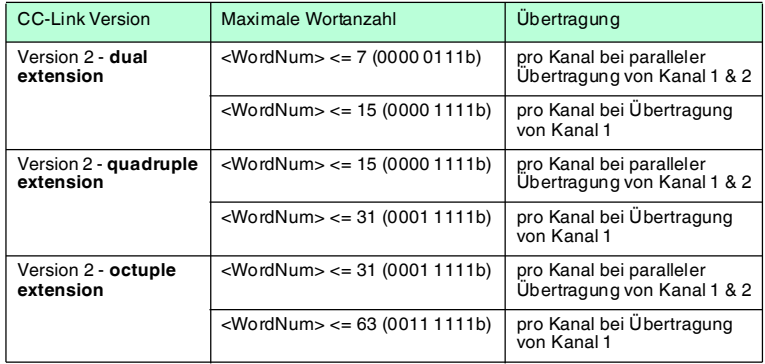

Dieser Befehl funktioniert wie ein normaler Schreibbefehl. Nach dem Schreiben werden die Daten vor dem Überschreiben geschützt, wenn die Datenträger diese Funktion anbieten.

Dies gilt für 13,56 MHz-Datenträger vom Typ 21, 22, 24 und 33 sowie für LF-Datenträger IDC-…-1K. Der Schreibschutz wird nur für die Speicherblöcke eingeschaltet, die jeweils beschrieben wurden. Alle anderen Speicherblöcke können weiterhin beschrieben werden.

Der Schreib-/Lesekopf versucht genau einmal, <WordNum> 32-Bit-Worte ab Adresse <WordAddr> zu schreiben.

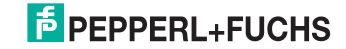

### **Enhanced write words with lock (EL -->48h)**

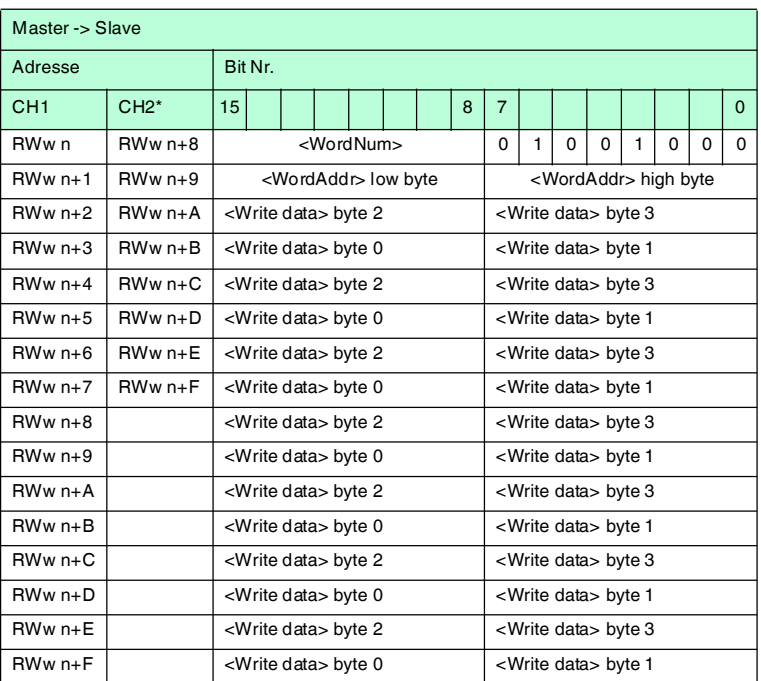

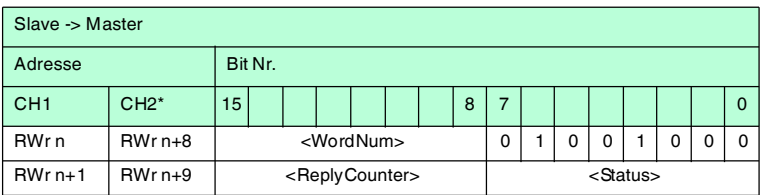

n: Adresse des Mastermoduls, duch die Belegung der Stationen vorgegeben

\*: Wenn 2 Kanäle benutzt werden

 $\langle$ WordNum>  $\leq$  3 (0011b) wenn 2 Kanäle benutzt werden  $\langle$ WordNum>  $\leq$  7 (0111b) Wenn 1 Kanal benutzt wird

Dieser Befehl funktioniert wie ein normaler Schreibbefehl. Nach dem Schreiben werden die Daten vor dem Überschreiben geschützt, wenn die Datenträger diese Funktion anbieten.

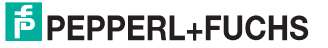

Dies gilt für 13,56 MHz-Datenträger vom Typ 21, 22, 24 und 33 sowie für LF-Datenträger IDC-…-1K. Der Schreibschutz wird nur für die Speicherblöcke eingeschaltet, die jeweils beschrieben wurden. Alle anderen Speicherblöcke können weiterhin beschrieben werden.

Der Schreib-/Lesekopf versucht bis zum Erfolg, <WordNum> 32-Bit-Worte ab Adresse <WordAddr> zu schreiben. Nach jedem erfolgreichen Schreiben sendet er die Antwort und stellt danach um auf kontinuierliches Lesen. Danach liest der Schreib-/Lesekopf denselben Datenträger solange, bis dieser den Erfassungsbereich verlässt oder ein neuer Datenträger im Erfassungsbereich erscheint. Anschließend beginnt der Befehl wieder mit Schreibversuchen.

Es wird der Status '05' ausgegeben, wenn der Datenträger den Erfassungsbereich verlässt oder der Datenträger noch nicht im Erfassungsbereich ist. Falls zwei Datenträger unmittelbar nacheinander in den Lesebereich geführt werden, wird zwischen den beiden Lesungen kein Status '05' ausgegeben.

### 7.3.12 Legende

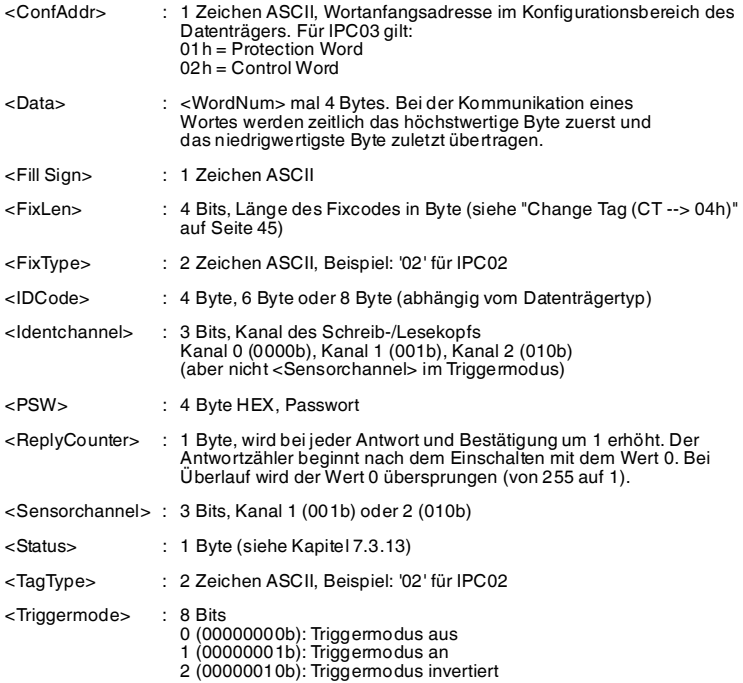

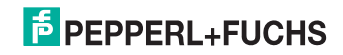

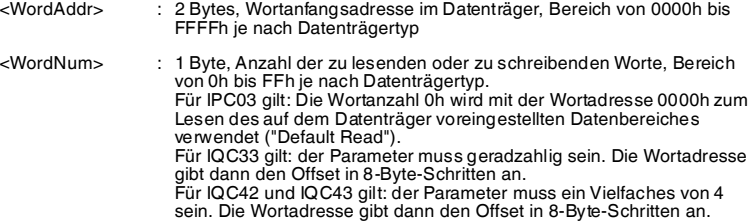

### <span id="page-83-0"></span>7.3.13 Fehler-/Statusmeldungen

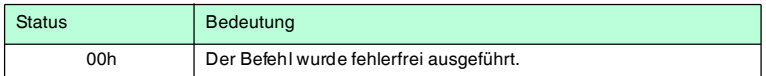

### **Fehlermeldungen, die das Identifikationssystem auslöst**

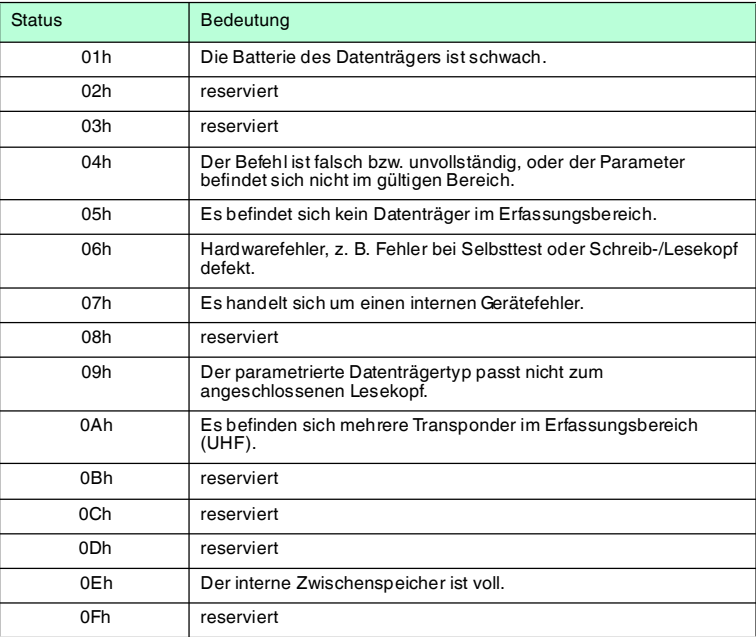

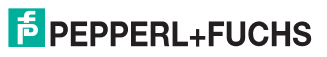

### 8 Technische Daten

### 8.1 Abmessungen

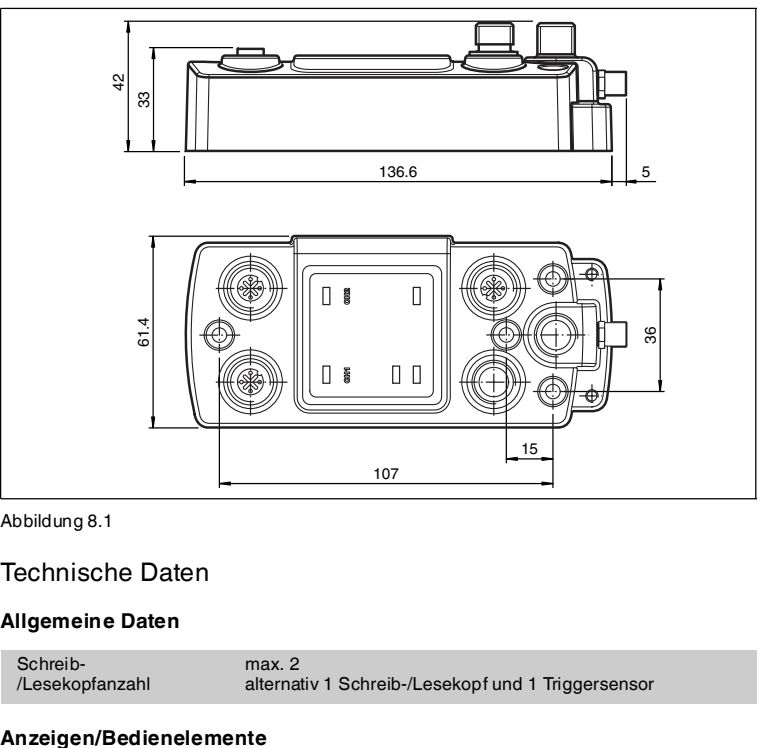

Abbildung 8.1

### 8.2 Technische Daten

### **Allgemeine Daten**

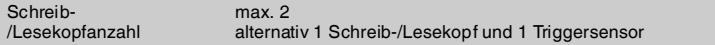

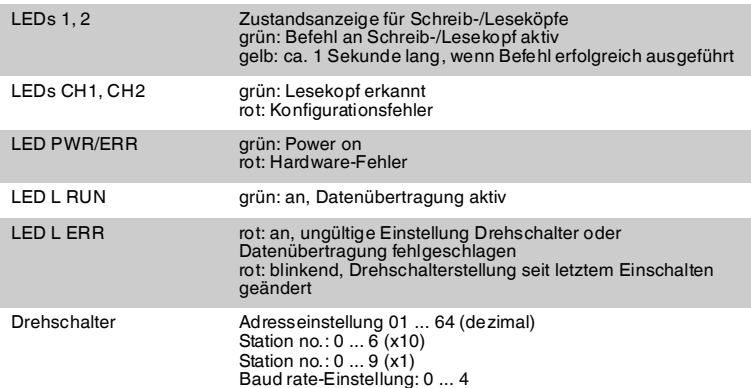

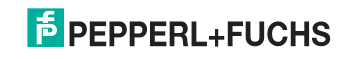

### **Elektrische Daten**

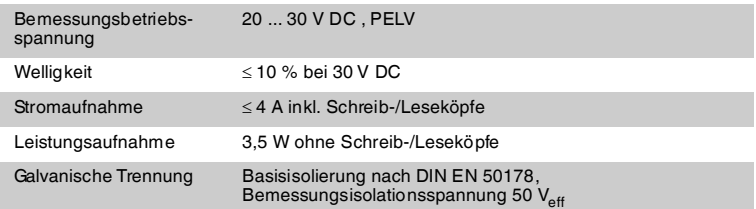

### **Schnittstelle 1**

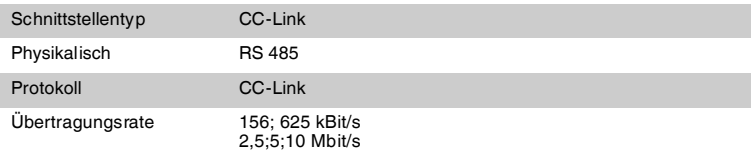

### **Schnittstelle 2**

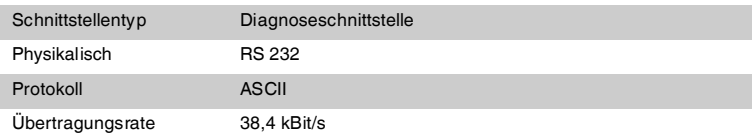

### **Normen- und Richtlinienkonformität**

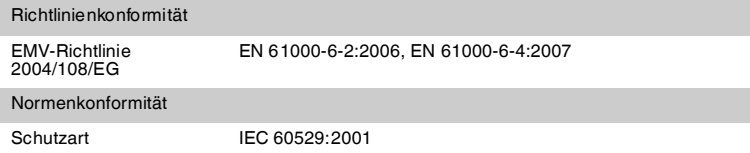

### **Umgebungsbedingungen**

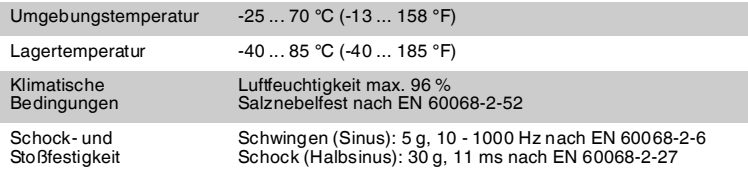

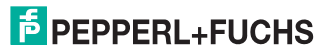

### **Mechanische Daten**

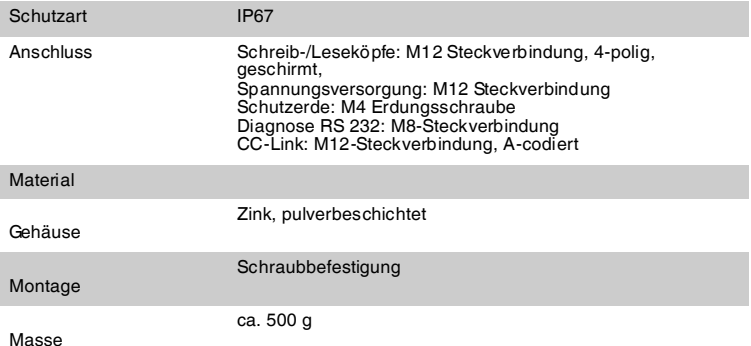

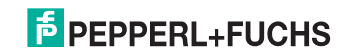

## 9 Fehlersuche

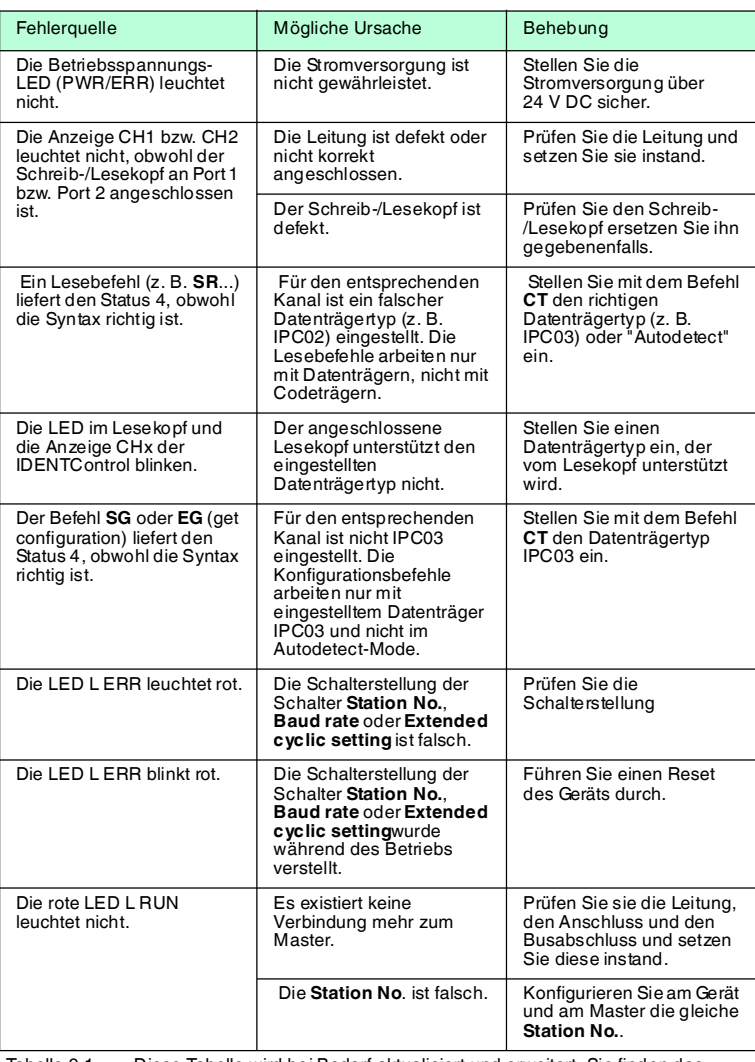

Tabelle 9.1 [Diese Tabelle wird bei Bedarf aktualisiert und erweitert. Sie finden das](www.pepperl-fuchs.de)  [aktuelle Handbuch im Internet unter: www.pepperl-fuchs.de.](www.pepperl-fuchs.de)

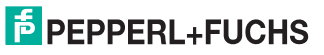

10 ASCII-Tabelle

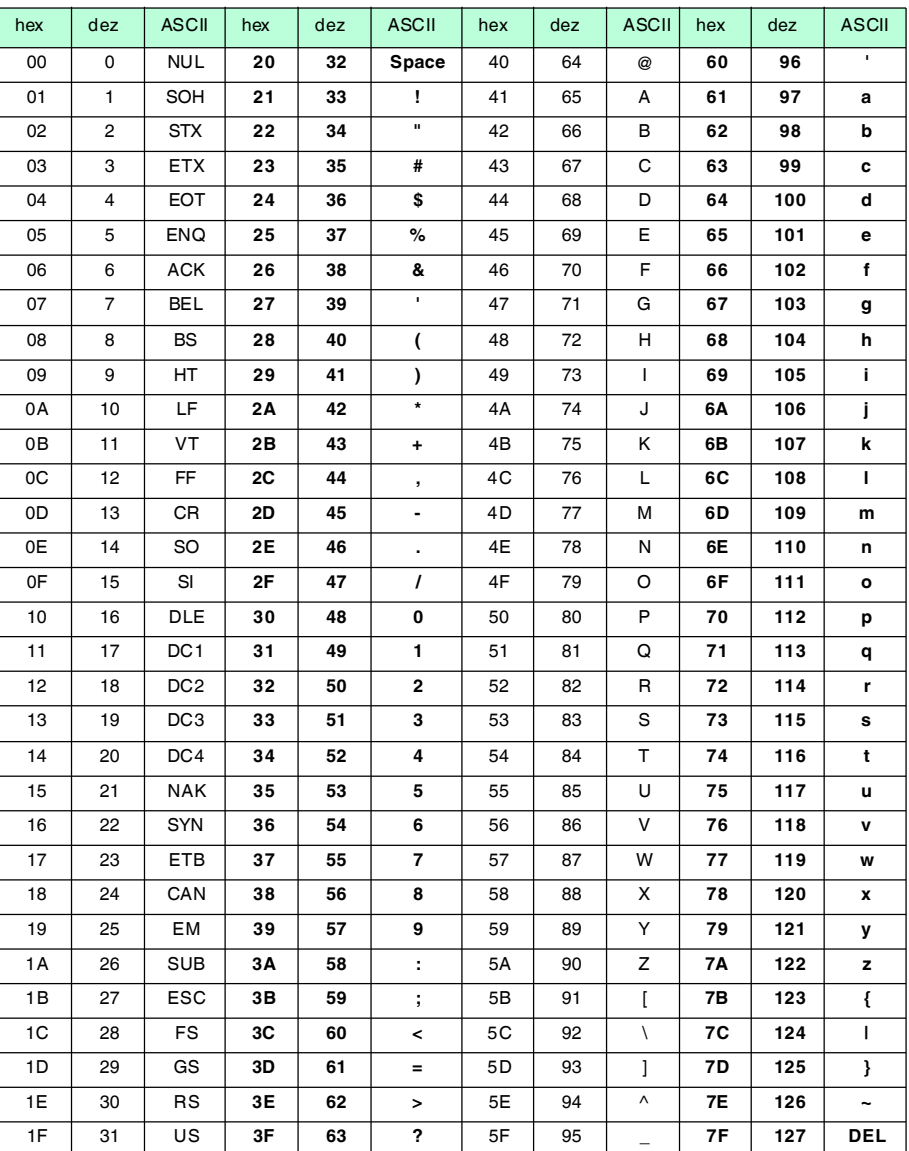

# **FABRIKAUTOMATION – SENSING YOUR NEEDS**

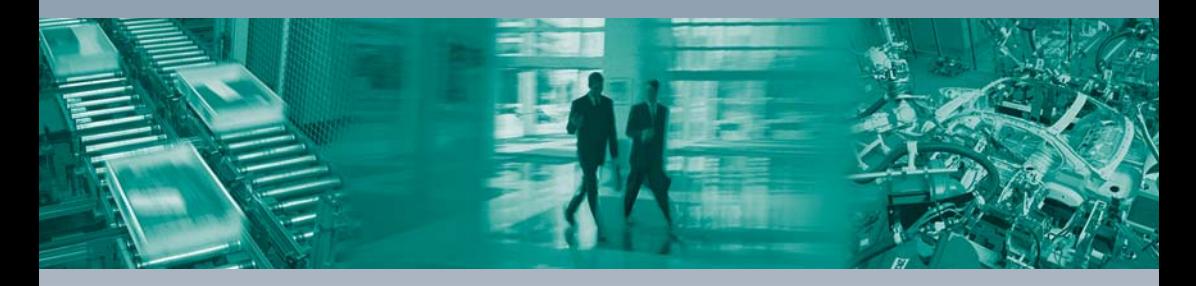

 $\overline{\Gamma}$ 

#### **Zentrale weltweit**

Pepperl+Fuchs GmbH 68307 Mannheim · Deutschland Tel. +49 621 776-0 E-Mail: info@de.pepperl-fuchs.com

### **Zentrale USA**

Pepperl+Fuchs Inc. Twinsburg, Ohio 44087 · USA Tel. +1 330 4253555 E-Mail: sales@us.pepperl-fuchs.com

#### **Zentrale Asien**

Pepperl+Fuchs Pte Ltd. Singapur 139942 Tel. +65 67799091 E-Mail: sales@sg.pepperl-fuchs.com

# **www.pepperl-fuchs.com**

Änderungen vorbehalten Copyright PEPPERL+FUCHS • Printed in Germany  $\Box$  $\sqcup$ **F PEPPERL+FUCHS** 

> TDOCT2374A\_ENG 09/2012